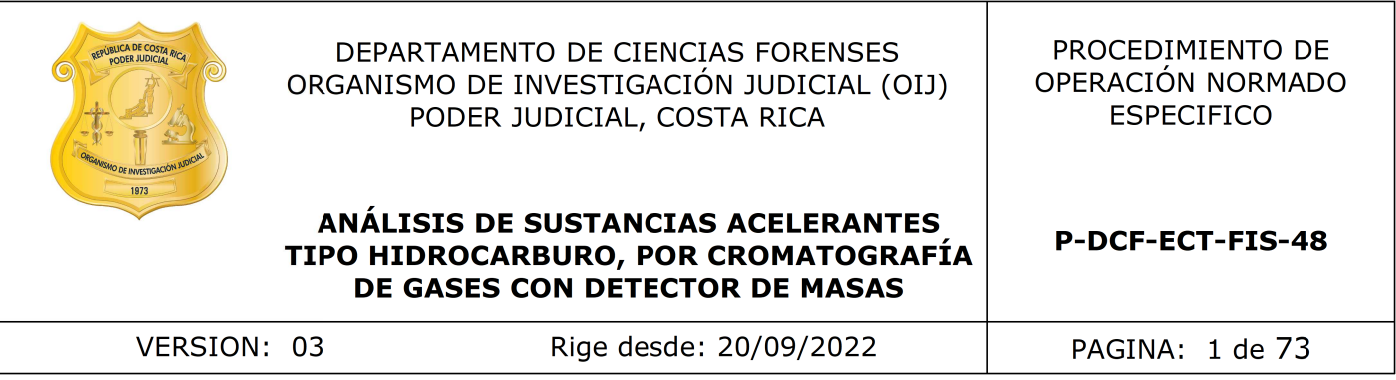

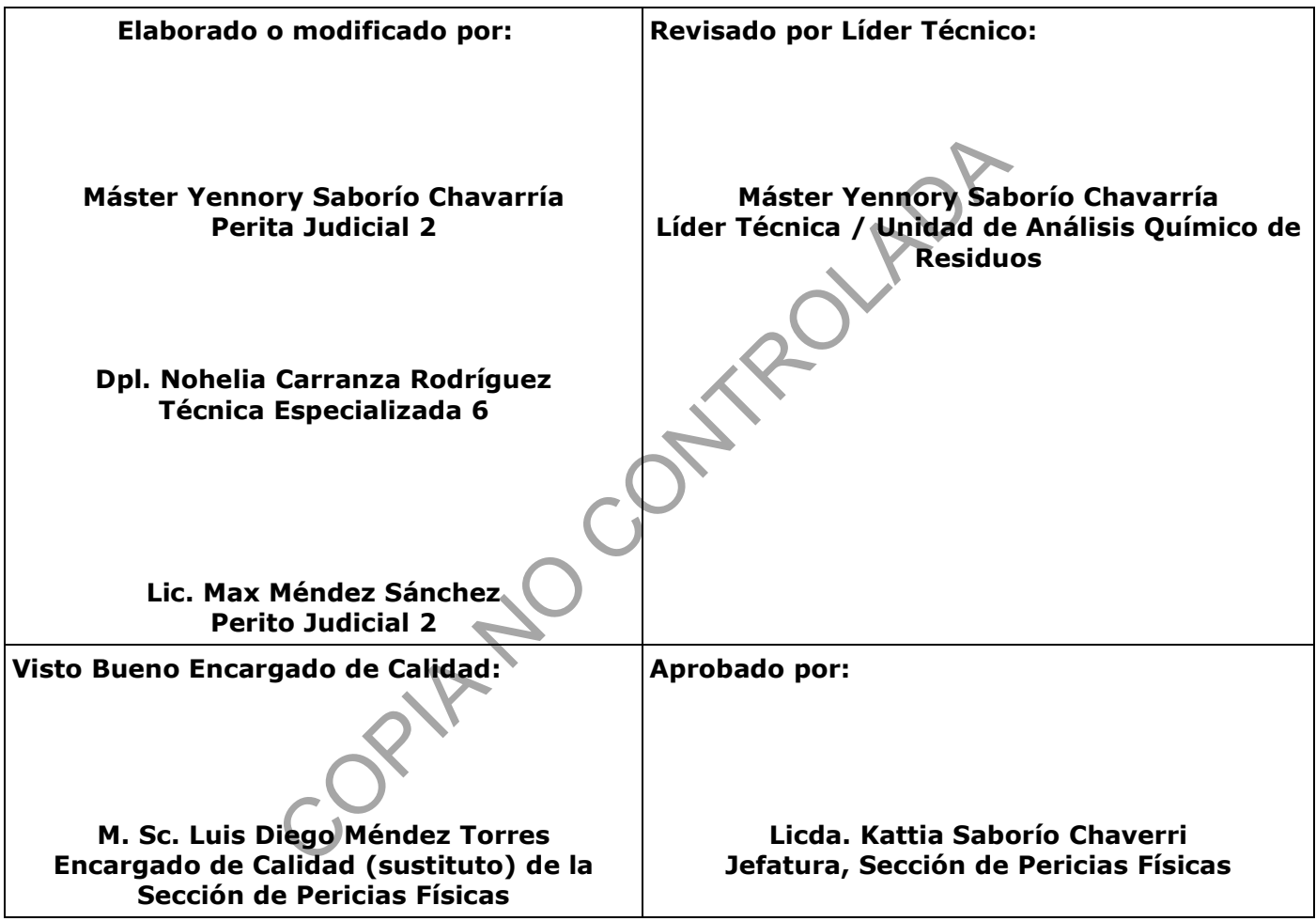

# **CONTROL DE CAMBIOS A LA DOCUMENTACIÓN**

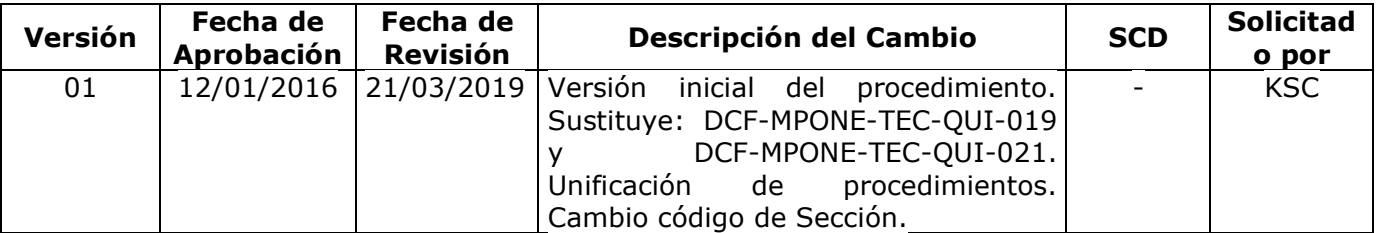

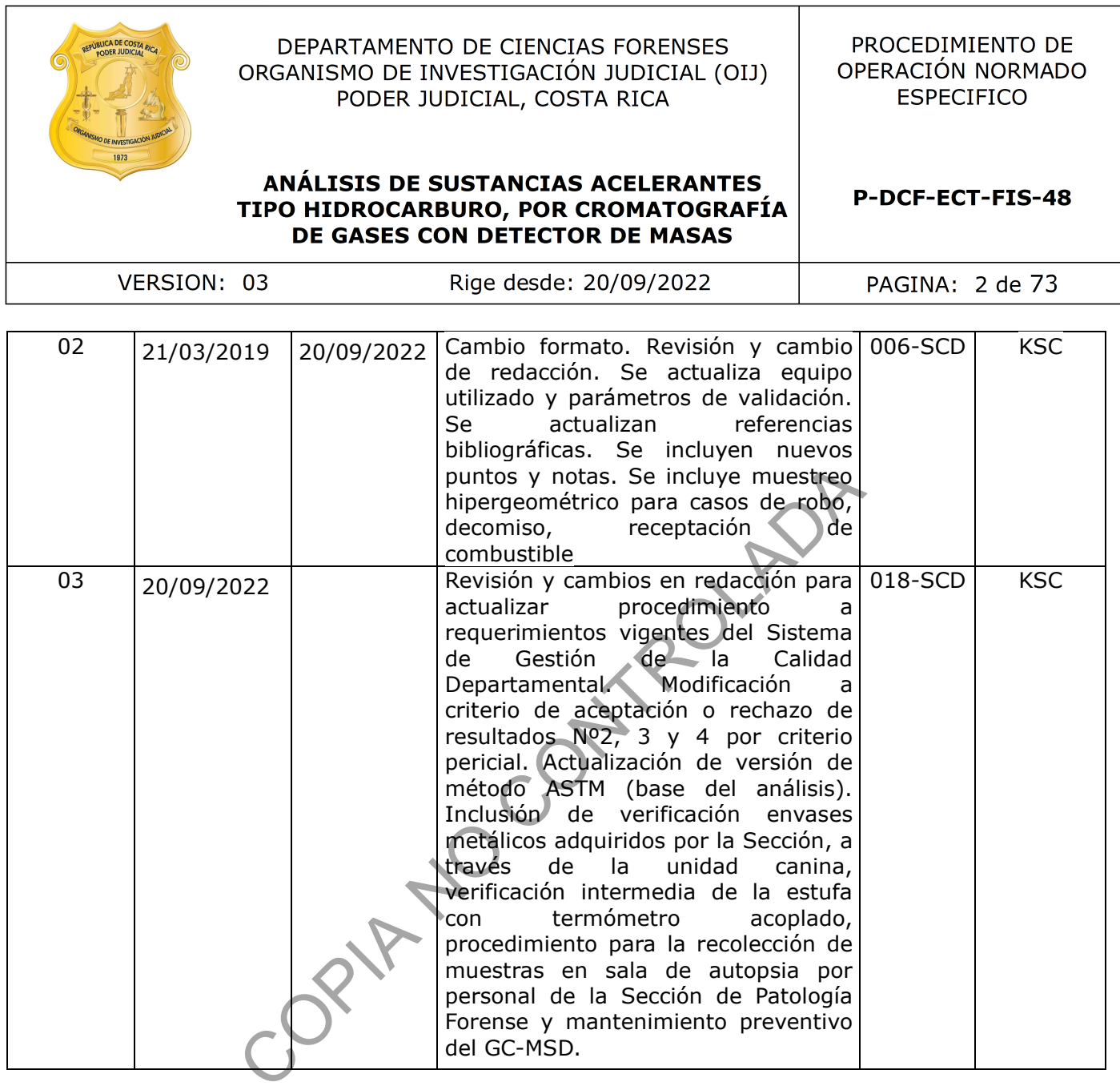

#### **ESTE PROCEDIMIENTO ES UN DOCUMENTO CONFIDENCIAL PARA USO INTERNO DEL DEPARTAMENTO DE CIENCIAS FORENSES SE PROHÍBE CUALQUIER REPRODUCCIÓN QUE NO SEA PARA ESTE FIN**

**La versión oficial digital es la que se mantiene en la ubicación que la Unidad de Gestión de Calidad defina. La versión oficial impresa es la que se encuentra en la Unidad de Gestión de Calidad. Cualquier otro documento impreso o digital será considerado como copia no controlada .**

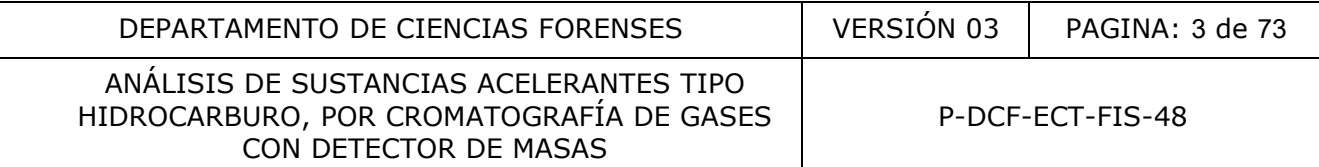

# **1 Objetivo:**

El objetivo de este PON es establecer la metodología general de preparación de muestras (líquidas o sólidas) en las que se sospeche la presencia de un acelerante tipo hidrocarburo y su análisis cromatográfico cualitativo, por la técnica de cromatografía de gases con detector de masas con automuestreador.

#### **2 Alcance:**

Este procedimiento está diseñado para permitir al analista realizar las etapas de pretratamiento, extracción, análisis por cromatografía de gases de muestras de sustancias acelerantes tipo hidrocarburo y su posterior clasificación según el esquema propuesto por el método ASTM E1618-19.

No obstante, para realizar la preparación, el análisis de muestras, la interpretación y clasificación de la sustancia acelerante tipo hidrocarburo detectada, el personal analista debe contar con competencia técnica certificada de acuerdo a los criterios establecidos en el Sistema de Gestión de Calidad del Departamento de Ciencias Forenses y en el programa de capacitación de la Sección de Pericias Físicas. racción, análisis por cromatografía de gases de mues<br>hidrocarburo y su posterior clasificación según el esquencia<br>618-19.<br>Rara realizar la preparación, el análisis de muestras,<br>a sustancia acelerante tipo hidrocarburo defe

La metodología se encuentra validada según informe de validación 012-FIS-VAL-(2)-2013 y revalidada según informe 022-FIS-VAL-INC-2017.

#### **3 Referencias**:

- Agilent, Manual de uso y herramientas del GC y GC-MSD, 2015.
- Agilent, Guía interactiva de uso del GC-MSD, 2015.
- ASTM, Designation E 1618-19 Standard Test Method for Ignitable Liquid Residue in Extracts from Fire Debris Samples by Gas Chromatography-Mass Spectrometry, PA 2019.
- ASTM, Designation E 1412-19 Standard Practice for Ignitable Liquid Residues from Fire Debris Samples by Passive Headspace Concentration With Activated Charcoal, PA 2019.
- Informe de re-validación 022-FIS-VAL-INC-2017.
- La Gaceta, Norma RTCR 107:1990, Bebidas alcohólicas. Toma de muestra, No 97 publicada el 23 de mayo de 1990.
- Procedimiento Gestión de Solicitudes y Manejo de Indicios, versión vigente.
- Procedimiento de uso general del SEM-EDX, versión vigente.
- Procedimiento Uso y manejo del espectrómetro Cary 660 con microscopio infrarrojo Cary 610 para análisis por ATR, versión vigente.
- Procedimiento de equipos de medición, análisis, aparatos auxiliares y patrones de medición, versión vigente.

• Programa de mantenimiento preventivo y calibración y/o verificación de los equipos de P-DCF-GCG-JEF-001-R3, Versión 01 Emitido y Aprobado por Unidad de Gestión de Calidad

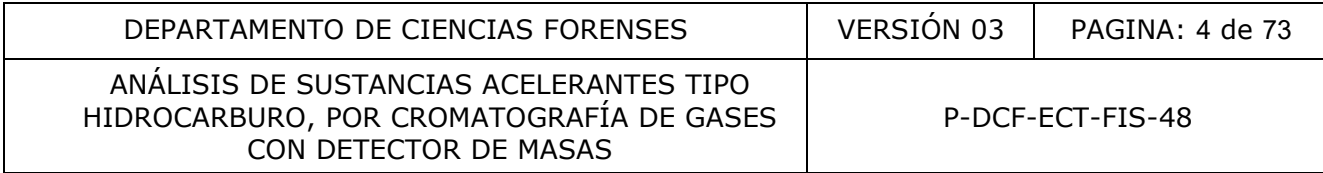

la Sección de Pericias Físicas, versión vigente.

- ONU, Guidelines on representative drug sampling, 2009.
- Oreamuno, M. Manual de Instrucciones del SADCF, versión vigente.
- Rodríguez A. y otros; Manual de Servicios Forenses, 1° edición, Organismo de Investigación Judicial, Heredia, pág. 18, 34,77.

#### **4 Equipos y Materiales:**

# **4.1 Equipos**

- Automuestreador PAL SYSTEM RTC 120, marca CTC Analytics o similar.
- Cámara de refrigeración que permita mantener las muestras aproximadamente entre 1 8°C.
- Capilla de extracción de gases a prueba de explosivos o similar.
- Compresor de aire marca Peak Scientific, serie 000000000771046835 o similar.
- Cromatógrafo de Gases marca Agilent, modelo 7890B con detector de masas marca Agilent modelo 5977B.o similar, verificado.
- Estufa que permita manejar al menos un rango de temperatura aproximada entre 25 a 100°C, provista de un termómetro de líquido en vidrio, con un rango de medición al menos entre -10 a 150°C, con una mínima división de ±1°C. Este sistema debe ser calibrado, con trazabilidad certificada y verificado. treador PAL SYSTEM RTC 120, marca CTC Analytics o simile<br>
refrigeración que permita mantener las muestras aproxim<br>
extracción de gases a prueba de explosivos o similar.<br>
r de aire marca Peak Scientific, serie 0000000007710
- Generador de nitrógeno marca Peak Scientific, serie 000000000771046807, el cual produce nitrógeno de 99,9 % de pureza o similar.
- Medidor de temperatura y humedad calibrado y verificado (para mediciones rutinarias de las condiciones ambientales), con ámbito de 40% a 80% de humedad relativa o similar.
- Mezclador tipo vórtex.
- Plantilla eléctrica con temperatura y agitación regulable, marca Fisher Scientific o similar.
- Termómetro de líquido en vidrio, patrón, calibrado y con trazabilidad certificada; con un rango de medición al menos entre -10 a 150°C, con una mínima división de  $\pm 1$ °C.

# **4.2 Materiales**

- Beakers de vidrio pyrex, limpios, del volumen necesario para contener el material de referencia necesario para evaporar (ver anexo N°02).
- Bitácora de uso de la estufa.
- Bitácora de uso del Cromatógrafo de Gases.
- Bolsas plásticas transparentes.
- Cadena con eslabones de al menos 1 mm de espesor y 56 cm de largo, con forro plástico.
- Certificado de calibración vigente de la estufa con su termómetro de -10 a 150°C de uso rutinario.
- Certificado de calibración vigente del medidor de temperatura y humedad usado para mediciones rutinarias de las condiciones ambientales.
- Certificado de calibración vigente del medidor de temperatura y humedad patrón.
- Certificado de calibración vigente del termómetro de -10 a 150°C patrón.

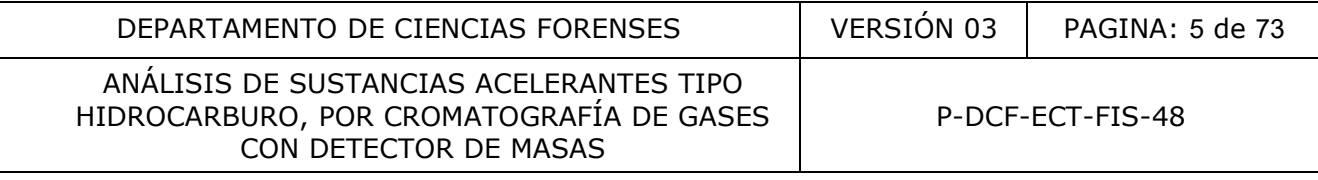

- Cinta teflón
- Cinta adhesiva de papel color crema.
- Cinta adhesiva de color de 1 pulgada.
- Cinta adhesiva transparente.
- Columna capilar igual o similar a HP-5ms Ultra inerte, de 30 m de largo, 0,25 mm de diámetro, 0,25 µm de espesor.
- Filtro "trompo" de 0,25 µm o similar.
- Formulario de análisis de sustancias acelerantes tipo hidrocarburo.
- Formulario Registro de condiciones de temperatura de un área de trabajo, código: P-DCF-GCT-JEF-008-R16.
- Formulario Solicitud de gases del Departamento de Ciencias Forenses.
- Hoja de cálculo de verificación intermedia de equipos de medición de temperatura y/o humedad, código H-DCF-ECT-FIS-05. o Solicitud de gases del Departamento de Ciencias Forenses<br>
acidigo H-DCF-ECT-FIS-05.<br>
código H-DCF-ECT-FIS-05.<br>
ilculo hipergeométrico – acelerantes, código: H-DCF-ECT-FIS-05.<br>
ilculo hipergeométrico – acelerantes, códi
- Hoja de cálculo hipergeométrico acelerantes, código: H-DCF-ECT-FIS-02.
- Gabacha.
- Gacillas o alfileres de seguridad pequeños, nuevos.
- Goteros desechables.
- Gradillas de plástico.
- Guantes desechables de nitrilo, nuevos.
- Guantes de tela, limpios.
- Herramienta de punta plana que permita abrir la tapa de los envases de metal.
- Hilo tipo pabilo o similar, nuevo.
- Hojas de bisturí Nº 12 o similar, nuevas.
- Inserto para viales, de 50 µL de capacidad, de vidrio, nuevos.
- Jeringa desechable de plástico con aguja, nueva, de 1, 5 o 10 mL de capacidad.
- Jeringa para inyección de líquidos en GC, graduada de  $0 10 \pm 0.5$  µL, reutilizable, para análisis en el cromatógrafo de gases.
- Marcador con tinta permanente.
- Marcador de punta fina para viales.
- Martillo con cabeza de goma o hule.
- Micropipeta  $0.5$ -10  $\pm$  0.01µL de capacidad, marca Eppendorf o similar, calibrada.
- Micropipeta 50-200  $\pm$  0,1µL de capacidad, marca Eppendorf o similar, calibrada.
- Micropipeta 100-1000  $\pm$  1µL de capacidad, marca Eppendorf o similar, calibrada.
- Lapicero de tinta negra.
- Liner split estándar o ultrainerte, de vidrio, nuevo, marca Agilent o similar.
- Llave de boca mixta.
- O-ring para liner del cromatógrafo, plástico, nuevo, marca Agilent o similar.
- Palangana de metal.
- Palangana plástica.
- Papel toalla o papel absorbente.
- Papel blanco en pliegos grandes (bond de 87 \* 56 cm o similar).
- Papel kfraft.
- Papel de filtro marca Whatman N° 4 o similar.
- Pastilla de agitación (reutilizable).
- Perlas de ebullición.
- Pinza metálica para vaso de precipitado.
- Prensa metálica de laboratorio.
- Puntas para micropipeta de 0,5-10 µL, Eppendorf o similar, nuevas.
- Puntas para micropipeta de 50-200 µL, Eppendorf o similar, nuevas.

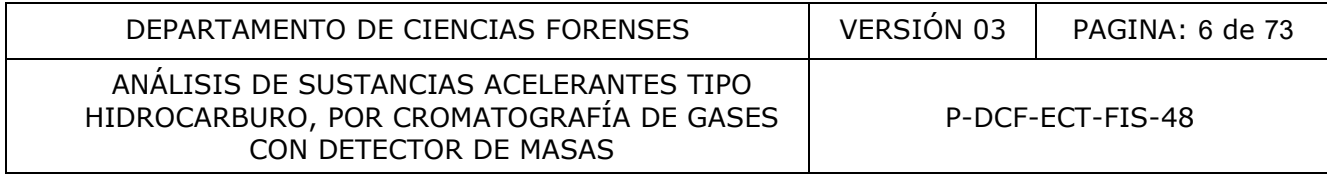

- Puntas para micropipeta de 100-1000 µL, marca Eppendorf o similar, nuevas.
- Raqueta portaviales de plástico.
- Recipientes de metal de 1 y de un ¼ de galón de capacidad, nuevos, similares a los utilizados para contener pinturas, sin recubrimiento, con sus respectivas tapas.
- Recipiente para desechos punzo cortantes de 1 L de capacidad o similar.
- Segueta.
- Septum para puerto de inyección del cromatógrafo o similar, nuevo.
- Soporte para buretas.
- Tijeras.
- Tijeras para cortar metal (para aquellos casos en que la muestra recibida sea alguna pieza metálica de gran tamaño que no quepa en los recipientes metálicos).
- Tubos capilares, de vidrio, nuevos.
- Viales para autoinyector de 2,0 mL de capacidad, de vidrio, con tapa con septum, nuevos.
- Viales de 20 mL de capacidad para autoinyector, de vidrio, con tapa, nuevos (se pueden seguir reutilizando con el mismo tipo de disolvente de lavado).
- Viales de 4 mL de capacidad, de vidrio, con tapa, nuevos.
- Viales de 15 mL de capacidad, de vidrio, con tapa, nuevos.

**Nota 1:** El beaker, la herramienta de punta plana, el martillo, la palangana metálica, la pastilla de agitación, las perlas de ebullición, la segueta, la raqueta portaviales, las gradillas y las tijeras, se lavan de acuerdo con el procedimiento indicado en el anexo N° 01.

Las micropipetas no son equipo crítico, sin embargo como buena práctica de laboratorio, las mismas se calibran con la frecuencia especificada internamente en el Programa de mantenimiento preventivo y calibración y/o verificación de equipos de la Sección. alica de gran tamano que no quepa en los recipientes metaliares, de vidrio, nuevos.<br>
a autoinyector de 2,0 mL de capacidad, de vidrio, con<br>
20 mL de capacidad <u>para autoinyector</u>, de vidrio, con tapa,<br>
4 mL de capacidad, d

# **5 Reactivos y Materiales de Referencia:**

# **5.1** Reactivos:

- Acetato de etilo, calidad HPLC.
- Agua desionizada.
- Agua de grifo.
- Carbón pulverizado, calidad análisis.
- Cintas de carbón activado, marca Albrayco Laboratorios INC, parte Nº ACS-150 o similares.
- Cloroformo, calidad cromatográfica.
- Detergente neutro para cristalería.
- Disulfuro de carbono (CS<sub>2</sub>), calidad para análisis. Reactivo crítico.
- Gas Helio, calidad ultra alta pureza.
- Gas nitrógeno, calidad ultra puro.
- Hexano calidad pesticida.
- Jabón de manos.
- Metanol, calidad cromatográfica.
- Solución jabonosa.

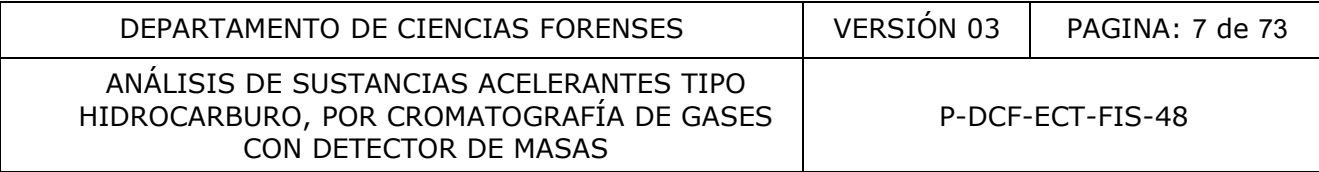

#### **5.2** Materiales de referencia:

- Diesel evaporado al 50% de acuerdo con el procedimiento indicado en el anexo Nº 02, grado material de referencia, almacenado en cámara de refrigeración. Este material de referencia no es perecedero.
- Diesel sin evaporar, grado material de referencia, almacenado en cámara de refrigeración. Este material de referencia no es perecedero.
- Espíritu mineral sin evaporar, grado material de referencia, almacenado en cámara de refrigeración. Este material de referencia no es perecedero.
- Gasolina evaporada al 50 %, de acuerdo con el procedimiento indicado en el anexo Nº02, grado material de referencia, almacenado en cámara de refrigeración. Este material de referencia no es perecedero.
- Gasolina sin evaporar, grado material de referencia, almacenado en cámara de refrigeración. Este material de referencia no es perecedero.
- n-alcanos con cadenas de n-alcanos en un rango de C<sub>10</sub>-C<sub>40</sub>, marca Fluka o similar, grado material de referencia, almacenado en cámara de refrigeración.
- Queroseno, grado material de referencia, almacenado en cámara de refrigeración. Este material de referencia no es perecedero.
- Thinner fino y/o estándar, grado material de referencia, almacenado en cámara de refrigeración. Este material de referencia no es perecedero.

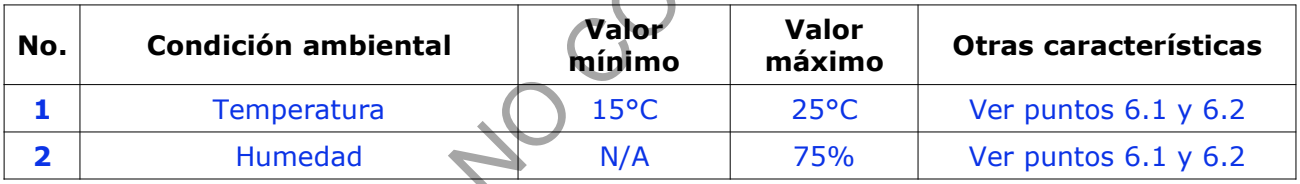

#### **6 Condiciones Ambientales:**

- **6.1** La medición de temperatura no es parámetro crítico en el análisis de sustancias acelerantes. Tanto el área de preparación de muestra como el cuarto instrumental, cuentan con climatización controlada y aunque no se tuviera ésta, la temperatura de laboratorio en general podría llegar ambientalmente a estar en un rango entre los 22 °C hasta 33°C sin que se afecten las muestras. De hecho, la metodología de análisis maneja temperaturas más elevadas: 80°C en la extracción, 250°C en puerto de inyección, rampa de temperatura de 50-250°C en el horno e interfase del detector de masas en 280°C, la desorción en CS<sub>2</sub> puede realizarse en el rango de temperatura ambiental. Asimismo, a través de los controles negativos de área y los controles positivos con materiales de referencia, no se ha detectado influencia de la temperatura en éstos, al contrario la robustez de la metodología se ve afectada más por factores de contaminación ambiental inducida con sustancias acelerantes tipo hidrocarburo presentes en: pintura, productos comerciales para remover o diluir éstas, pegamentos o algunos productos de limpieza, como se plasmó en la resolución del trabajo no conforme NCAMP-2017-002-FIS. e referencia no es perecedero.<br>
sin evaporar, grado material de referencia, almadente con cadenas de n-alcanos en un rango de C<sub>os</sub> Cos, mais<br>
con cadenas de n-alcanos en un rango de Cos Cos, mais<br>
ceriencia de referencia,
- **6.2** Sin embargo, para cuidar la electrónica del Cromatógrafo de gases y sus componentes (detector, automuestreador, generador de  $N_2$ , compresor de aire, computadora) y por ende su vida útil, como personal técnico y/o pericial encargado de la ejecución de este procedimiento, verifique el cumplimiento del control, monitoreo y registro de las condiciones ambientales (temperatura y humedad) realizando lo siguiente:

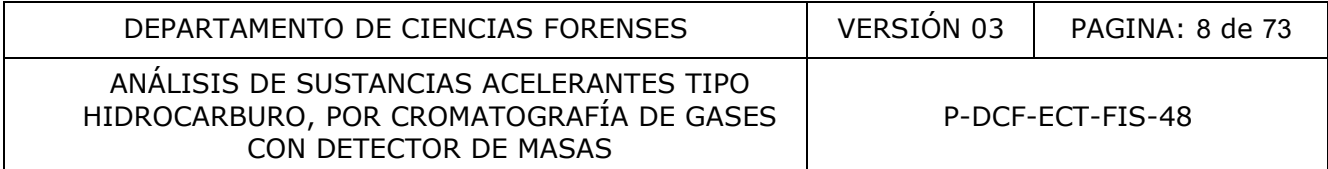

- **6.2.1** El sistema de aire acondicionado ubicado en el cuarto de instrumentos se programa a una temperatura nominal de 21°C. Por recomendación del proveedor del GC, el ajuste de la temperatura debe mantenerse en un ámbito entre 20°C y 25°C aproximadamente.
- **6.2.2** Si el sistema de aire acondicionado falla, reporte al Proveedor del servicio de mantenimiento de aires acondicionados. Mientras se re-establece el control de temperatura, continúe con los análisis sólo si cuenta con la autorización de la persona encargada del equipo, quien valorará principalmente si existe la posibilidad de que la temperatura aumente excesivamente por arriba del ámbito recomendado.
- **6.2.3** Mantenga la humedad relativa del cuarto por debajo del 75%, considerando tanto la recomendación del proveedor del equipo, como las condiciones controlables que este cuarto permite. Para mayor control y disminución de la humedad, el cuarto de instrumentos debe contar con un equipo deshumidificador.
- **6.2.4** La temperatura y humedad del cuarto de instrumentos debe registrarse en el Formulario de Registro de condiciones de temperatura de un área de trabajo, al menos una vez durante la jornada laboral (ver apartado 7.2 del PON Uso y manejo de espectrómetro Cary 660 con microscopio infrarrojo Cary 610 para análisis por ATR).

**Nota 2:** Aunque el control de las condiciones ambientales no es un factor crítico en la metodología, como buena práctica de laboratorio los medidores de temperatura y humedad del cuarto de instrumentos, se calibran y se les realiza verificaciones intermedias de acuerdo con la frecuencia especificada internamente en el Programa de mantenimiento preventivo y calibración y/o verificación de los equipos de la Sección. Las verificaciones intermedias se realizan siguiendo el procedimiento del anexo 03 del PON de uso del SEM-EDX.

#### **7 Procedimiento:**

**Nota 3:** El personal técnico es quien generalmente se encarga de la recepción y análisis, por lo que las muestras pendientes de apertura y/o extracción, las raquetas vacías y con las muestras pendientes de análisis por cromatografía de gases, así como los materiales de referencia preparados y el CS<sub>2</sub>, se encuentran en la cámara de refrigeración bajo su custodia. En caso de una ausencia prolongada de éste (*mayor a dos semanas para muestras pendientes de apertura y/o extracción o dos meses para muestras pendientes de análisis por GC)*, el personal pericial debe solicitar a la Jefatura de Sección, el traslado de la custodia y la copia de la llave de dicha cámara para realizar y/o continuar con el análisis. ación del proveedor del equipo, como las condiciones computes. Para mayor control y disminución de la hume<br>tos debe contar con un equipo deshumidificador.<br>atura y humedad del cuarto de instrumentos debe registra<br>atura y hu

# **7.1 Recepción**

- **7.1.1** Reciba como persona encargada de la recepción de la Sección, los indicios para análisis de sustancias acelerantes tipo hidrocarburos y traslade de inmediato al personal técnico o pericial (éste último en ausencia del primero) de la unidad de QAR, a través del software de traslado de objetos.
- **7.1.2** Almacene como personal técnico el indicio en la cámara de refrigeración bajo su custodia, ubicada en el cuarto de acelerantes hasta su apertura.
- **7.1.3** Si el personal pericial recibe el indicio, debe almacenarlo en la cámara de refrigeración de custodia compartida, ubicada también en el cuarto de acelerantes, y trasladar de

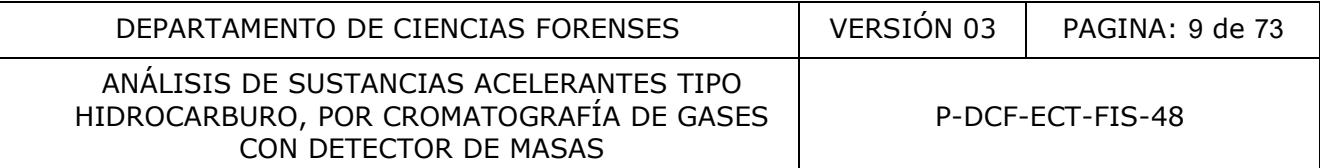

inmediato, tanto física como por el software de traslado de objetos, una vez que el personal técnico regrese a laborar.

**7.1.4** En caso de ingreso a la Sección de una muestra líquida, el personal de recepción debe informar del ingreso de la misma al personal técnico de la unidad de QAR, con el fin de conocer si será analizada el mismo día, en caso contrario, el personal de recepción debe mantener el(los) indicio(s) bajo su custodia en refrigeración dentro de la bodega de indicios sin analizar. Lo anterior para evitar contaminar la cámara de refrigeración de acelerantes, ya que este tipo de indicios son más concentrados que los escombros. El personal técnico es el encargado de solicitar los indicios cuando programe el análisis de éstos casos.

#### **7.2 Transporte:**

Los indicios recolectados por el personal de investigación en la escena del suceso, deben ser trasladados al laboratorio SIEMPRE en cadena de custodia fría, para disminuir el riesgo de pérdida de muestra por degradación bacteriológica o evaporación.

El transporte de las muestras durante el desarrollo del presente procedimiento, se indican en cada etapa respectiva.

#### **7.3 Manipulación:**

- **7.3.1** Los indicios para análisis deben ser manipulados lo menos posible, para evitar tanto la contaminación como la pérdida de las sustancias acelerantes.
- **7.3.2** Los envases metálicos y sus respectivas tapas, adquiridos por la Sección para los blancos de área y/o el re-embalaje de indicios recibidos, **antes de su uso**, deben ser verificados por la unidad canina, quedando registro de lo anterior en el respectivo informe remitido por la unidad canina. ectados por el personal de investigación en la escena de<br>boratorio SIEMPRE en cadena de custodia fría, para dis<br>tra por degradación bacteriológica o evaporación.<br>las muestras durante el desarrollo de presente procedim<br>tiva
- **7.3.3** Utilice siempre guantes desechables de nitrilo para manipular las cintas de carbón, el control del área y los indicios.
- **7.3.4** Los trozos de cinta de carbón activado se mantienen dentro del embalaje de fábrica, en un recipiente de metal herméticamente cerrado designado EXCLUSIVAMENTE para ello y el recipiente dentro de una bolsa plástica, hasta que se utilicen. Los trozos de cinta de carbón activado no deben de exponerse a atmósferas contaminadas.
- **7.3.5** Cuando se estén preparando las cintas de carbón activado, el tiempo de exposición al aire debe de ser lo más corto posible.
- **7.3.6** Los viales con las cintas de carbono con el extracto de los indicios y blancos de área así como los blancos cromatográficos y los materiales de referencia de comparación, deben siempre prepararse en la capilla de gases, para ser inyectadas.
- **7.3.7** Una vez que las muestras estén listas para ser inyectadas, se manipulan en raquetas portaviales. Si no se colocan de inmediato en el equipo o deben almacenarse temporalmente, la raqueta portaviales con las muestras, se pone dentro de una bolsa de plástico transparente cerrada.

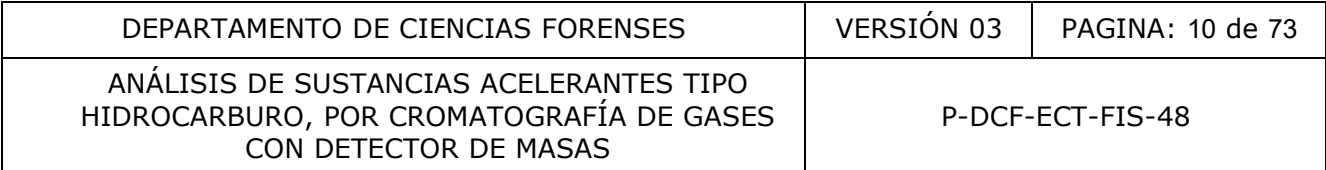

- **7.3.8** Se recomienda que las muestras preparadas, sean inyectadas en el GC-MSD en el menor tiempo posible, para evitar pérdidas de las sustancias acelerantes por volatilización. De acuerdo con la validación de la metodología, se determinó que las cintas de carbón con el extracto, se mantienen estables por **dos meses** siempre y cuando, el vial esté bien cerrado, sin el septum de la tapa perforado y permanezcan en refrigeración.
- **7.3.9** Las muestras en los viales deben ser manipuladas lo menos posible para evitar la contaminación, la pérdida de las sustancias acelerantes y/o que se quiebren los viales. Lo anterior como una medida extra de seguridad por tratarse de muestras únicas.
- **7.3.10** Nunca deje destapado el envase del CS<sub>2</sub> si no lo esta utilizando, ya que es muy volátil y peligroso para la salud.
- **7.3.11** Para casos de decomisos, robo, receptación, entre otros, donde la muestra corresponde a 10 o más envases como pichingas, tanquetas, galones, estañones, etc, que contienen aparente combustible, debe de aplicarse un muestreo por distribución hipergeométrica al 95% de confianza para una proporción del 80% de la población, como se explica en el anexo Nº 03.
- 7.3.12 Para los casos provenientes de la sala de autopsias, las muestras serán recolectadas por el personal designado por la Sección de Patología Forense, de acuerdo con el procedimiento descrito en el anexo Nº 04, elaborado por el personal pericial de la unidad de QAR e incluido en la Guía de Estándares de Trabajo para la Sección de Patología Forense. Lo anterior, no exime al perito(a) de la unidad de QAR, la evacuación de dudas al personal de la Sección de Patología Forense, cuando sea requerido(a) durante la recolección de las muestras. para la salud.<br>
s de decomisos, robo, receptación, entre otros, donde la n<br>
sás envases como pichingas, tanquetas, galones, estañones<br>
combustible, debe de aplicarse un muestreo por distribuce<br>
confianza para una proporció

#### **7.4 Almacenamiento:**

- **7.4.1** Cuando los indicios recibidos deban de permanecer uno o más días sin preparar, deben de mantenerse en las cámaras de refrigeración asignadas para muestras de análisis de acelerantes, ubicadas en el cuarto de análisis de acelerantes del laboratorio de las unidades de QAR y PEX (considerar lo indicado en 7.1.2 y 7.1.3). Lo mismo aplica para las muestras ya preparadas para inyectar.
- **7.4.2** Después de su preparación y extracción, las cintas de carbón activado son colocadas en viales de 4 mL, éstos dentro de una raqueta portaviales rotulada por ejemplo como:"Acelerantes. Muestras pendientes de análisis por CG" y está a su vez, dentro de una bolsa plástica cerrada, la cual se guarda en la cámara de refrigeración de acelerantes.
- **7.4.3** Los viales con materiales de referencia de sustancias acelerantes, se almacenan dentro de una raqueta portaviales rotulada por ejemplo como: "Acelerantes. Materiales de referencia" y ésta a su vez, dentro de una bolsa plástica cerrada, la cual se guarda en la cámara de refrigeración de acelerantes.
- **7.4.4** Cuando no sea posible colocar los envases de metal preparados con la cinta de carbono, dentro de la estufa, se colocan en una bolsa plástica, cerrada con un nudo y ésta, dentro de la cámara de refrigeración designada para muestras de análisis de acelerantes.

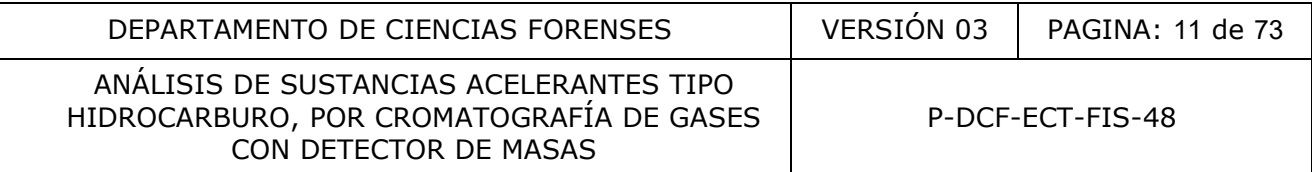

- **7.4.5** Los recipientes metálicos a los cuales se les ha aplicado la extracción (adsorción) pasiva con cinta de carbón, deben colocarse dentro de una bolsa plástica y ser trasladados por el personal técnico al perito (a) encargado(a) del caso a través del software de traslado de indicios. Como perito(a) a cargo del caso, almacene los indicios en la Zona de seguridad intermedia con acceso electrónico (PEX y QAR), hasta aprobar los resultados del análisis cromatográfico. Posteriormente, el perito(a) debe proceder a su destrucción o devolución, según proceda.
- **7.4.6** Las muestras o indicios que no hayan sido correctamente embalados por la Autoridad Judicial o Sede Policiales, deben de ser colocadas de inmediato en recipientes metálicos nuevos como se indica en el punto 7.8.

# **7.5 Preparación de las cintas de carbón**

- **7.5.1** Lávese las manos con agua del grifo y jabón, séquelas con un trozo de papel toalla.
- **7.5.2** Colóquese la gabacha.
- **7.5.3** Limpie el área de trabajo con unas hojas de papel toalla o papel absorbente humedecido con agua desionizada.
- **7.5.4** Prepare el área de trabajo colocando papel kraft o papel blanco bond y asegúrelo con trozos de cinta adhesiva de papel color crema a la mesa, de ser necesario.
- **7.5.5** Determine el número de trozos de cinta de carbón activado que va a necesitar, de acuerdo a la cantidad y tipo de indicio a analizar en ese instante (se emplea la mitad de un trozo de cinta de carbón por cada indicio o muestra recibida). Sume una más, por el blanco de área. Lo anterior con el fin de evitar contaminar el resto de las cintas de carbón activado del empaque, por eso SOLO SE PREPARAN LAS QUE SE UTILIZARAN EN ESE MOMENTO. no se inicia en el punto 7.6.<br>
de las cintas de carbón<br>
manos con agua del grifo y jabón, séquelas con un trozo d<br>
la gabacha.<br>
rea de trabajo colocando papel kraft o papel blanco bo<br>
cinta adhesiva de papel color crema a
- **7.5.6** Colóquese guantes desechables de nitrilo. Utilice un par independiente para cada uno de los casos a trabajar.
- **7.5.7** Saque el número de gacillas igual al número de muestras a preparar y colóquelas sobre el pliego de papel.
- **7.5.8** Saque un papel de filtro cualitativo N° 4 o similar y colóquelo sobre el pliego de papel.
- **7.5.9** Prepare las cuerdas para las gacillas cortando trozos de pabilo de un largo suficiente que al doblarlas a la mitad, tengan una longitud aproximada de 10 cm e introduzca la cuerda en la gacilla cerrada, asegurándola de manera que quede prensada en el ojo de la gacilla. Deje la gacilla aproximadamente en la mitad del trozo de cuerda.
- **7.5.10** Coloque las gacillas preparadas sobre el pliego de papel.
- **7.5.11** Saque del recipiente de metal en que se guardan las cintas de carbón activado, las cintas de carbón necesarias determinadas en el paso 7.5.5.

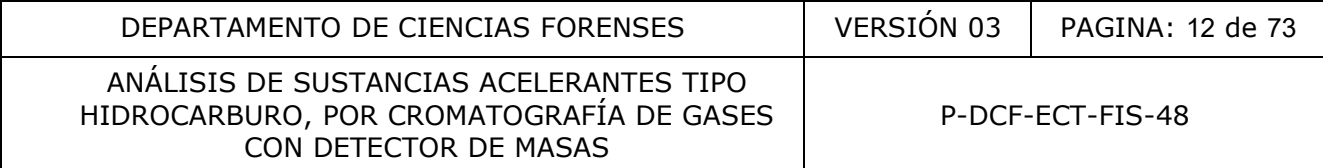

- **7.5.12** Corte la cinta de carbón activado en el papel de filtro, aproximadamente a la mitad de su largo, con la ayuda de las pinzas y la hoja de bisturí. Recuerde que se preparan el número de cintas de carbón activado igual al número de gacillas preparadas.
- **7.5.13** Abra la gacilla y con la punta de la misma atraviese la cinta de carbón activado y cierre la gacilla. Proceda de la misma forma con cada una de las gacillas preparadas.

**Nota 4:** Recuerde siempre que ésta es una técnica muy sensible y por lo tanto, se deben tomar todo tipo de precauciones con el fin de evitar contaminaciones, por ejemplo no exponer las cintas de carbón a la presencia de sustancias volátiles.

# **7.6 Preparación del blanco control de área de trabajo del laboratorio.**

- **7.6.1** Tome un recipiente de metal de ¼ de capacidad, vacío, nuevo y limpio y colóquelo en el área de trabajo, abierto.
- **7.6.2** Tome una de las cintas de carbón activado preparadas en el punto 7.5 e introdúzcala en el recipiente de forma tal que quede suspendida en el mismo.
- **7.6.3** Coloque la tapa prensando parte de la cuerda, de manera que se asegure que la cinta quede suspendida en el espacio de aire dentro del recipiente metálico.
- **7.6.4** Golpee el borde de la tapa, utilizando un martillo con cabeza de goma o hule, para cerrar herméticamente el recipiente, tape el cierre con cinta adhesiva de color crema o transparente. Este será su blanco de área de trabajo, identifíquelo colocándole un trozo de cinta adhesiva de papel color crema y sobre éste escriba con marcador de tinta permanente, la fecha en la que fue preparado. **del blanco control de área de trabajo del laboratoric**<br>
ecipiente de metal de ¼ de capacidad, vacío, nuevo llmp<br>
hbajo, abierto.<br>
de las cintas de carbón activado preparadas en el punto 7<br>
te de forma tal que quede suspen

# **7.7 Preparación de muestras:**

**7.7.1** Prepare una segunda área de trabajo limpia, de acuerdo a lo que se indica en los puntos 7.5.3 y 7.5.4, que no esté muy próxima al área donde se prepararon las cintas de carbón activado. Si por algún motivo durante la preparación de las muestras, el papel se ensucia demasiado, este puede cambiarse entre casos o aún entre muestras.

**Nota 5:** Sobre esta segunda área de trabajo se realizará la apertura de los indicios, siendo trasladada a está, de una en una, SOLAMENTE la cinta utilizada en el indicio que se esta trabajando.

- **7.7.2** Coloque a cada recipiente de metal, un trozo de cinta adhesiva de papel color crema anotando el número de caso y número de indicio o la etiqueta adhesiva blanca con el código de barras que los identifica en el SADCF.
- **7.7.3** Inicie con el envase rotulado como control por la Sede Policial o Autoridad Judicial y luego con el que contiene la muestra cuestionada. Esto para minimizar el riesgo de contaminación del control del sitio del suceso, con el indicio.
- **7.7.4** Con ayuda de una herramienta de punta plana, rompa el sello, luego levante ligeramente la tapa del recipiente. Si se encuentra lleno en más de ¾ partes de su capacidad, debe trasladar la mitad del contenido a otro recipiente de metal nuevo y limpio, utilizando diferentes herramientas como: seguetas, espátulas o tijeras según se necesite, todas

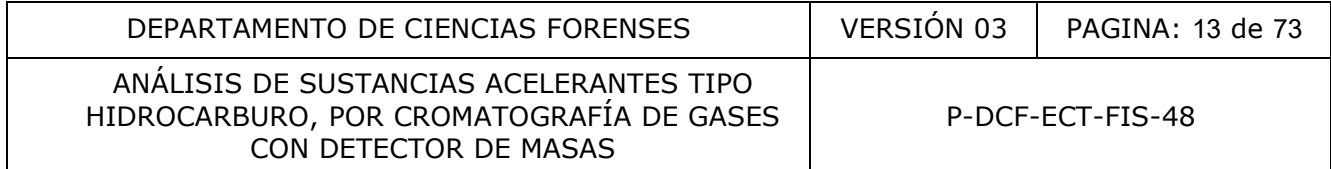

deben estar limpias. Este traslado se realiza en la misma área de trabajo de apertura de indicios, en el menor tiempo posible y siempre utilizando guantes desechables de nitrilo. En caso de haber trasladado parte del contenido del recipiente a otro recipiente de metal nuevo, será necesario preparar una cinta de carbón más.

**Nota 6:** Si al momento de realizar el traslado de la mitad del contenido del envase, percibe un fuerte olor similar a una sustancia acelerante tipo hidrocarburo (de acuerdo con la experiencia del analista), no abra el resto de indicios o casos (si aplica), ya que se corre el riesgo de contaminarlos. Almacene de nuevo los indicios en la cámara de refrigeración y proceda a la apertura de éstos, al día siguiente hábil.

- **7.7.5** Coloque la cinta de carbón activado dentro del recipiente de metal de acuerdo con lo indicado en los puntos 7.6.2 al 7.6.4.
- **7.7.6** Continué con los otros casos de la misma manera, pero realizando un cambio de guantes entre casos y entre indicios (ésto último si los guantes se ensucian mucho).
- **7.7.7** Si percibe del indicio un olor pronunciado de alguna sustancia que sospecha puede ser un acelerante (de acuerdo con la experiencia del analista) o en caso de analizar un indicio que corresponda a un explosivo en donde la información suministrada por personal pericial de la Unidad de Pólvora y Explosivos indica que el punto de inflamación es igual o menor a la temperatura de extracción de la metodología, proceda a realizar la adsorción estática a temperatura ambiente, dejando el recipiente dentro de la capilla ubicada en el laboratorio general 2, SIN ENCENDER, el tiempo establecido en 7.9.1. Lleve a cabo un cambio de guantes, con el fin de evitar contaminar el indicio siguiente si corresponde. r cinta de carbón activado dentro del recipiente de meta<br>
no los puntos 7.6.2 al 7.6.4.<br>
on los otros casos de la misma manera, pero realizando ur<br>
s y entre indicios (ésto último si los guantes se el esucian m<br>
del indici
- **7.7.8** Una vez preparadas todas las muestras proceda a su extracción, según lo indicado en el punto 7.9. Anote como perito (a) la información sobre preparación de muestras en el Formulario de análisis de sustancias acelerantes tipo hidrocarburo.

#### **7.8 Preparación de muestras de escombros recibidas sin embalar en recipientes de metal (muestras de escombros, plásticos, telas y otros).**

**Nota 7:** Recuerde que este paso se debe realizar preferiblemente de inmediato a la recepción del caso, antes de preparar las cintas de carbono. Anote como perito (a) el re-embalaje de la muestra en el Formulario de análisis de sustancias acelerantes tipo hidrocarburo (si el personal técnico es quien realiza el re-embalaje, debe notificarlo al perito(a) a cargo del caso, para que éste proceda a indicarlo en el Formulario).

- **7.8.1** Tome los recipientes metálicos nuevos, limpios y de tamaño adecuado para los indicios a embalar, así como sus tapas.
- **7.8.2** Coloque dentro de cada uno de los recipientes metálicos los respectivos indicios, de forma tal que no se sobrepase las ¾ partes de la capacidad del recipiente.

**Nota 8:** Si la muestra recibida, por su tamaño no puede ser colocada dentro de este tipo de recipiente, el analista debe utilizar diferentes herramientas como: segueta, serrucho, espátula o tijera, limpios, con el fin de cortar o dividir la muestra original en piezas o trozos que puedan ser colocados en los citados recipientes.

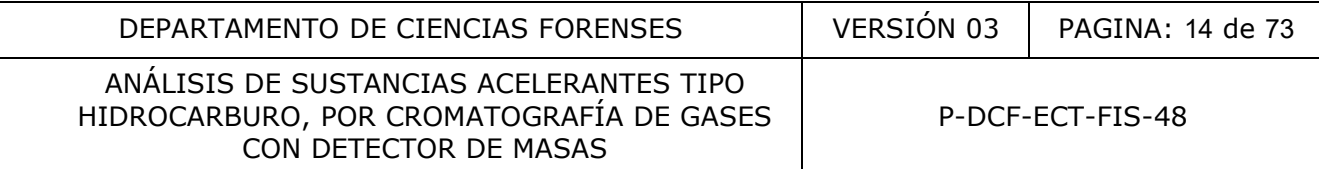

- **7.8.3** Coloque a cada recipiente de metal, un trozo de cinta adhesiva de papel color crema e identifique con marcador cada uno de los recipientes, anotando el número de caso y número de indicio o la etiqueta adhesiva blanca con el código de barras que los identifica en el SADCF.
- **7.8.4** Coloque la cinta de carbón activado dentro del recipiente de metal de acuerdo con lo indicado en los puntos 7.6.2 al 7.6.4.
- **7.8.5** Si percibe del indicio un olor pronunciado de alguna sustancia que sospecha puede ser un acelerante, proceda como 7.7.7.
- **7.8.6** Una vez preparadas todas las muestras proceda a su extracción, según lo indicado en el punto 7.9.

#### **7.9 Proceso de adsorción (extracción) térmica pasiva:**

**7.9.1** Coloque los recipientes metálicos de los indicios y del blanco de área dentro de la estufa a una temperatura entre 80 ± 5°C, mínimo por 16 horas y máximo 18 horas. Registre en el libro control de equipo: fecha, usuario, hora de inicio, número de caso (cantidad de recipientes por número de caso), blanco de área y observaciones (si aplica).

**Nota 9:** el proceso de extracción pasiva es un punto crítico del análisis, por lo que la estufa en conjunto con el termómetro externo acoplado, debe ser calibrada y con verificaciones intermedias con la frecuencia especificada internamente en el Programa de mantenimiento preventivo y calibración y/o verificación de equipos de la Sección. El procedimiento de verificación intermedia se detalla en el anexo N°06. reparadas todas las muestras proceda a su extracción, seg<br>
adsorción (extracción) térmica pasiva:<br>
se recipientes metálicos de los indicios y del blanco de área<br>
peratura entre 80 ± 5°C, mínimo por 16 horas y máximo 1:<br>
se

- **7.9.2** Después de transcurrido el tiempo, apague la estufa y registre en la bitácora de control de uso del equipo: la temperatura de la estufa, la hora de apagado, fecha y persona responsable.
- **7.9.3** Deje enfriar a temperatura ambiente los recipientes dentro de la estufa, dejando la puerta abierta durante el proceso.
- **7.9.4** Prepare nuevamente un área de trabajo como se indica en el punto 7.5.1 al 7.5.4.
- **7.9.5** Determine la cantidad de viales nuevos de 4 mL necesarios de acuerdo con la cantidad de recipientes metálicos que se encuentran en la estufa. Coloque un trozo de cinta adhesiva de color alrededor de cada vial y con marcador, proceda a rotular cada uno de los viales con la información del número de caso y número de indicio, si aplica, así como la información del blanco de área, respectivamente.
- **7.9.6** Colóquese un par de guantes desechables de nitrilo nuevos.
- **7.9.7** Con la ayuda de una herramienta de punta plana, limpia, levante la tapa del recipiente correspondiente al blanco de área, parcialmente del lado en el que se encuentre el trozo de cuerda.
- **7.9.8** Con cuidado, proceda a abrir la gacilla con la cinta de carbón activado.

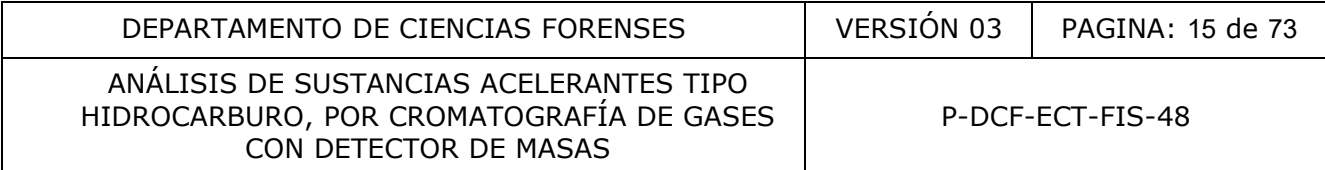

- **7.9.9** Evitando tocar la cinta de carbón activado, coloque la misma dentro del vial respectivo utilizando directamente el borde de la boca de éste para desprender el trozo de cinta de la gacilla y tape inmediatamente. Coloque la gacilla con el trozo de cuerda, en un área alejada de donde se realiza la apertura de los recipientes, para su posterior descarte.
- **7.9.10** Proceda de igual manera con cada una de las muestras. Recuerde cambiar de guantes entre cada caso.
- **7.9.11** Coloque los viales en la raqueta para viales que se identificó por ejemplo como: "Acelerantes. Muestras pendientes de análisis por CG", ubicada en la cámara de refrigeración de acelerantes, hasta que se realice la desorción requerida para el análisis cromatográfico.
- **7.9.12** Anote como perito(a) en el Formulario de análisis de sustancias acelerantes tipo hidrocarburo, la información sobre la temperatura y tiempo de adsorción (recuerde marcar la casilla de verificación de transferencia de datos en el formulario). ráfico.<br>
mon perito(a) en el Formulario de análisis de sustanciario.<br>
mon perito(a) en el Formulario de análisis de sustanciario.<br>
casilla de verificación de transferencia de datos en el form<br>
la gacilla con el trozo de cu
- 7.9.13 Descarte la gacilla con el trozo de cuerda en un recipiente rojo para desechos punzo cortantes.

#### **7.10 Preparación de muestras líquidas (muestra no acuosa):**

**Nota 10***:* Recuerde que estas muestras sino se prepararon de inmediato, se encuentran almacenadas en la bodega de indicios sin analizar.

#### **7.10.1 Colocación en trozo de papel**

- **7.10.1.1** Las muestras deben trabajarse dentro de la capilla de extracción, encendida. Para ésto prepare el área de trabajo como se indica en los pasos 7.13.3 a 7.13.5.
- **7.10.1.2** Prepare una segunda área de trabajo limpia, de acuerdo a lo que se indica en el punto 7.5.3 y 7.5.4.
- **7.10.1.3** Tome dos recipientes de metal nuevos de ¼ de galón de capacidad, con sus tapas y colóqueles, de una a dos hojas de papel toalla o papel absorbente, limpio.
- **7.10.1.4** Un recipiente de éstos corresponde al blanco de área y se trata como se indica 7.6.
- **7.10.1.5** Tome el otro recipiente de ¼ de galón y proceda a impregnarlo ligeramente con el líquido.
- **7.10.1.6** Repita los pasos de los puntos 7.6.2 al 7.6.4, cierre bien, tape el cierre con cinta adhesiva de color crema o transparente, colóquele al envase, a un lado, un trozo de cinta adhesiva de papel color crema e identificarlo con marcador, anotando el número de caso y número de indicio o la etiqueta adhesiva blanca con el código de barras que los refiere en el SADCF.
- **7.10.1.7** Prosiga de la misma forma con las otras muestras, si es del caso

**7.10.1.8** Realice el extracción como se señala en el punto 7.9.

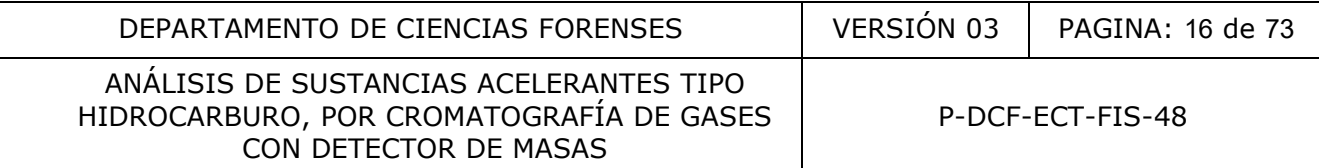

# **7.10.2 Dilución en CS<sup>2</sup>**

**Nota 11:** si se aplica este procedimiento, las muestras se preparan hasta el momento en que se va a realizar el análisis cromatográfico, de últimas (después de preparar los materiales de referencia cromatográficos).

- **7.10.2.1** Si el área preparada en la capilla previamente se encuentra sucia, debe acondicionarla de nuevo (ver punto 7.13.3 a 7.13.5).
- **7.10.2.2** Tome un vial de 2 mL para autoinyector, nuevo, rotúlelo con un marcador de punta fina con el número de caso e indicio, si aplica. Adiciónele con la micropipeta de 100- 1000 µL, 1000 µL de  $CS<sub>2</sub>$  y tápelo.

Nota 12: el reactivo de CS<sub>2</sub> es un reactivo crítico que debe verificarse, ver el procedimiento de verificación en el anexo N°07.

- **7.10.2.3** Tome un tubo capilar nuevo y trasvase al menos 1 cm de la longitud del capilar, del líquido para análisis. Vierta el contenido sobre el vial con  $CS<sub>2</sub>$ , tápelo y agite manualmente para mezclar.
- **7.10.2.4** Coloque el vial con la muestra en la raqueta junto con el resto de viales para análisis cromatográfico y aparte la raqueta del área.
- **7.10.2.5** Si la muestra presenta sólidos suspendidos, tome una porción entre 3 y 6 mL y fíltrela utilizando un filtro "trompo" de 0,2 µm y una jeringa plástica desechable de 5 mL o similar, recogiendo el filtrado en un vial de 4 mL. Este paso debe de ser realizado en la capilla de extracción de gases, utilizando guantes desechables de nitrilo. Tome de este vial la muestra para análisis siguiendo los pasos 7.10.2.2 y 7.10.2.4 anteriores. L, 1000 µL de CS<sub>2</sub> y tápelo.<br>
tivo de CS<sub>2</sub> es un reactivo crítico que debe verificarse, ver<br>
anexo N°07.<br>
In tubo capilar nuevo y trasvase al menos **Aconde de la long**<br>
para análisis. Vierta el contenido sobre el vial c
- **7.10.2.6** Prosiga para cada una de las muestras (si aplica) de acuerdo a lo indicado en los puntos 7.10.2.2 al 7.10.2.5.

**Nota 13:** Considere que al ser muestras líquidas de concentración inicial desconocida, el factor de dilución puede cambiar, pero hasta que no se obtenga un cromatograma de la muestra con la dilución anterior, no se puede establecer si se debe concentrar o diluir la misma. Generalmente la cantidad establecida en este procedimiento es suficiente para lograr un cromatograma que cumpla los criterios de aceptación y rechazo de la metodología y no se sature el detector del cromatógrafo.

#### **7.11. Preparación de muestras líquidas (acuosas o inmiscible en CS2):**

Realice el mismo procedimiento indicado en el punto 7.10.1.

#### **7.12 Preparación de muestra de recipientes vacíos impregnados con aparente sustancia acelerante:**

**Nota 14:** Si el material del recipiente permite recortarlo en porciones pequeñas que pueden ser contenidas en un recipiente de metal, trate el indicio según se indica en 7.8.

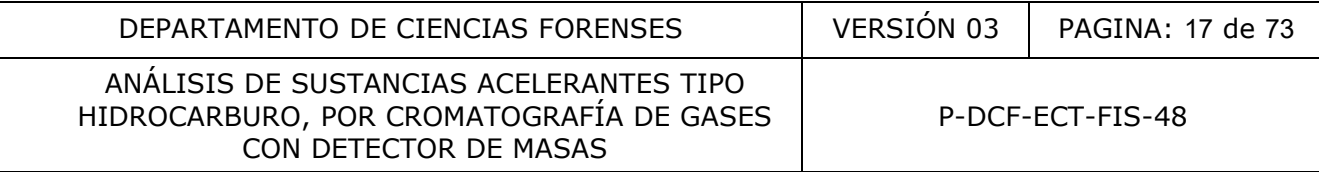

- **7.12.1** Prepare el área de trabajo y cintas de carbono como se indica en los pasos 7.5.
- **7.12.2** Prepare una segunda área de trabajo limpia, de acuerdo a lo que se indica en el punto 7.5.3 y 7.5.4.
- **7.12.3** Tome dos recipientes de metal nuevos, con sus respectivas tapas.
- **7.12.4** Uno de los recipientes corresponde al blanco de área. Coloque en éste dos o tres hojas de papel toalla limpio y adicione sobre éstos, aproximadamente 3 mL de agua desionizada y trate el recipiente como se indica 7.6.2 a 7.6.4.
- **7.12.5** Tome dos o tres hojas de papel toalla limpio, proceda a humedecerlas ligeramente con agua desionizada y realice un frotis sobre la superficie del recipiente o indicio recibido.
- **7.12.6** Coloque el frotis en otro recipiente y repita el paso anterior en caso de ser necesario. Trate la muestra siguiendo los pasos del 7.6.2 a 7.6.4.
- **7.12.7** Si hay más indicios en la misma condición, repita los pasos anteriores teniendo el cuidado de cambiar los guantes entre muestras e incluso la gabacha si ésta se ensució con alguno de los indicios.
- **7.12.8** Una vez tratado(s) el(los) indicio(s), proceda a la extracción de la(s) muestra(s) y el blanco de área según lo indicado en el punto 7.9.

#### **7.13 Preparación de: el área de trabajo dentro de la capilla, los blancos del sistema cromatográfico y disolventes de limpieza para análisis cromatográfico:**

- **7.13.1** Retire todas las botellas o equipo que estuvieran presentes en la capilla. La capilla debe de tener al menos 12 horas de no haber sido utilizada con disolventes o cualquier sustancia acelerante tipo hidrocarburo, de lo contrario, se debe evacuar el aire de la misma por espacio de dos horas, con el fin extraer las posibles sustancias acelerantes presentes. so tres hojas de papel toalla limpio, proceda a humedecer<br>
en conizada y realice un frotis sobre la superficie del reciphente<br>
el frotis en otro recipiente y repita el paso anterior en cas<br>
más indicios en la misma condici
- **7.13.2** Lávese las manos con agua y jabón y séquelas con un trozo de papel toalla. Colóquese la gabacha limpia y guantes desechables de nitrilo nuevos.
- **7.13.3** Realice una limpieza del sobre y paredes internas de la capilla únicamente con agua desionizada y papel toalla, ésto para eliminar residuos de suciedad y otras posibles sustancias presentes. Deseche los guantes.
- **7.13.4** Encienda la capilla para que extraiga el aire de la misma.
- **7.13.5** Coloque sobre la mesa de la capilla un trozo de papel kraft o papel blanco.
- **7.13.6** Lleve a la capilla: los viales de solventes para lavados y el vial de desecho del automuestreador del GC, viales nuevos de 2 mL de los que se utiliza en el autoinyector del GC-MSD, insertos de 50 µL para viales, el CS<sub>2</sub>, la micropipeta de 100-1000 µL y la de 50-200 µL, las respectivas puntas de las micropipetas, gradilla, soporte del mezclador tipo vórtex, un marcador de punta fina y la raqueta con las muestras pendientes de análisis por CG.

**7.13.7** Colóquese guantes desechables de nitrilo nuevos.

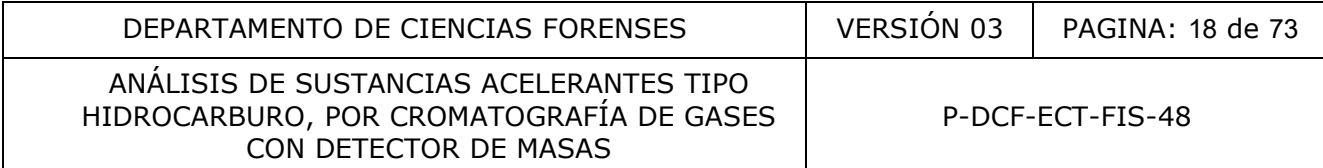

**7.13.8** Tome 4 cuatro viales nuevos de 2 mL de capacidad y rotúlelos respectivamente como: cloroformo, acetato de etilo, metanol y  $CS<sub>2</sub>$  (éstos corresponden a los disolventes de limpieza del puerto de inyección y columna del cromatógrafo). Llénelos con el respectivo solvente, tápelos y colóquelos en una raqueta. Éstos viales deben prepararse NUEVOS CADA VEZ que se va a realizar un análisis cromatográfico.

**Nota 15:** el reactivo de CS<sub>2</sub> es un reactivo crítico que debe verificarse, ver el procedimiento de verificación en el anexo N°07.

**7.13.9** Rellene los viales de lavado del automuestreador a toda su capacidad con hexano. Verifique que el vial de desecho contenga 1/5 de su capacidad de carbón activo pulverizado, en caso contrario proceda a añadir la cantidad necesaria de carbón. Coloque de nuevo éstos viales en su respectivo lugar en el automuestreador del equipo.

**Nota 16:** se recomienda cambiar el carbón activado cada tres secuencia, desechando el polvo en el recipiente con diatomita dispuesto en el cuarto de inspección de ropas de las Unidades de QAR y PEX.

- **7.13.10** Determine la cantidad de viales para blancos de sistema cromatográfico a preparar, considerando que un vial de blanco puede utilizarse por cada tres viales de muestra.
- **7.13.11** Coloque en una gradilla los viales nuevos de 2 mL para blancos cromatográficos, agregue a cada uno un inserto, llenelos con  $CS<sub>2</sub>$  con ayuda de una micropipeta y tápelos inmediatamente. Deje a un lado la gradilla con los blancos preparados, dentro de la capilla y continúe con las muestras, si corresponde. Social de describer de la constructiva de la capacidad<br>que el vial de desecho contenga 1/5 de su capacidad<br>do, en caso contrario proceda a añadir la cantidad ne<br>de nuevo éstos viales en su respectivo lugar en el automue<br>om

#### **7.14 Preparación de las muestras para el análisis cromatográfico:**

**Nota 17:** Recuerde que la capilla extractora de gases debe permanecer encendida y se debe de trabajar siempre con guantes de nitrilo y gabacha.

Con el fin de evitar contaminación de las muestras se preparan primero todas las muestras que correspondan a los blancos de área y luego las muestras de casos.

- **7.14.1** El área de trabajo preparada en el punto 7.13.3 a 7.13.5, puede seguir siendo utilizada, siempre y cuando no se den derrames dentro de la capilla, en caso de darse éstos el área de trabajo debe de ser preparada nuevamente.
- **7.14.2** Coloque los viales que contienen las cintas de carbón pendientes de análisis por CG, en una gradilla de plástico dentro de la capilla, ubicando primero los blancos de área y luego las muestras (deje un espacio libre junto a cada vial). Para cada uno de los espacios libres ubique un vial de 2 mL, al cual se le coloca un inserto de 50 µL y se rotula con el respectivo número de caso e indicio (si aplica) con marcador de punta fina.
- **7.14.3** Tome la micropipeta de 100-1000 µL, coloque una punta nueva y ajuste el volumen de la micropipeta a 350 µL.

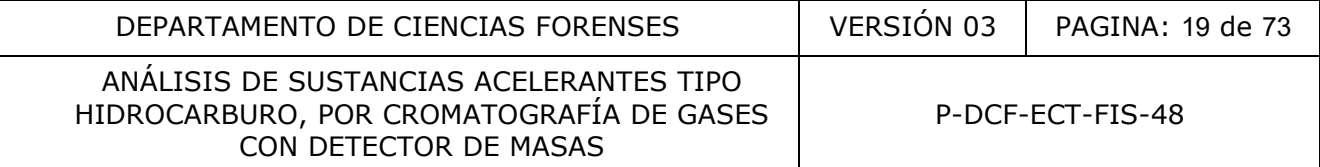

- **7.14.4** Trabaje primero los viales correspondientes a blancos de área (BA), destape el primero de ellos y adicione, con la ayuda de la micropipeta 350 µL de  $CS<sub>2</sub>$  sin tocar la cinta de carbón ni las paredes internas del vial y vuelva a tapar inmediatamente el vial. Coloque el vial en la gradilla.
- **7.14.5** Continúe de la misma manera con cada uno de los viales que contienen las cintas de carbón de los BA.

Nota 18: Se puede utilizar una sola punta de micropipeta para adicionar el CS<sub>2</sub> a todos los viales, pero en caso de tocar la cinta de carbono o las paredes internas del vial con la punta, ésta debe ser descartada inmediatamente y colocar una punta nueva y limpia en su lugar.

- **7.14.6** Traslade el soporte del vórtex a la capilla, coloque los viales preparados en el mismo y agite los viales en el vórtex por aproximadamente 3 minutos a 800 rpm. Al término del tiempo lleve de nuevo el soporte del vórtex con los viales a la capilla.
- **7.14.7** Tome la micropipeta de 50-200µL, coloque una punta nueva y ajuste el volumen a 200 µL.
- **7.14.8** Coloque de nuevo los viales en la gradilla de plástico. Transfiera el líquido que tiene el vial de 4mL al vial de 2 mL con inserto específicamente rotulado para este BA. Lo anterior se realiza con ayuda de la micropipeta.
- **7.14.9** Coloque la tapa al vial con el inserto.
- **7.14.10** Descarte la punta de la micropipeta de 50-200µL, colocándola en un beaker, dentro de la capilla. Tome una nueva punta y continúe de la misma forma con los otros BA que se encuentran en la gradilla de plástico. el soporte del vórtex a la capilla, coloque los viales preparionidamente de nuevo el soporte del vórtex con los viales a la capilla<br>micropipeta de 50-200µL, coloque una punta nueva y ajustic de nuevo los viales en la gradi
- **7.14.11** Una vez terminada la extracción de todos los BA, continúe con las demás muestras procediendo de la misma manera, siguiendo los pasos 7.14.4 a 7.14.10.

Nota 19: Se prepara no más de 25 viales a la vez, para evitar la pérdida de la muestra por evaporación ya que el disulfuro de carbono es una sustancia altamente volátil.

- **7.14.12** Coloque el portaviales con los viales ya preparados para el análisis cromatográfico, a un lado dentro de la capilla y continúe con la preparación de los materiales de referencia, si corresponde.
- **7.14.13** Los viales con las cintas extraídas se dejan abiertos dentro de la capilla para que se evapore el residuo  $CS<sub>2</sub>$  que puedan aún contener, posteriormente se descarta la cinta en el recipiente para basura convencional y el vial se deposita en el recipiente para material punzocortante.

#### **7.15 Preparación de materiales de referencia:**

**Nota 20:** Una preparación de estos materiales de referencia, puede servir para varios análisis cromatográficos, pues su estabilidad es alta en el transcurso del tiempo (al menos cinco meses de duración); para ello aliste viales para autoinyector con insertos de 50 µL, rotulados respectivamente con el nombre de cada material de referencia, transfiera parte de la solución elaborada y recargue en los próximos análisis en caso de ser necesario.

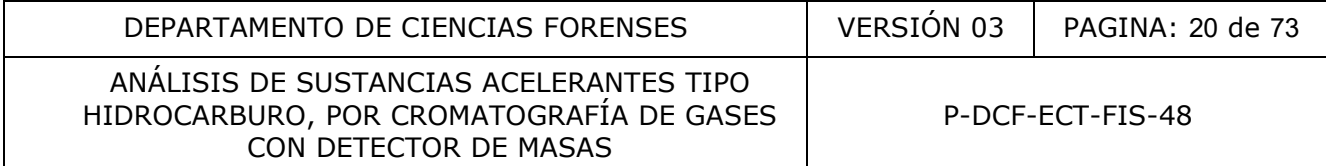

El cuidado en esta etapa es el de cambiar la tapa del vial DESPUÉS del análisis cromátográfico, debido a que el  $CS<sub>2</sub>$  es muy volátil; ésto antes de devolverlos a la raqueta de materiales de referencia y almacenar en la cámara de refrigeración designada para muestras de análisis de acelerantes.

Saque los materiales de referencia de la cámara de refrigeración al menos 20 minutos antes de prepararlos para que se atemperen (ver anexo N° 02 para preparación del material de referencia de gasolina y diesel evaporada(o) al 50%).

Los siguientes pasos deben llevarse a cabo dentro de la capilla de extracción de gases, estando ésta encendida y se debe de trabajar siempre con guantes nuevos de nitrilo y con gabacha.

#### **7.15.1 Preparación del material de referencia de n-alcanos**

**7.15.1.1** Tome tres viales nuevos de 2 mL de capacidad y rotúlelos con marcador de punta fina: dos contendrán el material de referencia preparado para el GC y el tercero contendrá n-alcanos puro. ción del material de referencia de n-alcanos<br>rres viales nuevos de 2 mL de capacidad y rotúlolos con<br>os contendrán el material de referencia preparado para<br>drá n-alcanos puro.<br>no vial se utilizará únicamente en caso que el

**Nota 21:** el último vial se utilizará únicamente en caso que el envase comercial del material de referencia de n-alcanos posea un cuello muy cerrado que impida extraer el producto de manera sencilla y solamente se pueda por aspiración con jeringa.

- **7.15.1.2** Si el envase comercial del material de referencia tiene la abertura del cuello muy cerrado, con ayuda de la jeringa plástica con su aguja, extraiga aproximadamente 2 mL del contenido y colóquelos en vial designado y rotulado para este fin.
- **7.15.1.3** Agregue a uno de los dos viales para el GC, 400  $\mu$ L de CS<sub>2</sub> con ayuda de la micropipeta de 100-1000 µL.
- **7.15.1.4** Cambie la punta a la micropipeta utilizada en el punto anterior por una nueva y añada al mismo vial 600 µL del material de referencia de n-alcanos puro. Tape el vial inmediatamente y agite manualmente.

**Nota 22:** utilice un vial nuevo cuando deba preparar otra vez el material de referencia de nalcanos.

**7.15.1.5** Tome el segundo vial para GC que se encuentra vacío y colóquele un inserto. Llénelo con la disolución de material de referencia preparada en el punto anterior.

#### **7.16.2 Preparación del material de referencia de gasolina**

- **7.16.2.1** Tome dos viales nuevos de 2 mL de capacidad e identifíquelos con el nombre de éste material.
- **7.16.2.2** Agregue a uno de los viales, 1000 µL de CS<sub>2</sub> con ayuda de la micropipeta de 100-1000 µL.
- **7.16.2.3** Con la micropipeta de 0,5-10 µL adicione al vial anterior, 6 µL del material de referencia gasolina evaporada al 50%.
- **7.16.2.4** Tape el vial y agítelo manualmente.

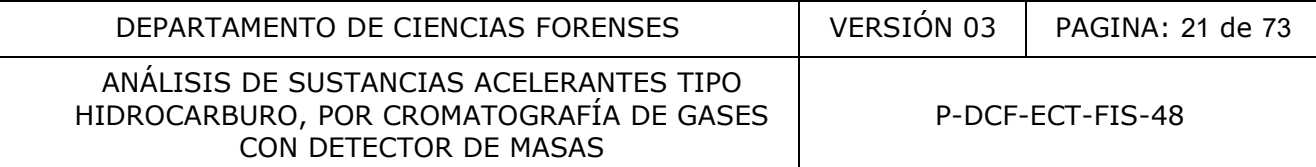

**7.16.2.5** Coloque al vial que se encuentra vacío, un inserto y llénelo con la disolución de material de referencia preparada en el punto anterior.

**Nota 23:** utilice viales nuevos cuando deba preparar otra vez el material de referencia de gasolina evaporada al 50% disuelto.

Si se requiere inyectar gasolina sin evaporar, se debe proceder según 7.10.2.

#### **7.16.3 Preparación de los materiales de referencia de: espíritu mineral, queroseno, diesel (evaporado al 50% y sin evaporar) y thinner fino**

- **7.16.3.1** Rotule con marcador de punta fina, dos viales nuevos con el nombre de cada uno de los siguientes materiales de referencia: Espíritu mineral, Queroseno, Diesel y Thinner fino.
- **7.16.3.2** Agregue a uno de los viales identificado como Espíritu Mineral, 1000 µL de CS<sub>2</sub> con ayuda de la micropipeta de 100-1000 µL.
- **7.16.3.3** Con la micropipeta de 0,5-10 µL adicione al vial anterior, 4 µL del material de referencia concentrado de espíritu mineral.
- **7.16.3.4** Tape el vial y agítelo manualmente.
- **7.16.3.5** Coloque al segundo vial identificado como Espíritu Mineral, un inserto y llénelo con la disolución de material de referencia preparada en el punto anterior.
- **7.16.3.6** Continué con los otros materiales de referencia de la misma forma.

Nota 24: utilice viales nuevos cuando deba preparar otra vez el(los) material de referencia(es) disuelto(s).

#### **7.17 Análisis cromatográfico:**

**Nota 25:** Aunque en el siguiente apartado se detallan los pasos necesarios para realizar el análisis cromatográfico de las muestras, es obligatorio que este procedimiento sea SIEMPRE efectuado bajo la responsabilidad de un analista que posea competencia técnica certificada según los parámetros establecidos por el sistema de gestión de calidad del Departamento de Ciencias Forenses o un analista en capacitación pero acompañado y supervisado por un analista con competencia técnica certificada. con marcador de punta fina, dos viales nuevos con el nom<br>
ientes materiales de referencia: Espíritu mineral, Querose<br>
e a uno de los viales identificado como Espíritu<br>
micropipeta de 100-1000 µL.<br>
micropipeta de 100-1000 µ

**Nota 26:** El cromatógrafo de gases con detector de masas es un equipo crítico que debe ser revisado y verificado al menos anualmente por un proveedor externo certificado y con verificaciones intermedias a través de un tuning como se explica en los puntos 7.17.9 a 7.17.12. Entre cada corrida analítica el tuning no debe tener más de 24 horas de realizado.

**7.17.1** Anote en la bitácora de control de uso del cromatógrafo de gases la información solicitada en cada una de las casillas con excepción de la columna de número de inyecciones y observaciones, a menos que detecte en el equipo alguna falla en su funcionamiento al momento de recibirlo o se requiera cambiar el cilindro de helio (para cambio de cilindro de helio ver anexo N° 05).

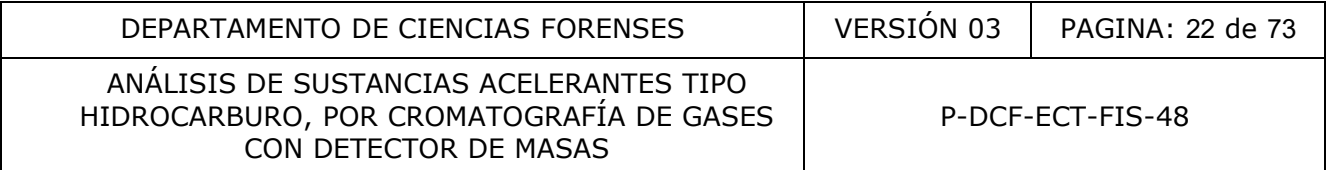

**7.17.2** Verifique si la aplicación de uso del masas esta abierta, de lo contrario de doble clic sobre el ícono identificado como "**GCMS**", ingresando con su clave de acceso personal. SIEMPRE debe utilizar su clave de acceso personal, por lo que si la aplicación esta abierta por otro usuario es SU RESPONSABILIDAD efectuar el cambio de usuario antes de realizar cualquier cambio o análisis en el equipo.

**Nota 27:** Si el equipo se encuentra apagado, proceda como se indica en el Manual de uso y herramientas del GC y GC-MSD marca Agilent.

- **7.17.3** Si el equipo está con el módulo de ahorro de helio activo (equipo en modo "sleep"), proceda a desactivalo seleccionando en la barra superior de tareas la opción "**Instrument – wake**". Espere que el equipo se estabilice de nuevo (verifique que la presión y flujo de los puertos de inyección se enciendan, en caso contrario enciéndalos de forma manual empleando el teclado del GC).
- **7.17.4** El liner, septum y/u o-ring (en caso de no utilizar un liner ultra inerte el cual ya viene con o-ring incorporado) deben cambiarse cada 200 inyecciones o a criterio del analista. Para realizar ésto, proceda a cargar el método de cambio de partes identificado como "**Cambio liner MMI y cilindro**" y siga los pasos siguientes, en caso contrario prosiga con el apartado 7.17.7.
- **7.17.5** Una vez que la temperatura del puerto de inyección está en 50°C proceda a colocarse los guantes de tela que se encuentran en la maleta de herramientas del equipo. Retire la guía metálica del puerto de inyección frontal, abra la llave de color amarillo hacia usted, levante y con cuidado mueva hacia la derecha toda la pieza, retire el liner con el o-ring y coloque uno nuevo con un o-ring nuevo. Vuelva a colocar la pieza y cierre la llave amarilla hasta la marca con ayuda de la llave especial para esta pieza, que se encuentra en la gaveta de herramientas. **Example 1 – wake".** Espere que el equipo se estabilice de nue flujo de los puertos de inyección se enciendan, en caso de manual empleando el teclado del GC).<br> **Controladade de CONTROLADAD** (en caso de no utilizar un line
- **7.17.6** Retire la tuerca verde superior de la pieza (ubicada sobre la llave amarilla), quite el septum existente y cambie por un septum nuevo (el punto pre-formado del septum debe quedar hacia arriba); vuelva a colocar la tuerca verde y cierre ejerciendo presión solo con lo que le da su propia fuerza (sin sobre presionar, ni emplear llaves).
- **7.17.7** Cargue el método de "**Transición LC**" para evacuar del sistema el nitrógeno si el equipo se hallaba en modo "sleep". Deje el equipo evacuar hasta que los parámetros del tune sean normales (ésto por lo general toma más de 2 horas).
- **7.17.8** Cargue el método "**Acelerantes LC**", espere a que el equipo alcance las condiciones del método y proceda a realizar el tuning, como se indica seguidamente.
- **7.17.9** En la barra superior de tareas seleccione la opción "**VIEW**", luego "**Tune**", "**Tune and Vacuum Control**" y por último "**Autotune**". El equipo empezará a realizar las verificaciones internas en las condiciones del método de análisis. Al finalizar el equipo automáticamente pedirá almacenar digitalmente el reporte del tuning a través de la impresora PDF antes de mostrar dicho reporte; almacénelo en la carpeta "**Tune**" ubicada en el escritorio de la computadora, indicando el día, mes y año en que se realiza el tune, por ejemplo de la siguiente forma: DDMMAA tune report (donde DD es día, MM mes, AA los dos últimos dígitos del año). Verifique que el reporte se guarde en la subcarpeta del mes y año correspondiente, de lo contrario antes de guardar seleccione la subcarpeta respectiva.

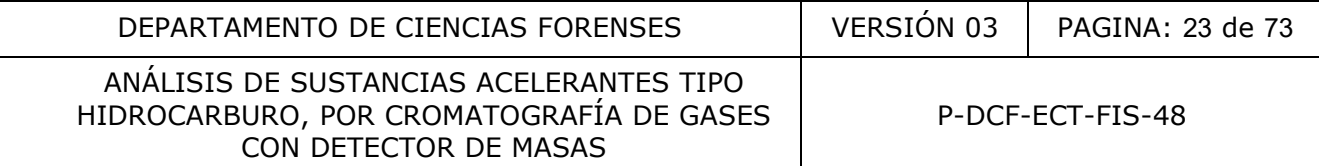

- **7.17.10** Verifique los resultados del tuning escogiendo en la misma pestaña de "**TUNE**", la opción "**Tune Evaluation**" y deje que el equipo realice la verificación. Igualmente al terminar, automáticamente pedirá almacenar el reporte digitalmente a través de la impresora PDF, almacénelo igual que el reporte del tune, indicando el día, mes y año en que se realiza el tune. Revise que todas las condiciones evaluadas estén conformes (a la par de cada parámetro evaluado se reporta la condición como "ok" si la misma cumple).
- **7.17.11** Guarde los parámetros del tuning realizado en el software de operación; para ello en la barra superior de tareas, escoja "**FILE**", luego "**Save Tune Parameters**", se abrirá una caja de diálogo con la opción de nombre del archivo "**atune.u**" ya establecido, NO CAMBIE ESTE NOMBRE y solo apriete el botón "**save**".

**Nota 28:** es necesario siempre realizar un tuning cada vez que se va a ejecutar una secuencia de análisis y máxime si se cambia el cilindro, liner y/o septum, ya que con el uso las condiciones iniciales del equipo varían al desgastarse ciertas partes y el método requiere, para ejecutarse correctamente, las condiciones actuales de trabajo bajo las condiciones del método a utilizar. Además, el tuning permite dar un seguimiento y detectar posibles fugas, la necesidad de cambio de la cámara de ionización o analizar el funcionamiento del equipo. Para cualquier duda sobre el resultado del tuning comuníquese con la(el) encargada(o) del equipo. a de diálogo con la opción de nombre del archivo "atuno".<br>
BIE ESTE NOMBRE y solo apriete el botón "save".<br>
Sesario siempre realizar un tuning cada vez que se va a ejectivo "sesario siempre realizar un tuning cada vez que

- **7.17.12** Regrese a la pantalla de control del cromatógrafo. Al realizar ésto el equipo le recordará que salve los parámetros, si ya lo realizó, de un clic al botón "**yes**", de lo contrario regrese a guardar el tuning como se indica en el punto anterior.
- **7.17.13** Verifique en el controlador del automuestreador (opción Tray Holder 1), que el tipo de vial y raqueta sean las que utilizará, de lo contrario seleccione la requerida.
- **7.17.14** Cree la secuencia de análisis, escogiendo como base la última secuencia registrada de análisis de sustancias acelerantes. Recuerde que en la columna identificada como "**Data Path**" se crea el archivo digital en la computadora donde se guardarán los resultados cromatográficos de las inyecciones, indicando el día, mes y año, además, verifique que el reporte se guarde en la subcarpeta del mes y año correspondiente, de lo contrario antes de guardar seleccione la subcarpeta respectiva.
- **7.17.15** La secuencia de análisis debe iniciar con los viales de limpieza; éstos SE DEBEN DE INYECTAR AL MENOS DOS VECES CADA UNO. Los disolventes de limpieza se ordenan del más polar al menos polar, de la siguiente forma: cloroformo, acetato de etilo, metanol y  $CS<sub>2</sub>$ .
- **7.17.16** Posterior a los disolventes de limpieza se coloca los blancos de área, las muestras de casos y los materiales de referencia cromatográficos en el siguiente orden: gasolina (evaporada al 50% y/o sin evaporar), thinner fino, espíritu mineral, queroseno, diesel y n-alcanos, y de nuevo los disolventes de limpieza pero solo se inyectará uno de cada uno. Los materiales de referencia cromatográficos deben de inyectarse en cada corrida que se realice.

**Nota 29:** se debe poner un blanco de disulfuro de carbono entre cada blanco de área, muestra y material de referencia. Recuerde que para cada tres muestras, se puede utilizar un mismo blanco de  $CS<sub>2</sub>$  preparado.

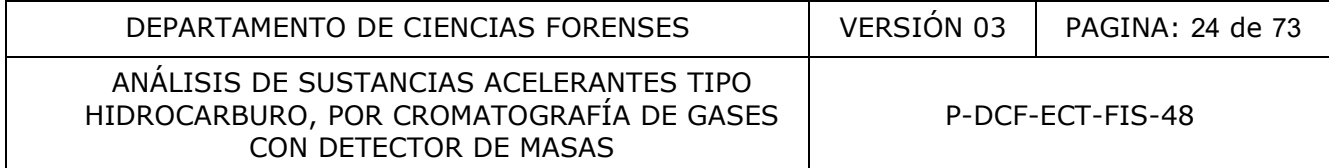

Si solo se van a analizar muestras provenientes de casos de decomiso de aparente combustible, utilice gasolina y diesel sin evaporar y los otros materiales de referencia. NO inyecte gasolina ni diesel evaporado(a) al 50% ya que este material de referencia se utiliza en análisis de muestras provenientes de escombros de un incendio.

- **7.17.17** Indique en la columna identificada como "**Type**", cuándo se trata de un blanco o una muestra (los disolventes de limpieza se consideran blancos).
- **7.17.18** En la columna identificada como "**Data File**" se debe indicar la extensión de los archivos de los cromatogramas de las inyecciones, diferenciando entre las inyecciones de limpieza y las inyecciones de muestras (las muestras se identifican con la extensión QAR seguida de una numeración consecutiva, iniciando con el número uno).
- **7.17.19** Verifique que la raqueta indicada en la secuencia para cada vial corresponda a lo colocado físicamente en el automuestreador del equipo, en caso contrario proceda a su corrección.

**Nota 30:** considere que cada línea de análisis que se introduce en la secuencia, son inyecciones que se realizan de forma consecutiva en la corrida, pero que las raquetas del automuestreador para viales de 2 mL solo poseen 54 espacios, de ahí que es muy importante indicar de forma correcta la raqueta en la cual se encuentra verdaderamente cada vial, pues de lo contrario el equipo inyectará una misma muestra varias veces con identificaciones diferentes ocasionando un gran error en el reporte de resultados del caso a la Autoridad Judicial. bieza y las inyecciones de muestras (las muestras se<br>
són QAR seguida de una numeración consecutiva, iniciando-<br>
e que la raqueta indicada en la secuencia para cada via<br>
corción.<br>
e que cada línea de análisis que se introd

**7.17.20** Revise en las columnas de "**Method Path**" y "**Method File**", para todas las líneas, que la ruta del archivo del método esté correcta y el método a utilizar sea también el correcto, respectivamente. De no corresponder, proceda a su corrección.

**Nota 31:** en caso de corrección, puede realizarla a la primera fila de muestra a inyectar, luego seleccionar toda la columna de arriba hacia abajo, desde la primera a la última creada, de un clic derecho sobre la selección y escoja la opción *"Fill column & increment"*, con ésto la ruta del método o el método de análisis (según sea el caso), será el mismo para todas las líneas de análisis.

**7.17.21** Si fuera necesario, utilice la columna identificada como "**Comment / Keyword string**", para colocar cualquier comentario sobre la muestra que se encuentra en la respectiva fila.

**Nota 32:** el resto de columnas que presenta la tabla no deben alterarse, ya que al correr la secuencia, las condiciones son importadas por el programa desde el método y las columnas se llenan automáticamente con la información respectiva, si aplica.

- **7.17.22** Guarde la secuencia de análisis con el mismo formato como guardó el archivo de los resultados cromatográficos de las inyecciones (ver punto 7.17.14).
- **7.17.23** Solicite a otra persona de las unidades de QAR o PEX, colaboración para verificar la coincidencia en el orden de las muestras en la secuencia creada en el equipo versus la posición de los viales en las raquetas del automuestreador. Anote esta verificación en el libro control del equipo, junto con las iniciales y firma tanto suya como de la persona que le colaboró con esta verificación.

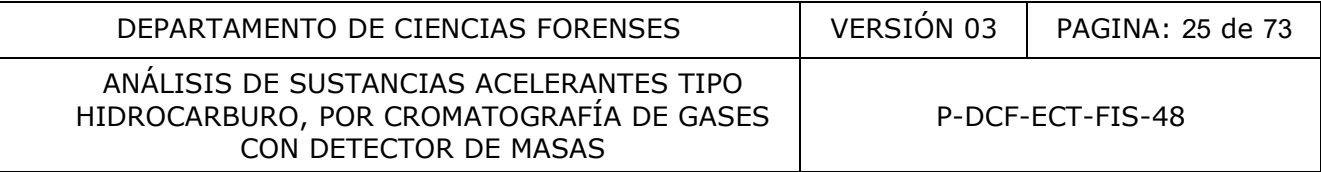

- **7.17.24** Si el equipo será utilizado de nuevo en un espacio de 2 días después de su secuencia de análisis, cargue el método de "**REPOSO LC**" para asegurarse de que cuando la corrida termine, las condiciones del equipo vuelvan a las mínimas para evitar gasto innecesario de Helio. En caso contrario (equipo sin utilizarse por espacio de al menos 1 semana), en la última línea de la secuencia de análisis, escoja en la columna "**Keyword**", la opción "**GC sleep**".
- **7.17.25** En opción "**Run Secuence**", complete la información solicitada en los apartados: "**Secuence Comment**" (tipo de muestras a analizar) y "**Operator Name**", asimismo verifique que la ubicación de los archivos cromatográficos de análisis sea la misma que creó en el punto 7.18.14 y que la casilla de sobre escritura de datos, presente un check. NO MODIFIQUE NINGUNA OPCIÓN MÁS de las disponibles en este cuadro. Guarde los cambios efectuados.
- **7.17.26** Una vez realizado lo anterior, vuelva a ingresar a la opción de "**Run Secuence**" e inicie la secuencia de análisis.
- **7.17.27** Verifique que tanto el automuestreador como el cromatógrafo inicien la secuencia de análisis de forma correcta; para ésto permanezca frente al equipo y observe si el automuestreador escoge correctamente la herramienta de inyección que el método requiere (si no la tiene de previo ya instalada) y que toma el vial respectivo según la secuencia y todos los pasos de inyección, además, observe si el equipo empieza a generar el cromatograma de la muestra en la pantalla desplegada en la computadora. Si todo esta correcto, el equipo realizará la secuencia de forma automatizada y solo se requiere supervisar de vez en cuando el mismo. De presentarse algún problema, comuníquese con el(la) encargado(a) del equipo. e en en punto 7.10.1.4 y que la dismina de sobre escritoria de las disponsibles antibios de las disponsibles canadios.<br>
En el punto de anterior, vuelva a ingresar a la opción de secuencia de análisis.<br>
El punto de antito e

**Nota 33:** Como parte de la supervisión al equipo durante la corrida de análisis, revise de manera rápida los resultados cromatográficos que se han generado (ver 7.18), con el fin de comprobar que las muestras se están inyectando de forma correcta. En caso de detectarse que alguna muestra no se inyectó bien, procesa a inyectarla de nuevo si aún cuenta con muestra en el vial, en caso contrario repita la extracción pasiva sobre los escombros o la dilución en CS2, según corresponda.

**7.17.28** Anote en la bitácora de uso del cromatógrafo de gases, el número de inyecciones y en el apartado de "Observaciones" anote si cambió: el cilindrio de helio, el liner, el o-ring y/o septum, el resultado del tuning y cualquier observación pertinente.

#### **7.18 Obtención de los cromatogramas:**

- **7.18.1** Abra el programa de re-proceso de datos. Seleccione el método en que analizó las muestras.
- **7.18.2** Elija la carpeta con los archivos de las muestras analizadas.
- **7.18.3** Empiece a imprimir en orden cada archivo de muestra, obviando los archivos correspondientes a los disolventes de limpieza. Los blancos de área y los blancos del sistema cromatográfico se imprimen por lo general sin realizar búsqueda de iones, a menos que en el cromatograma aparezcan señales que sugieran la presencia de una sustancia acelerante tipo hidrocarburo.

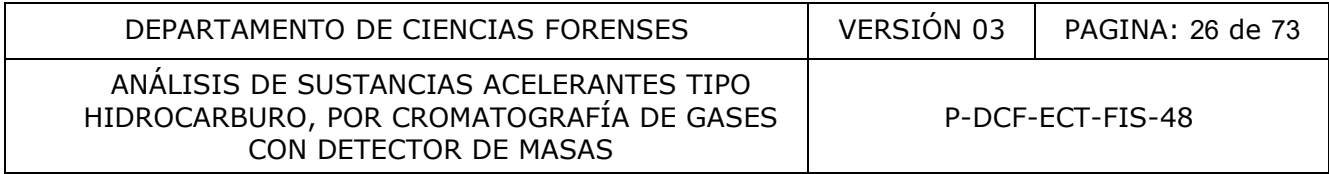

**Nota 34:** Los blancos de área no deben presentar señales, sin embargo, por el proceso de producción de los envases metálicos, se pueden presentar señales en forma de montaña muy ruidosa aproximadamente entre los 11 a 20 minutos, la cual, corresponde al lubricante de fábrica que no es combustible, ni interfiere en el análisis (son destilados pesados de petróleo de cadenas de carbono muy largas,  $C_{18}-C_{26}$  y la intensidad de señales es mucho menor a las que comúnmente presentan las muestras de casos para análisis), no obstante, se recomienda realizar una búsqueda de iones de n-alcanos y aromáticos como se indica en siguiente punto, para descartar cualquier interferencia. Considere los criterios de aceptación y rechazo de resultados (ver apartado 8 cuando se presenten señales en un blanco de área).

**7.18.4** Para cada muestra proceda a imprimir el cromatograma inicial como lo hace con los blancos, luego realice la búsqueda de cada perfil cromatográfico, como se indica en el siguiente cuadro:

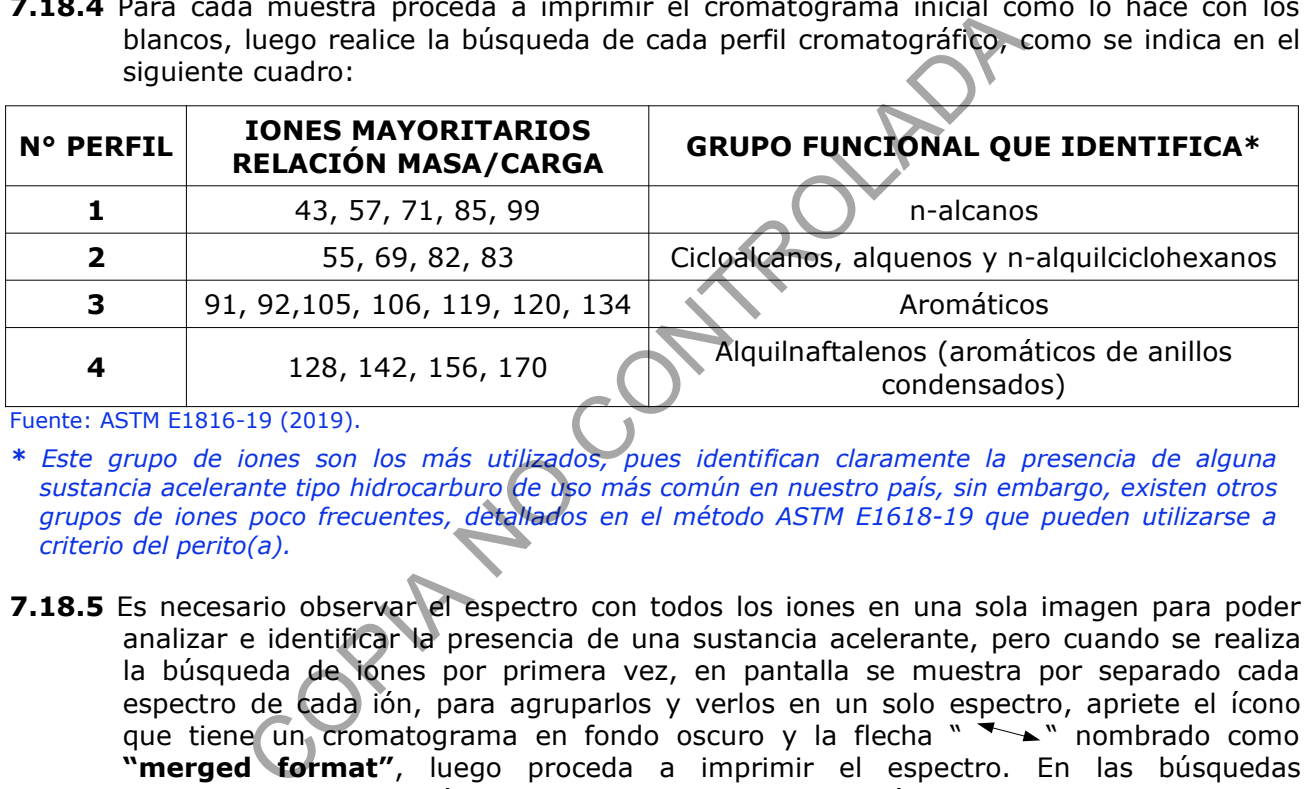

Fuente: ASTM E1816-19 (2019).

- *\* Este grupo de iones son los más utilizados, pues identifican claramente la presencia de alguna sustancia acelerante tipo hidrocarburo de uso más común en nuestro país, sin embargo, existen otros grupos de iones poco frecuentes, detallados en el método ASTM E1618-19 que pueden utilizarse a criterio del perito(a).*
- **7.18.5** Es necesario observar el espectro con todos los iones en una sola imagen para poder analizar e identificar la presencia de una sustancia acelerante, pero cuando se realiza la búsqueda de iones por primera vez, en pantalla se muestra por separado cada espectro de cada ión, para agruparlos y verlos en un solo espectro, apriete el ícono que tiene un cromatograma en fondo oscuro y la flecha " > " nombrado como **"merged format"**, luego proceda a imprimir el espectro. En las búsquedas subsecuentes ya no será necesario realizar esta agrupación.
- **7.18.6** Para ampliar el espectro de forma tal que solo se imprima la zona donde hay picos, de un clic izquierdo sostenido y enmarque la zona a ampliar; para regresar a la imagen original de doble clic izquierdo sobre la pantalla.
- **7.18.7** Con respecto a los materiales de referencia de sustancias acelerantes, NO IMPRIMA los blancos cromatográficos que se encuentra antes, entre y después de éstos; esos blancos se imprimen y se les efectúa la búsqueda de iones, SÓLO cuando en los mismos se observa alguna señal dudosa.
- **7.18.8** El cromatograma de los materiales de referencia de trabajo se imprimen de la misma forma que los blancos. Solo los materiales de referencia de: n-alcanos, gasolina y thinner fino se deben imprimir con el tiempo de retención.

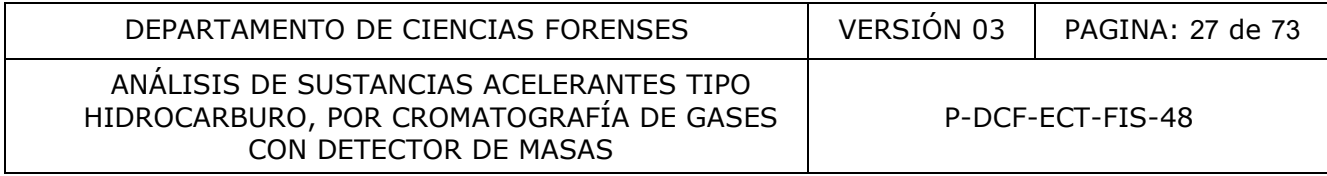

#### **7.18.9** Asimismo, a los materiales de referencia de trabajo, no se les ejecuta la búsqueda de todos los grupos de iones detallados en el punto 7.18.4, sino que la búsqueda de iones es selectiva dependiendo el tipo de sustancia, de esta forma:

- Gasolina: grupos de aromáticos
- Espíritu mineral y thinner fino: grupos de n-alcanos y aromáticos
- Queroseno, diesel y n-alcanos: grupo de n-alcanos

**Nota 35:** La(el) encargada(o) del equipo es la(el) responsable de respaldar los resultados analíticos del GC, al menos cada cuatro meses.

En el anexo N° 09, se adjuntan copias de los espectros de iones obtenidos de cada uno de los materiales de referencia de trabajo, además para los materiales de referencia de n-alcanos, gasolina y thinner fino, se adjunta el cromatograma con los tiempos de retención (el tiempo de retención puede variar de forma no significativa cuando se corta la columna por un mantenimiento preventivo del GC).

#### **7.19 Interpretación del cromatograma:**

**Nota 36:** Para la interpretación de los cromatogramas, se utiliza la clasificación establecida en el método ASTM E1618 en su versión más actual. Para realizar la clasificación según el esquema propuesto por el método, el analista requiere contar con competencia técnica certificada según los parámetros establecidos por el sistema de gestión de calidad del Departamento de Ciencias Forenses. Ferencia de trabajo, además para los materiales de refer<br>
r fino, se adjunta el cromatograma con los tiempos de refer<br>
variar de forma no significativa cuando se conta<br>
la la correctivo del GC).<br> **ción del cromatograma:**<br>

Se enfatiza que en este apartado se expone de forma general el proceso de identificación y clasificación, pero el mismo NO SUSTITUYE la capacitación que se debe recibir, dado la complejidad de la interpretación y la interferencia que aporta, en la mayoría de los casos, la matriz que constituye las muestras de escombros.

**7.19.1** Lleve a cabo la clasificación e identificación de la muestra a través del esquema de clasificación propuesto por el método ASTM E 1618-19 o la versión más actual, el cual se presenta a continuación:

DEPARTAMENTO DE CIENCIAS FORENSES | VERSIÓN 03 | PAGINA: 28 de 73

#### ANÁLISIS DE SUSTANCIAS ACELERANTES TIPO HIDROCARBURO, POR CROMATOGRAFÍA DE GASES CON DETECTOR DE MASAS

P-DCF-ECT-FIS-48

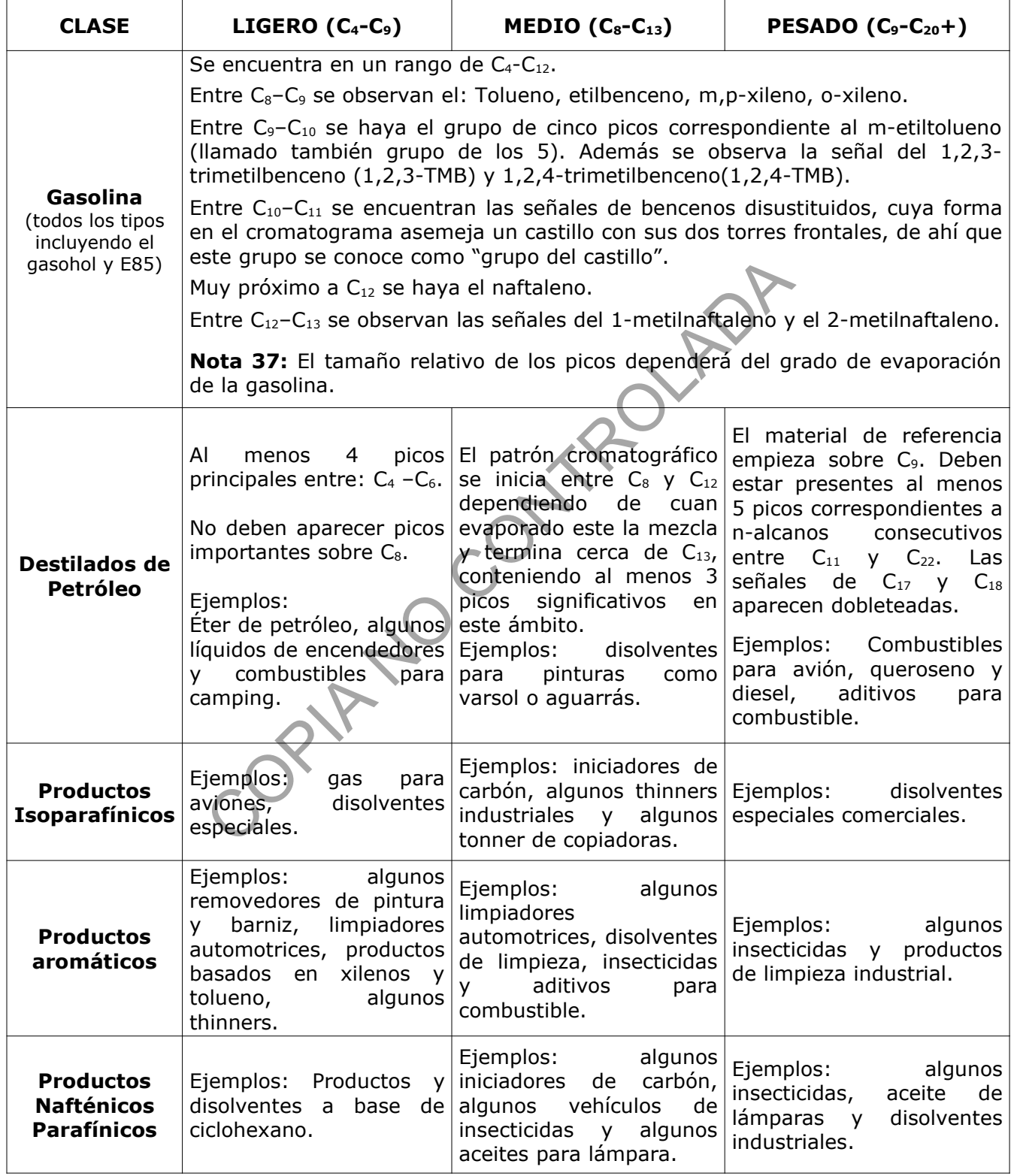

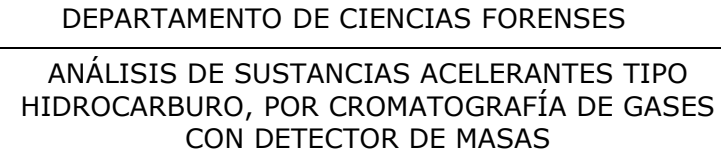

 $VERSIÓN 03$  PAGINA: 29 de 73

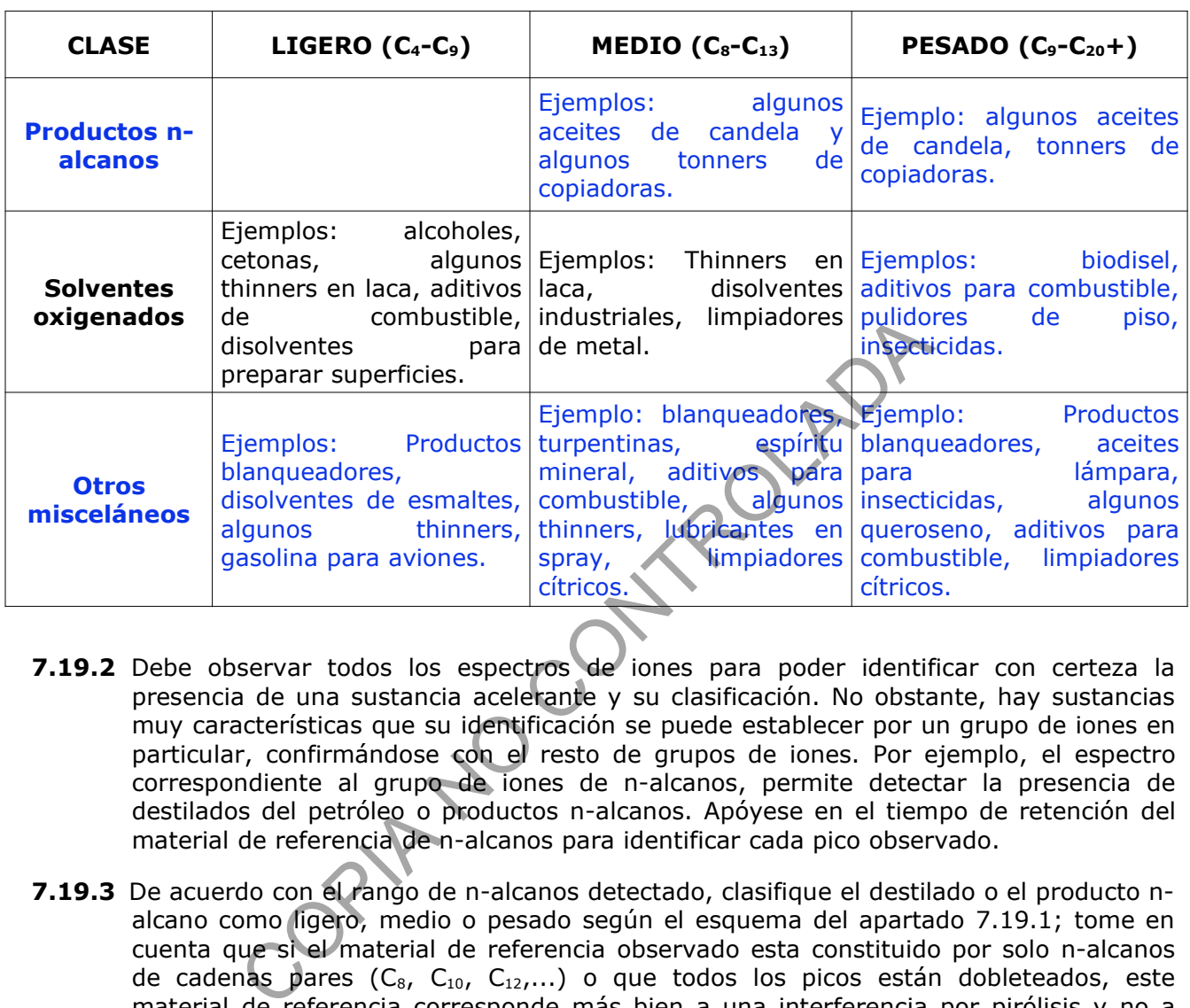

- **7.19.2** Debe observar todos los espectros de iones para poder identificar con certeza la presencia de una sustancia acelerante y su clasificación. No obstante, hay sustancias muy características que su identificación se puede establecer por un grupo de iones en particular, confirmándose con el resto de grupos de iones. Por ejemplo, el espectro correspondiente al grupo de iones de n-alcanos, permite detectar la presencia de destilados del petróleo o productos n-alcanos. Apóyese en el tiempo de retención del material de referencia de n-alcanos para identificar cada pico observado.
- **7.19.3** De acuerdo con el rango de n-alcanos detectado, clasifique el destilado o el producto nalcano como ligero, medio o pesado según el esquema del apartado 7.19.1; tome en cuenta que si el material de referencia observado esta constituido por solo n-alcanos de cadenas pares ( $C_8$ ,  $C_{10}$ ,  $C_{12}$ ,...) o que todos los picos están dobleteados, este material de referencia corresponde más bien a una interferencia por pirólisis y no a una sustancia acelerante. Esta interferencia se confirma con el espectro de iones de cicloalcanos, alquenos y n-alquilciclohexanos.
- **7.19.4** Con los espectros de grupos de iones aromáticos, es posible detectar la presencia de gasolina o de productos aromáticos.
- **7.19.5** Con los espectros de n-alcanos y aromáticos se puede detectar la presencia tanto de solventes oxigenados como de productos parafínicos o nafténicos parafínicos, así como productos misceláneos.
- **7.19.6** Anote como perito (a) el resultado de la interpretación e información sobre la secuencia de análisis (nombre de la secuencia, número de archivo digital de cada muestra) en el Formulario de análisis de sustancia acelerantes tipo hidrocarburo.

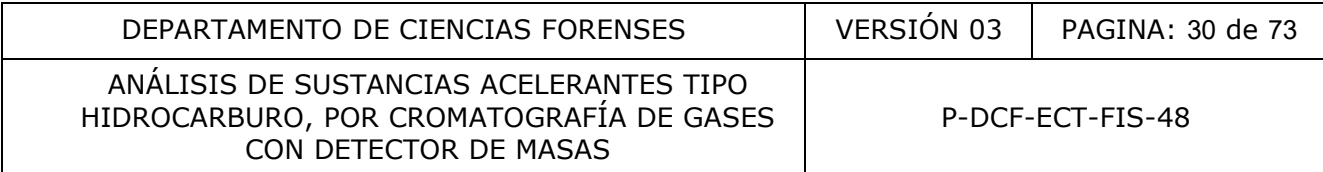

# **7.20 Observaciones importantes en la interpretación de señales.**

- **7.20.1** MEZCLAS DE SUSTANCIAS:
- **7.20.1.1** Es muy probable la existencia de mezclas de sustancias acelerantes tipo hidrocarburo en una muestra real. Por ejemplo, es común observar dos sustancias diferentes: una en el perfil de n-alcanos y la otra en el perfil de aromáticos o inclusive, dos sustancias diferentes en un mismo perfil de iones.
- **7.20.1.2** Tenga mucho cuidado cuando identifique la presencia de un varsol o espíritu mineral, ya que éstas sustancias presentan un perfil de iones aromáticos muy similar a un patrón cromatográfico típico de una gasolina muy evaporada, pero el perfil es más ruidoso, algunos de los picos pueden presentar dobletes y el tolueno puede estar ausente. Consulte con otro(a) perito(a) competente y revise exhaustivamente las bases de datos existentes de sustancias acelerantes tipo hidrocarburo, ANTES de clasificar la sustancia como una mezcla constituida por un destilado medio o pesado de petróleo y gasolina o solo un destilado medio o pesado de petróleo.

# **7.20.2** PICOS EXTRAÑOS:

**Nota 38:** Los cromatogramas de las muestras de incendios pueden presentar una serie de productos propios de la degradación térmica de diversos materiales comunes de encontrar en casas, comercios, industrias, vehículos, entre otros, producto del fuego y altas temperaturas a las que fueron sometidos. Estos compuestos se reflejan muchas veces en los cromatogramas en los cuales aparecen una serie de picos que podrían no corresponder con ningún patrón cromatográfico conocido y en otras oportunidades, podrían dificultar la interpretación en sí del cromatograma. Además, podrían también aparecer picos de sustancias acelerantes poco comunes de observar en la mayoría de casos recibidos en la Sección y la no identificación de ésta haría incurrir en una mala clasificación de la sustancia detectada y por ende, un error en lo reportado en el Dictamen Pericial. comatográfico típico de una gasolina muy evaporada, p<br>
al los picos pueden presentar dobletes y el termes.<br>
a. Consulte con otro(a) perito(a) competente y revise e<br>
de datos existentes de sustancias acelerantes tipo hidro<br>

Para identificar la naturaleza química de la sustancia que generó el(os) pico(s) cromatográfico(s) dudoso(s), proceda a realizar la búsqueda con ayuda de la biblioteca que presenta la computadora del equipo. Para ésto siga los siguientes pasos de acuerdo al programa de re-proceso que utilice:

#### **7.20.2.1 Programa Qualitative Analysis**:

- **7.20.2.1.1** Cuando abra el programa inmediatamente aparecerá una caja de diálogo donde puede escoger y abrir el archivo de interés. Una vez realizado lo anterior, de un clic a la opción de "**Configuration**" en la barra de herramientas, luego escoja la opción "**Load Layout"** y por último seleccione la opción "**acelerantes**". Esto corresponde a la configuración de presentación de datos de re-proceso de acuerdo al método de análisis utilizado.
- **7.20.2.1.2** De doble clic izquierdo sobre el pico de interés, inmediatamente se abrirá, debajo de la ventana del cromatograma una nueva ventana con el espectro de masas de éste. De un clic derecho sobre el espectro de masas, escoja de la caja de diálogo emergente la opción "**Search Library for Spectra**" (esta opción puede escogerse también en la barra de tareas ubicada en el extremo inferior izquierdo de la

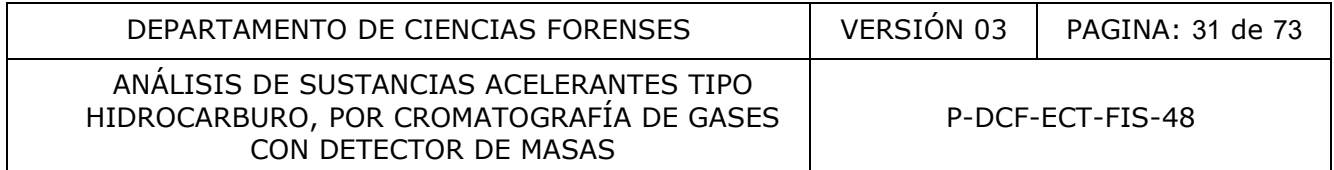

pantalla del programa). Busque el archivo nombrado como "**Library**" y dentro de éste escoja la base de datos "**NIST14.L**".

**7.20.2.1.3** En la caja de diálogo observará que aparece ya la librería escogida. De un clic en la pestaña "**Search Library for Spectra**" para iniciar la búsqueda en base de datos (si no aparece ninguna asociación puede bajar el puntaje de "Score" indicado, ya que normalmente siempre está en un 80). Una vez que el sistema termine aparecerá una nueva ventana con los resultados de la búsqueda, en la cual se observará, la biblioteca usada, el nombre de la posible sustancia identificada, su fórmula química y el puntaje de asociación; al dar un clic sobre cada sustancia sugerida, aparecerá el espectro de masas. Analice y compare los espectros de masas tanto del pico desconocido como de la(s) sustancia(s) sugerida(s) por la librería, además considere el valor de correlación que se indica en la caja de resultados. Para aceptar la sustancia sugerida como verdadera, los espectros de masas deben ser bastante coincidentes, con un puntaje de correlación igual o superior a un 60. nua, aparecia el especto de massas. Kinale y comparados, aparecia el especto de massas. Kinale pio desconocido como de la(s) sustancias ados. Para aceptar la sustancia sugerida como verdaders deben ser bastante coincidente

**Nota 39:** otra opción de búsqueda es utilizando "**Search Using NIST MS Program**" siguiendo los mismos pasos descritos en el punto 7.20.2.1.2. Con esta opción podrá incluso observar una comparación tipo espejo entre los espectros de masas, los nombres similares que tiene la sustancia sugerida por la librería, peso molecular, fórmula y estructura química, entre otros.

- **7.20.2.1.4** Si el puntaje de asociación es menor a un 60, puede aplicar la resta de la señal de ruido para intentar mejorar la búsqueda y comparación. Para ello, escoja de la barra de herramientas ubicada en el extremo izquierdo la opción "**Spectrum**", luego "Extract (MS)" y seleccione "Current background spectrum" en la pestaña "**Manual Extraction**" de la caja de diálogo emergente.
- **7.20.2.1.5** Con clic izquierdo sostenido marque el área cercana al pico de interés que desea eliminar (si necesita eliminar más de un área, además del clic sostenido, presione la tecla Ctrl para marcar las zonas de interés).
- **7.20.2.1.6** De clic derecho sobre el(las) área(s) marcada y de la caja de opciones que se despliega escoja la opción "**Extract MS Spectrum to Background**", luego de doble clic izquierdo en el centro del pico de interés e inmediatamente se efectuará la resta de la señal ruido al pico de interés. En el árbol de archivo ubicado en el extremo superior izquierdo de la pantalla, aparecerá inmediatamente el archivo del espectro del pico de interés sin el ruido, con la extensión "sub" al final y en la parte inferior de la pantalla se observará el espectro de masas del pico sin ruido. Proceda a realizar de nuevo la búsqueda en la librería espectral sobre el espectro de masas sin ruido.

#### **7.20.2.2 Programa Data Analysis**:

**7.20.2.2.1.** De un clic a la opción de "**Spectrum**" en la barra superior de tareas, se desplegará una serie de opciones de análisis del espectro, escoja "**Select library**", se abrirá una caja de diálogo nombrada "**library search parameters**" donde puede poner hasta tres bibliotecas diferentes para búsquedas, en el caso de sustancias acelerantes, solo es necesaria una, así que ubíquese en la primera casilla y apriete la tecla "**Browse**", escoja la librería "**NIST 14.L**" y de "**ok**".

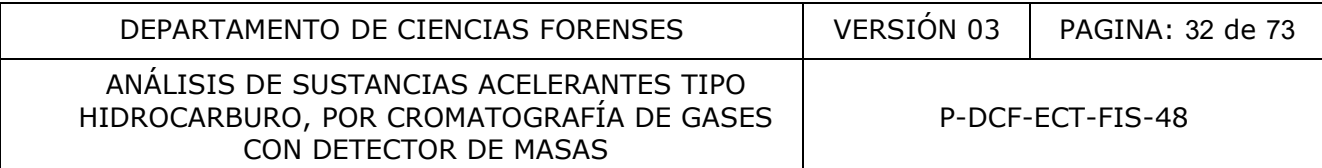

- **7.20.2.2.2** Amplíe el pico con un clic izquierdo sostenido enmarcando el pico de interés, posiciónese con el mouse en el centro del pico y de un clic derecho en éste, se mostrará un desplegable en cual debe seleccionar "**Select**", inmediatamente se abrirá una nueva ventana debajo de la ventana del cromatograma con el espectro de masas (esta ventana tiene el nombre de "**[1] SCAN**").
- **7.20.2.2.3** Dirija el mouse a la ventana del espectro de masas y de doble clic derecho, se abrirá una caja con el resultado de la búsqueda en librería y las posibles sustancias a las cuales puede corresponder el pico analizado, así como el espectro de masas de la primera de las sustancias mostrada como resultado. Analice y compare los espectros de masas tanto del pico desconocido como de la(s) sustancia(s) sugerida(s) por la librería, además considere el factor de correlación que se indica en la caja de resultados (mostrado como "**Match**"). Para aceptar la sustancia sugerida como verdadera, los espectros de masas deben ser bastante coincidentes, con un factor de correlación igual o superior a un 600 puntos.
- **7.20.2.2.4** Para realizar la búsqueda de otros picos, cierre la ventana de búsqueda, quite la ampliación del espectro de iones dando doble clic izquierdo sobre la ventana "**Window #2**" y proceda con los otros picos de la misma forma que se indica en 7.20.2.2.2 y 7.20.2.2.3.
- **7.20.2.2.5** Si el puntaje de asociación es menor a 600, puede aplicar la resta de la señal de ruido para intentar mejorar la búsqueda y la comparación. Para ello con un clic derecho sostenido marque el área dentro del pico, luego de la misma forma marque un área de ruido cercana al pico. Escoja en la barra de tareas superior la opción "**Spectrum**" y de ahí "**Sustract**", inmediatamente se mostrará el espectro de masas del pico sin el ruido. Proceda a realizar la búsqueda en la librería espectral. prima de massa tanto del pico desconocido como de<br>citros de massa tanto del pico desconocido como de<br>rida(s) por la librería, además considere el factor de correia<br>cia da converdadara, los espectros de massa deben ser ba<br>u

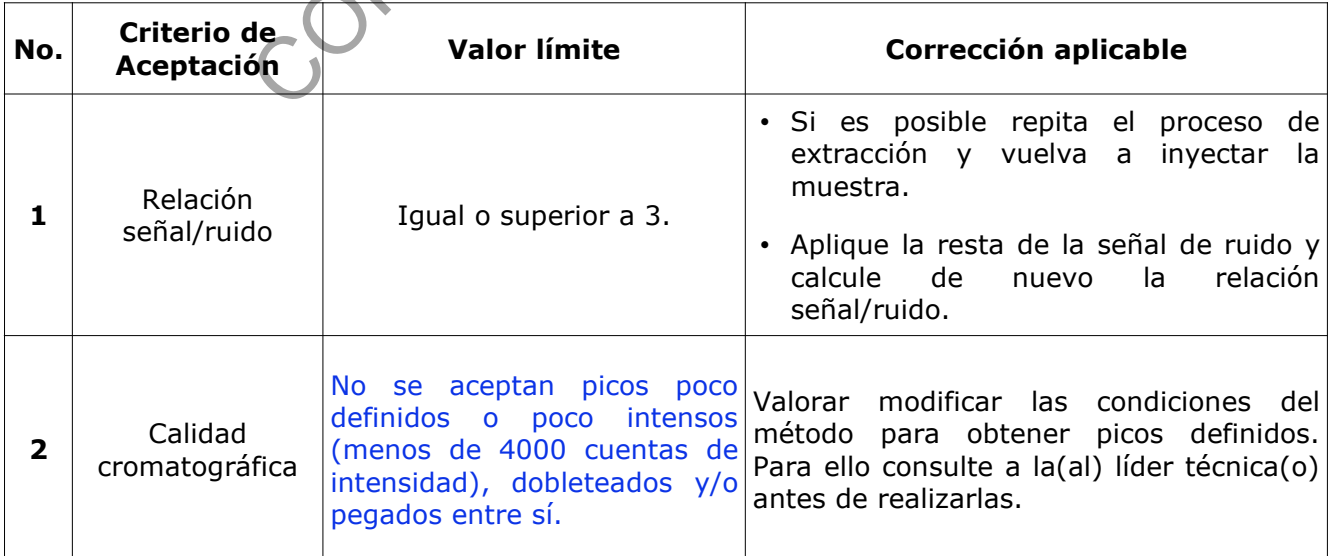

# **8 Criterios de Aceptación o Rechazo de Resultados:**

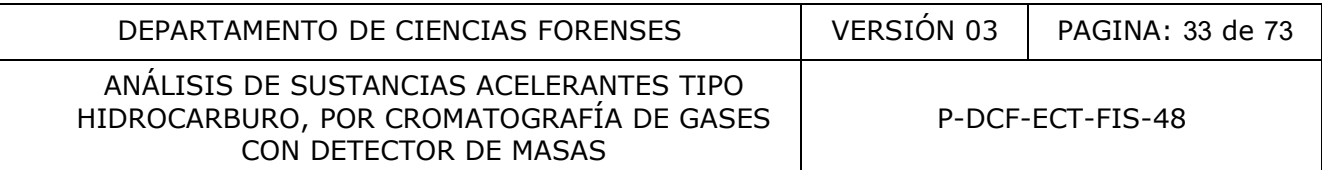

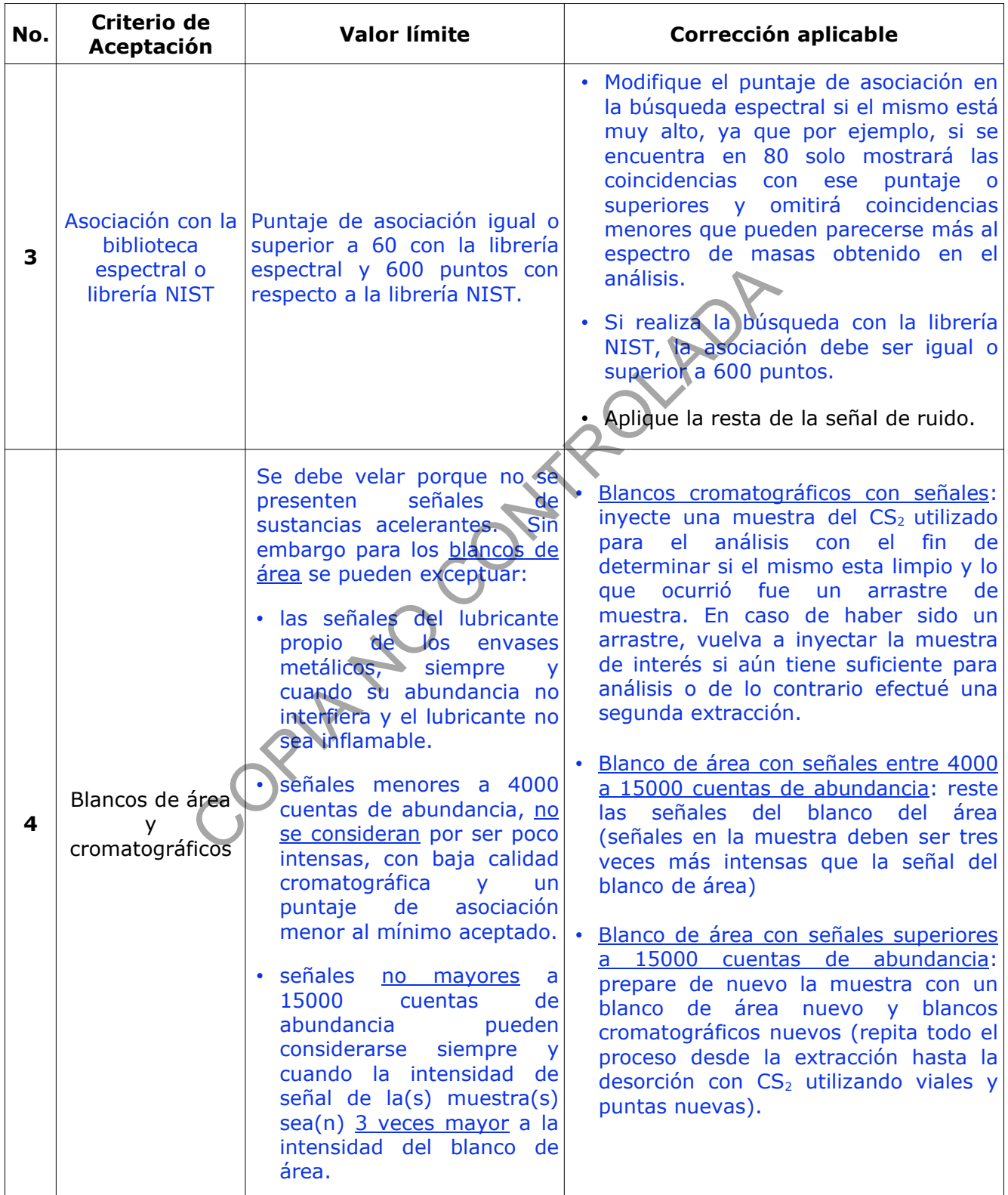

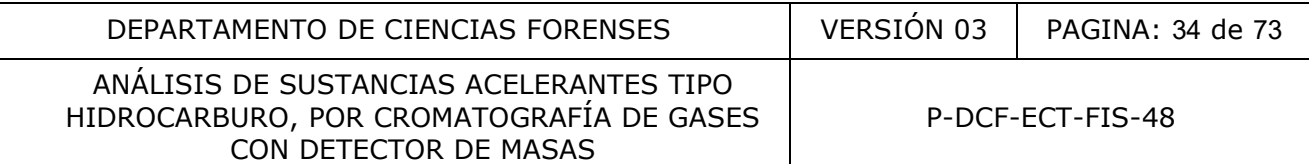

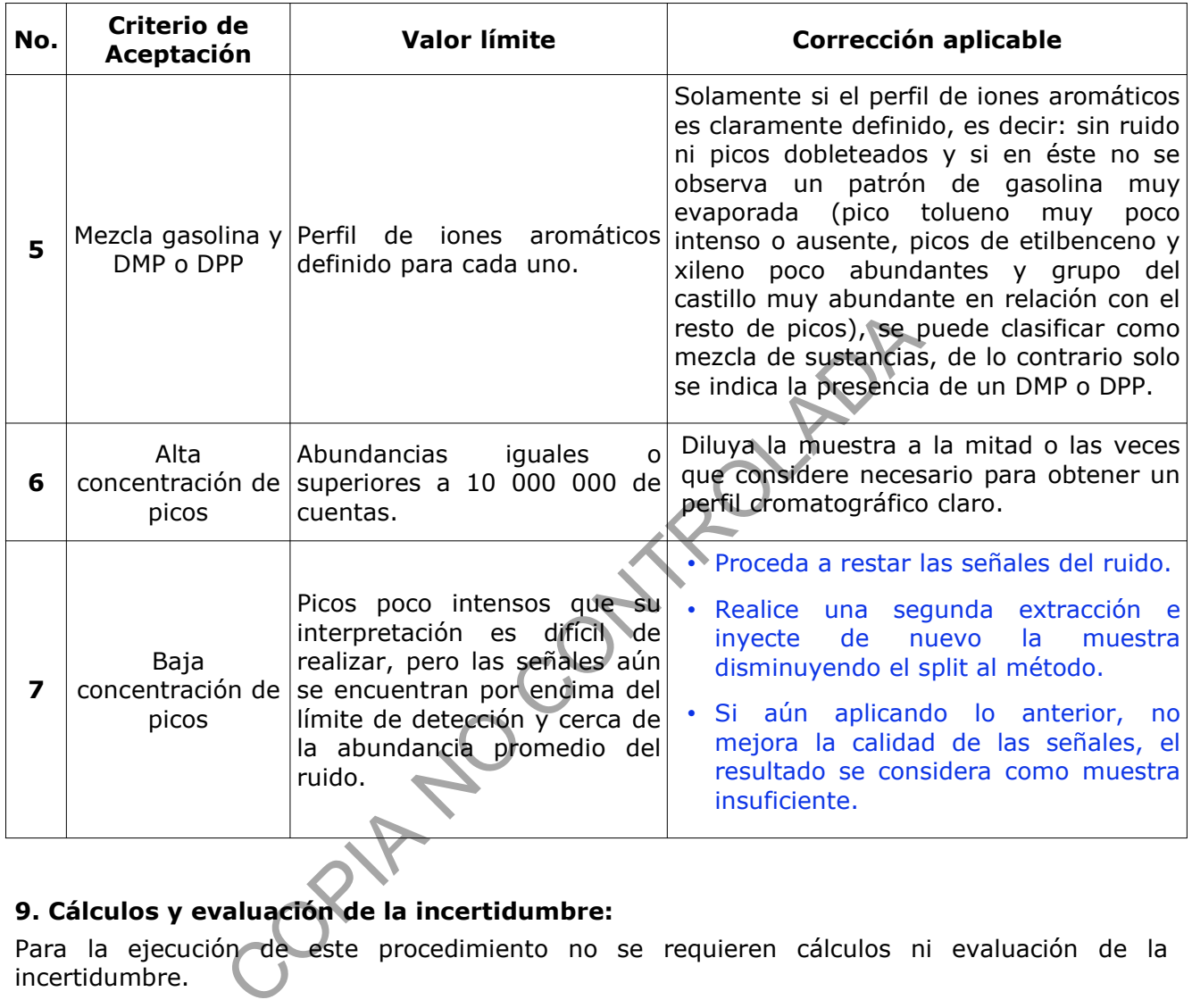

# **9. Cálculos y evaluación de la incertidumbre:**

Para la ejecución de este procedimiento no se requieren cálculos ni evaluación de la incertidumbre.

#### **10 Reporte de Análisis y Resultados:**

- 10.1 Los cromatogramas de blancos cromatográficos y muestras serán archivados en los correspondientes legajos de trabajo y el resumen de los resultados de la interpretación de los mismos, se deben anotar en el respectivo formulario de análisis por sustancias acelerantes, de cada caso. El resultado del blanco de apertura debe consignarse en el formulario de análisis del caso(s) respectivo(s).
- **10.2** La(el) encargada(o) del equipo es la(el) responsable de respaldar los resultados analíticos del GC, al menos cada cuatro meses.
- 10.3 Los resultados deben ser reportados en el apartado de "Resultados y Conclusiones" en el Dictamen Pericial por la persona a cargo del caso.

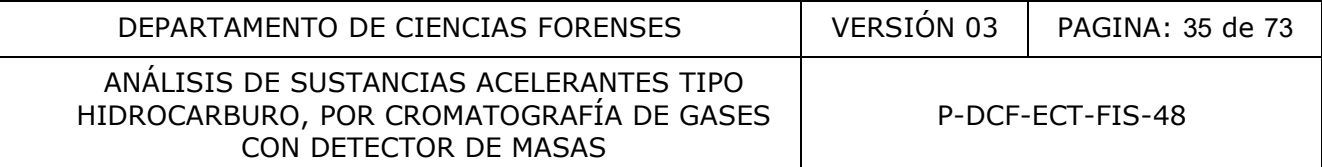

**10.4** En un caso donde se detecta la presencia de una sustancia acelerante tipo hidrocarburo y se puede indicar exactamente la sustancia a la que corresponde el patrón cromatográfico observado, el resultado y su interpretación deben reportarse, por ejemplo, de la siguiente manera:

"*En el material contenido en el envase metálico recibido, descrito como objeto N° xx, se detectó la presencia de una mezcla de hidrocarburos clasificable, de acuerdo con el esquema propuesto por el método ASTM E1618-19, como solvente oxigenado ligero* 

# *INTERPRETACIÓN*

*En el objeto Nº xx, se detectó la presencia de thinner. El thinner es una sustancia inflamable. Las sustancias inflamables pueden iniciar y/o aceleral un incendio."* 

10.5 Cuando en un cromatograma se identifique la presencia de una sustancia acelerante, pero no se puede decir exactamente cuál es, por ejemplo: se detecta un destilado pesado de petróleo pero no se puede indicar que se trata de un diesel o queroseno porque el patrón cromatográfico no se ajusta a éste ni a otra sustancia exactamente, se debe reportar la presencia del destilado pesado de petróleo y ejemplos de sustancias con un patrón cromatográfico similar al que presenta la muestra. De esta forma, en el Dictamen Pericial el resultado e interpretación debe ser reportado, por ejemplo, como: eto Nº xx, se detectó la presencia de thinner. El thinner.<br>
Las sustancias inflamables pueden iniciar y/o acelerax un<br>
un cromatograma se identifique la presencia de una sustan<br>
decir exactamente cuál es, por ejemplo: Se d

*"En el material contenido en el envase metálico recibido, descrito como objeto N° xx, se detectó la presencia de sustancias clasificables, de acuerdo con el esquema propuesto por el método ASTM E1618-19, como destilado pesado de petróleo.* 

#### *INTERPRETACIÓN*

*En el objeto N°xx, se detectó la presencia de un destilado pesado de petróleo. Ejemplos de sustancias con un patrón químico similar al detectado en el indicio son: algunos aceites para lámpara, diesel y el queroseno (comúnmente conocido como canfín).*

*Los destilados pesados de petróleo son sustancias inflamables. Las sustancias inflamables pueden iniciar y/o acelerar un incendio."*

**10.6** Cuando el resultado del análisis es negativo, en el Dictamen Pericial se debe reportar de la siguiente manera a modo de ejemplo:

"*En el material contenido en el envase metálico recibido, descrito como objeto N° xx, no se detectó la presencia de sustancias clasificables de acuerdo con el esquema propuesto por el método ASTM E1618-19.* 

#### *INTERPRETACIÓN*

*La ausencia de cantidades detectables de sustancias acelerantes tipo hidrocarburo en el objeto recibido Nº xx, no implica necesariamente que estos compuestos no fueron utilizados para iniciar y/o acelerar un fuego."*

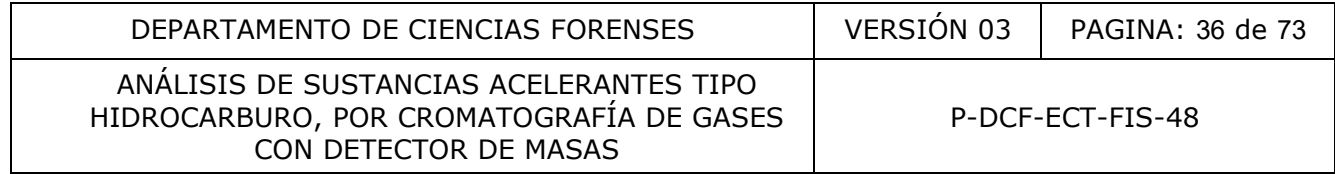

- **10.7** Cuando la muestra control del sitio del siniestro (recolectada por personal de investigación policial) no es negativa, es decir se encuentra contaminada con señales de una sustancia acelerante tipo hidrocarburo, se debe indicar en el apartado "Resultados y Conclusiones" del Dictamen Pericial, la sustancia identificada como se explicó en los puntos 10.4 y 10.5, así como las siguientes notas, según el caso:
	- *Cuando hay una muestra que da un patrón de PAL no posible de asociar con ejemplos específicos:*

*Es importante tener en cuenta que la presencia de productos aromáticos ligeros en una escena de incendio, puede deberse a la combustión de materiales propios de la edificación siniestrada, como por ejemplo: muebles o láminas de madera prensada, zapatos, betunes, algunos materiales plásticos, entre otros y por tanto no necesariamente son la causa del inicio del incendio sino subproductos de éste. Por tanto, se resalta que los resultados indicados en este Dictamen, deben valorarse junto con el resto de evidencia generada de la investigación del siniestro.*

• *Cuando se trata de un PAL no asociado a un ejemplo específico y correspondiente a un CONTROL:*

*La presencia de tolueno, etilbenceno, xileno y 1,2,4-trimetilbenceno en la muestra control (a que corresponde el objeto N° xx), según lo indicado en la Solicitud de Dictamen Pericial y en la rotulación de su envase, puede deberse a la combustión de materiales propios de la edificación siniestrada, como por ejemplo: muebles o láminas de madera prensada, zapatos, betunes, algunos materiales plásticos, entre otros y por tanto no necesariamente son la causa del inicio del incendio sino subproductos de éste. Por tanto, se resalta que los resultados indicados en este Dictamen, deben valorarse junto con el resto de evidencia generada de la investigación del siniestro.* Simissimo, como por ejemplo: muebles o laminas de<br>betunes, algunos materiales plásticos, entre oftos<br>mente son la causa del inicio del incendio sino **subproduresalta** que los resultados indicados en este Dictamen, deb<br>to

**Nota 40:** esta misma nota se puede utilizar en la interpretación de muestras cuestionadas con un patrón de PAL similar al descrito.

• *Cuando en la muestra control enviada por el personal de investigación, no tenemos PAL sino un patrón específico y asociado a una de las muestras, lo que cual indica claramente una contaminación:*

*La presencia de gasolina en la muestra control (a que corresponde el objeto N° xx), según lo indicado en la Solicitud de Dictamen Pericial y en la rotulación de su envase, puede deberse a una contaminación secundaria por una indebida manipulación en el momento de recolección, verificación, almacenaje y/o transporte del indicio y el control recolectados, así como a un mal almacenaje del envase, herramientas e insumos utilizados para la recolección de las muestras o una mala elección del sitio de recolección de la muestra control, sobre todo al considerar que los controles del laboratorio son negativos.*

**10.8** Para casos donde el investigador(a) aplicó el muestreo hipergeométrico, el reporte de resultados y su interpretación debe indicarse, con base tanto en el resultado del análisis cromatográfico como en la hoja de cálculo hipergeométrico – acelerantes, de la siguiente manera:

*"Se recibieron n muestras que de acuerdo con la Solicitud de Dictamen Pericial, corresponden a una muestra del contenido de n diferentes (tanquetas, pichingas,*
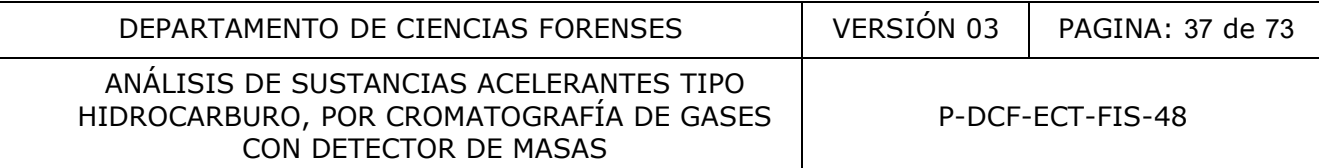

*estañones, galones, etc), seleccionadas de entre un total de N (tanquetas, pichingas, estañones, galones, etc) inspeccionadas (Ver Nota N° 1). Bajo la metodología utilizada, se puede establecer que en cada una de las xx (tanquetas, pichingas, estañones, galones, etc) muestreadas, se detectó la presencia de una mezcla de hidrocarburos clasificable, de acuerdo con el esquema propuesto por el método ASTM E1618-19, como xxxx.*

#### *INTERPRETACIÓN*

*A partir de los resultados analíticos obtenidos, es posible establecer que de las N (tanquetas, pichingas, estañones, galones, etc) inspeccionadas por personal del O.I.J., al menos K contienen una mezcla de hidrocarburos clasificable como xxx (con una confianza de C %). Esto representa una proporción del K/N % de los elementos inspeccionados, a partir de una muestra de n de las N (tanquetas, pichingas, estañones, galones, etc) totales (ver Nota N° 2).* menos K contienen una mezcla de hidrocarburos clasifications<br>
andos, a partir de una muestra de n de las N (tanq<br>
andos, a partir de una muestra de n de las N (tanq<br>
i, galones, etc) totales (ver Nota N° 2).<br>
I muestreo f

*Nota 1: El muestreo fue realizado por personal externo al Departamento de Ciencias Forenses.*

*Nota 2: Las características similares de lo elementos seleccionados y la aleatoriedad del muestreo realizado determinan la confianza de los resultados anteriores."*

**Nota 41:** la numeración de las notas indicadas en este punto, puede variar de acuerdo con el consecutivo de notas propias del formato del Dictamen Departamental.

### **11 Medidas de seguridad y Salud Ocupacional:**

- 11.1 Uso de gabacha y capilla de extracción de gases durante la preparación de las muestras para inyección en el cromatógrafo de gases.
- **11.2** Uso de guantes en los pasos que así se indiquen.
- **11.3** Realizar la preparación de muestras lejos de posibles fuentes de contaminación, como botellas con disolventes orgánicos o muestras muy concentradas.
- **11.4** El disulfuro de carbono es un disolvente extremadamente volátil que puede producir serios problemas en el organismo humano si se ingiere o se inhala, por lo que nunca abra el envase, ni trabaje con éste fuera de la capilla. En casos de derrames limpie inmediatamente de acuerdo con la Ficha de Datos de Seguridad para el  $CS<sub>2</sub>$  que se encuentra en el anexo N° 10.

#### **12 Simbología:**

- 1,2,3-TMB : 1,2,3-trimetilbenceno
- 1,2,4-TMB : 1,2,4-trimetilbenceno
- BA : Blanco de Área
- CS<sub>2</sub> : Disulfuro de carbono
- DCF : Departamento de Ciencias Forenses
- DMP : Destilado medio de petróleo

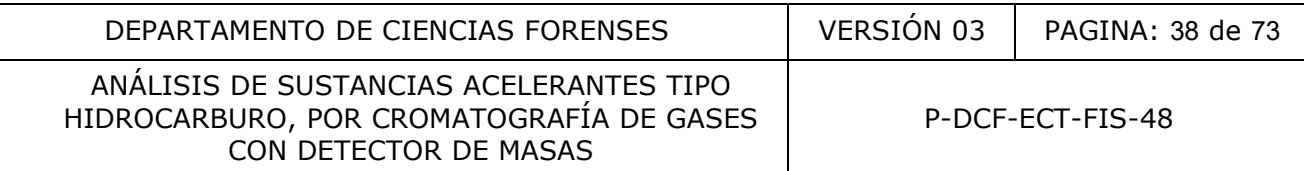

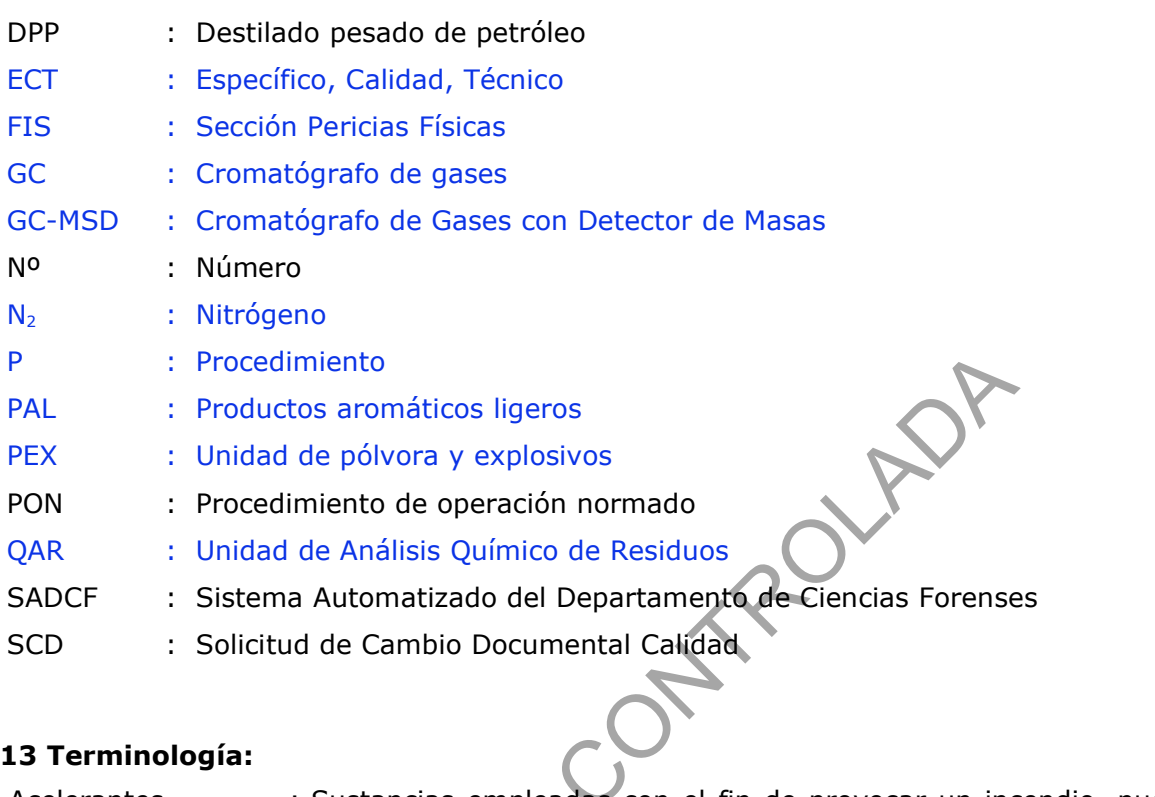

## **13 Terminología:**

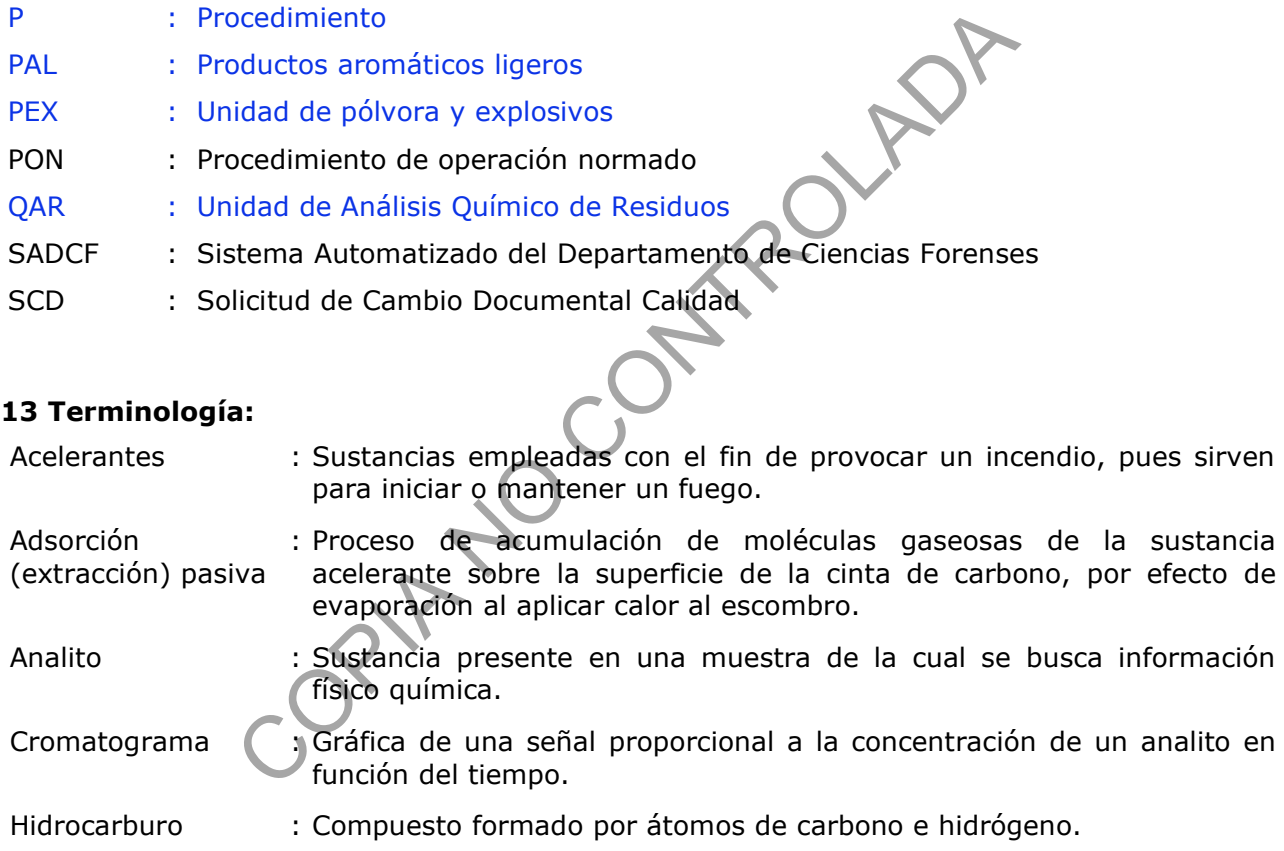

## **14. ANEXOS:**

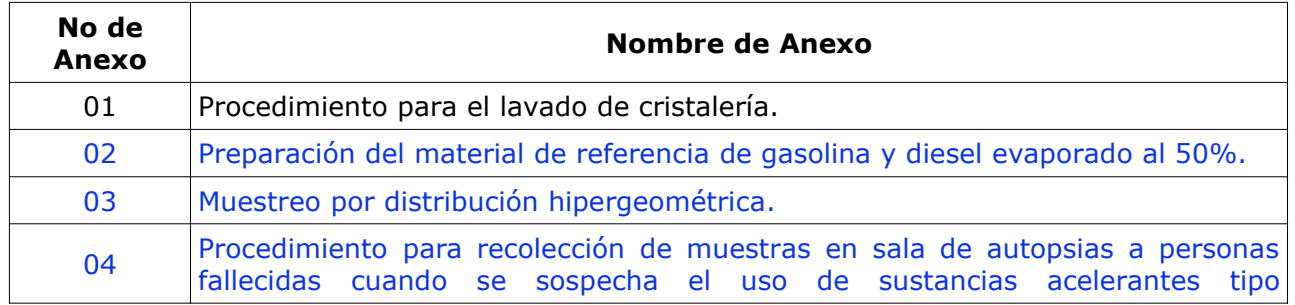

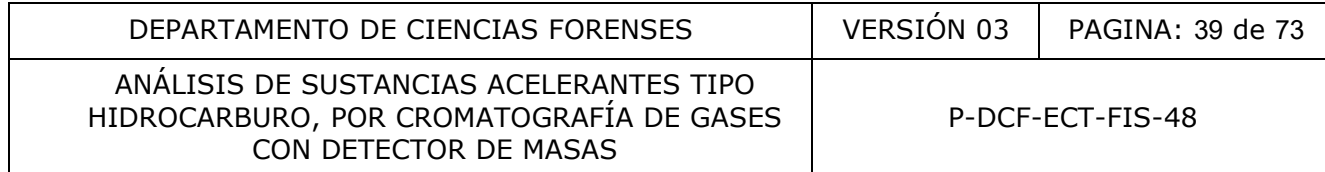

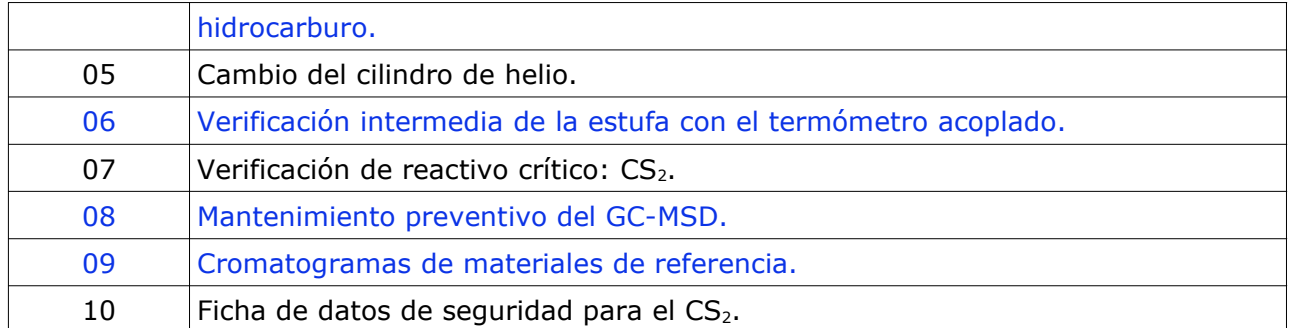

COPIA NO CONTROLADA

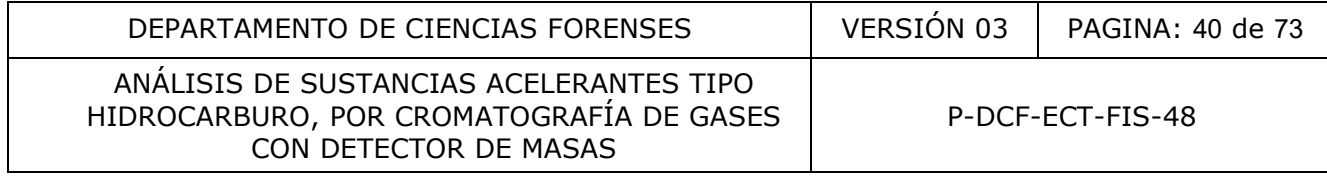

#### **PROCEDIMIENTO PARA EL LAVADO DE CRISTALERÍA**

- 1.1 Tome toda la cristalería sucia y lávela con agua corriente. Si en la misma quedan restos de algún disolvente, descarte el mismo en el recipiente con diatomita dispuesto en el cuarto de inspección de ropas de las Unidades de QAR y PEX.
- **1.2** En una palangana de plástico, llénela hasta la mitad con agua corriente y un poco de jabón neutro para cristalería de laboratorio, agite para producir suficiente espuma. angana de plástico, llénela hasta la mitad con agua corre o para cristalería de laboratorio, agite para producir suficie cristalería previamente lavada con agua, asegurándos la mezcla jabonosa y que dentro de la cristalerí
- **1.3** Coloque la cristalería previamente lavada con agua, asegurándose que toda quede cubierta con la mezcla jabonosa y que dentro de la cristalería no queden burbujas de aire.
- **1.4** Deje reposar por al menos seis horas.
- **1.5** Proceda a lavar la cristalería con agua corriente, hasta eliminar completamente el jabón.
- **1.6** Seguidamente enjuague la cristalería con tres porciones pequeñas de agua desionizada.
- 1.7 Ponga unas hojas de papel toalla sobre la mesa de trabajo y sobre éstas coloque la cristalería boca abajo para que toda la humedad escurra.
- **1.8** Cuando la cristalería se encuentre seca, guárdela hasta que se utilice nuevamente.

### **PREPARACIÓN DEL MATERIAL DE REFERENCIA DE GASOLINA O DIESEL EVAPORADO AL 50%**

### **2. Procedimiento:**

- **2.1.** Limpie la capilla de extracción de gases con agua desionizada y enciéndala al menos 15 minutos antes de utilizarla (trabaje todo dentro de la capilla de extracción).
- **2.2.** Coloque la gasolina (no importa el tipo) o diesel a evaporar en un beaker de tamaño adecuado para dicha cantidad.
- **2.3.** Introduzca una pastilla de agitación magnética en el beaker y marque con un marcador de tinta indeleble, el nivel donde se encuentra el volumen de gasolina.
- **2.4.** Coloque una palangana metálica con agua del grifo y perlas de ebullición, en la plantilla de agitación/calentamiento.
- **2.5.** Suspenda el beaker con ayuda de: una pinza metálica para vaso de precipitado, una prensa, una cadena y el soporte para buretas, dentro de la palangana metálica con agua.
- **Nota 1:** el beaker no debe tocar el fondo, deje aproximadamente 1 cm de separación.
- **2.6.** Encienda la plantilla a un nivel medio de agitación e inicie el calentamiento poco a poco sin que hierva la gasolina o diesel (a temperatura media-alta).
- **2.7.** Mantenga durante todo el tiempo el sistema de extracción encendido.
- **2.8.** Cuando observe que el nivel ha descendido aproximadamente a la mitad de la marca realizada, apague el agitador y verifique que realmente se ha evaporado el 50% del volumen inicial. En caso de no ser así, siga con el proceso de evaporación hasta llegar al 50%, apague el calentador/agitación, retire el beaker del baño María y deje enfriar. gasolina (no importa el tipo) o diesel a evaporar en un<br>ara dicha cantidad.<br>una pastilla de agitación magnética en el beaker y marqueleble, el nivel donde se encuentra el volumen de gasolina.<br>a palangana metálica con agua
- **2.9.** Una vez frío, transfiera la gasolina o diesel evaporada(o) a viales nuevos de 15 mL o similares.
- **2.10.** Proceda a identificar claramente cada vial como material de referencia de gasolina o diesel evaporada(o) al 50%, e indique además, fecha e iniciales de la persona que lo preparó.

**Nota 2:** este material de referencia es muy estable en el tiempo, solo requiere estar en refrigeración para minimizar su evaporación. Su tiempo de duración puede ser de al menos 5 años.

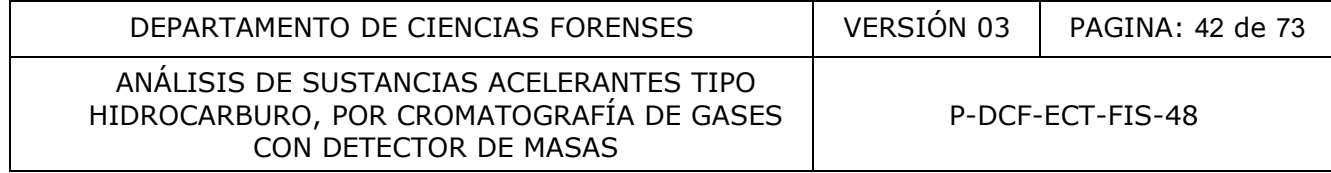

### **MUESTREO POR DISTRIBUCIÓN HIPERGEOMÉTRICA**

- **3.1.** El muestreo debe ser realizado por personal del O.I.J., por tanto la capacitación a éste es responsabilidad del personal de la Sección con competencia técnica certificada en el análisis de sustancias acelerantes tipo hidrocarburo.
- **3.2.** En primera instancia, el investigador debe agrupar los envases que constituyen el lote inspeccionado por características macroscópicas similares, es decir, por el color o tipo de líquido contenido en éstos.
- **3.3.** Una vez agrupados, si la cantidad de envases del lote inspeccionado es igual o menor a 9 unidades, el investigador (a) debe enviar una muestra de cada uno de los nueve envases inspeccionados.
- **3.4.** Por otra parte, si la cantidad de envases del lote inspeccionado es igual o superior a 10 unidades, el investigador (a) debe aplicar el muestreo hipergeométrico al 95% de confianza para una proporción del 80% de la población, basándose en el procedimiento establecido en la norma RTCR 107:1990, Norma de bebidas alcohólicas. Toma de muestra, tabla 1. El cual indica que:

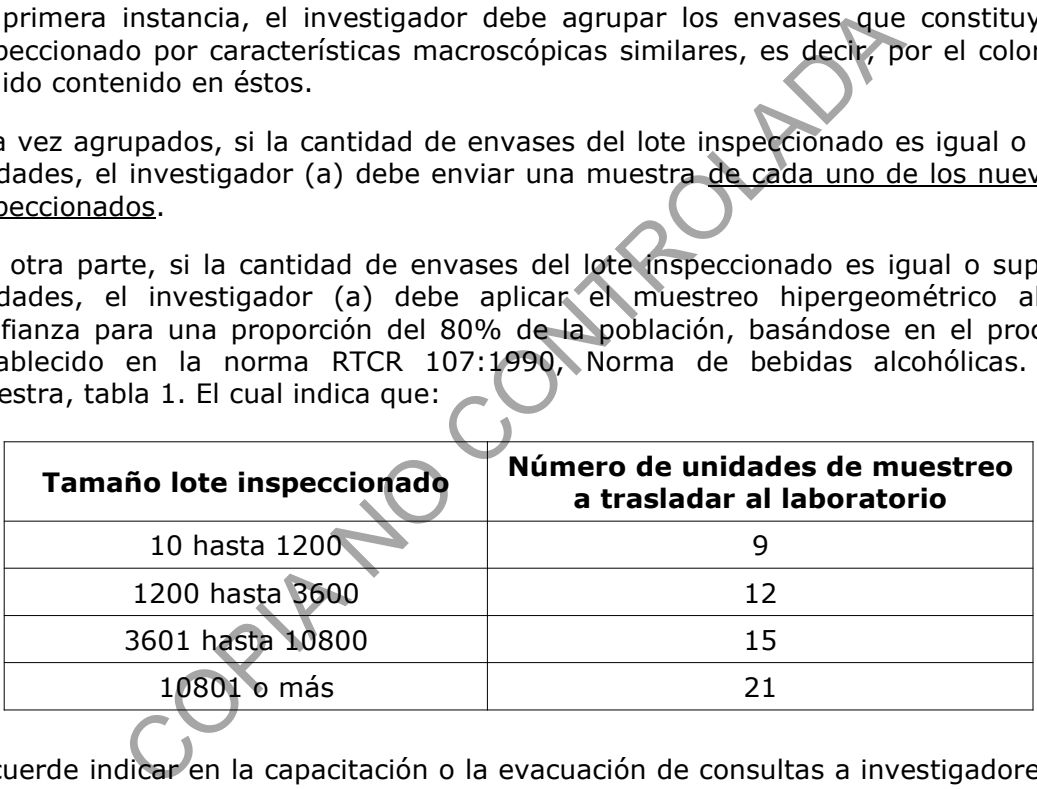

- **3.5.** Recuerde indicar en la capacitación o la evacuación de consultas a investigadores (as) que la Sección **no recibe volúmenes de muestra mayores a 5 mL**, contenidos en envases de vidrio con cierre de tapa rosca y éste dentro de un envase de metal. Otra opción es realizar el procedimiento descrito en el paso 7.10.1.
- **3.6.** Si la muestra que se recibe en la Sección es líquida debe almacenarse en la bodega de indicios sin analizar, hasta que se preparen para el análisis cromatográfico (ver apartado 7.1.4.).
- **3.7.** Una vez obtenidos los resultados del análisis cromatográfico, proceda a realizar los cálculos estadísticos de reporte de resultados, utilizando la Hoja de Cálculo hipergeométrico – acelerantes. Esta hoja de cálculo esta basada en el análisis de distribución hipergemétrica de la ONU para muestreo de drogas de decomiso.

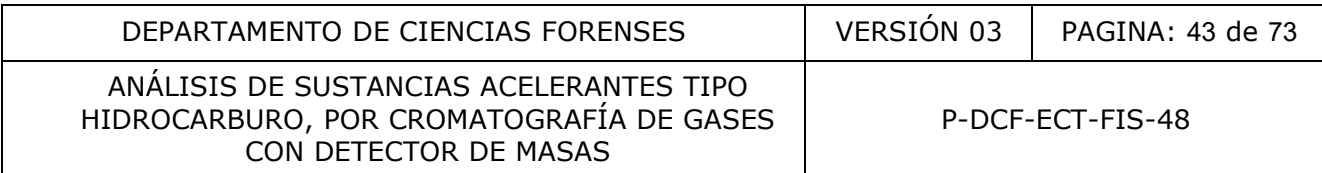

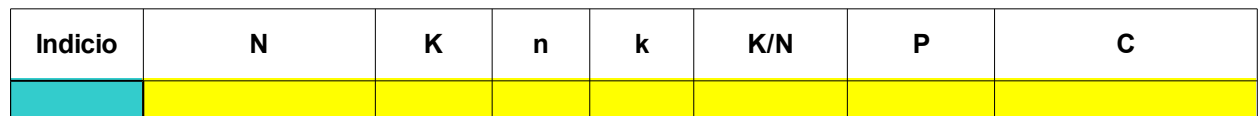

En donde:

- $N = es$  la población
- $K =$  cantidad de muestra correspondiente a la proporción
- n = tamaño de muestras
- k = proporción de resultados positivos
- K/N =proporción de la población (%)
- $P =$  probabilidad
- $C = \text{confianza}$  (%)
- **3.8.** La hoja de cálculo ya tiene establecido de previo el porcentaje de confianza de reporte del resultado en un 95% (C), la propabilidad en un 5% (P) y la proporción de la población en un 80% (K/N), por lo que solo debe alimentarse la hoja con la cantidad de muestra recibida (n) correspondiente al total de muestra inspeccionada (N) y la proporción de resultados positivos (k), para éste último, se espera que todas las muestras recibidas contengan el mismo tipo de sustancias acelerante tipo hidrocarburo, si el muestreo fue realizado de forma correcta por el personal del O.I.J. En caso que alguna de las muestras de un resultado diferente, en la hoja de cálculo debe modificarse la proporción de la población (K/N) sobre la cual se concluirá, con el fin de mantener un 95% de confianza (C) en el reporte de resultados. roporción de la población (%)<br>
babilidad<br>
ofianza (%)<br>
álculo ya tiene establecido de previo el porcentaje de conf<br>
i un 95% (C), la propabilidad en un 5% (P) y la proporción<br>
(N), por lo que solo debe alimentarse la hoja
- **3.9.** La Solicitud de Dictamen Pericial, debe indicar en su apartado 13:

"*Determinar la presencia de sustancias acelerantes tipo hidrocarburo en las xx muestras remitidas y muestreadas de un total de xx (tanquetas, pichingas, estañones, galones, etc) inspeccionadas.*"

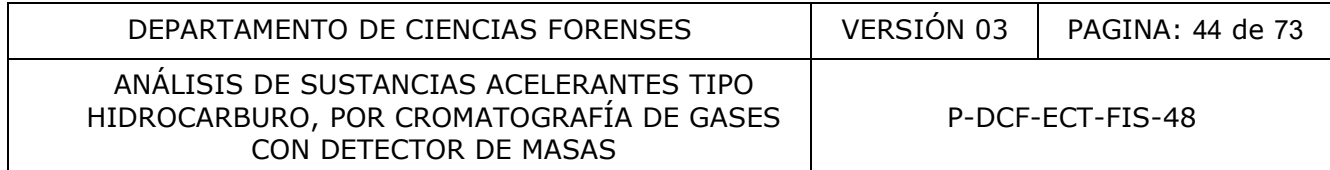

#### **PROCEDIMIENTO PARA LA RECOLECCIÓN DE MUESTRAS EN SALA DE AUTOPSIAS A PERSONAS FALLECIDAS CUANDO SE SOSPECHA EL USO DE ACELERANTES TIPO HIDROCARBURO**

#### **4. Procedimiento:**

#### **4.1. Materiales:**

- Agua
- Guantes de nitrilo nuevos
- Recipientes metálicos de1 o ¼ galón nuevos, sin revestimiento y con tapa.
- Trozos de algodón

#### **4.2. Manipulación:**

- **4.2.1.** El único embalaje a utilizar para muestras de acelerantes son los recipientes de metal nuevos del tipo utilizado para la venta de pinturas.
- **4.2.2.** Toda muestra de acelerantes debe enviarse lo antes posible al Departamento de Ciencias Forenses, preferiblemente el mismo día de recolección. Las muestras contenidas en los recipientes de metal, deben permanecer bajo refrigeración para evitar la evaporación y la degradación por efecto bacteriológico. e nitrilo nuevos<br>
s metálicos de1 o ¼ galón nuevos, sin revestimiento<br>
algodón<br>
sin:<br>
sin:<br>
sin:<br>
sin:<br>
sin:<br>
sin:<br>
sin:<br>
sin:<br>
sin:<br>
sin:<br>
sin:<br>
sin:<br>
sin:<br>
sin:<br>
sin:<br>
sin:<br>
sin:<br>
sin:<br>
sin:<br>
sin:<br>
sin:<br>
sin:<br>
dia de pro
- **4.2.3.** La toma de la muestra control debe realizarse **siempre en primer lugar**, antes de realizar cualquier labor en la mesa de autopsia donde se encuentra el cuerpo, ya que el posible material acelerante presente, pudo haber contaminado la atmósfera próxima circundante.
- **4.2.4.** El indicio primario a recolectar son las prendas de vestir o restos de éstas que se encuentren presentes en el cuerpo. **SOLO** en caso de que el cuerpo este muy carbonizado y  $y$ a no exhiba ninguna prenda o el cuerpo se reciba sin prendas de vestir. se debe proceder a realizar un frotis como se indica en el apartado 4.3.2.

### **4.3.Recolección:**

#### **4.3.1. Recolección de prendas de vestir o restos de éstas:**

- **4.3.1.1.** Retire del lugar de almacenamiento los recipientes metálicos nuevos de 1 y/o ¼ galón que utilizará (los envases deben estar cerrados con su respectiva tapa).
- **4.3.1.2.** Traslade los envases a un lugar cercano al sitio de trabajo del cuerpo, pero lo suficientemente alejado, para que no se contaminen con los vapores de alguna sustancia acelerante tipo hidrocarburo, que pueda emanar del cuerpo.
- **4.3.1.3.** Colóquese guantes de nitrilo nuevos.
- **4.3.1.4.** Recolecte la muestra control: para ésto tome un envase de ¼ galón completamente cerrado con su tapa, rotúlelo con el número de autopsia e identifíquelo como control.

**Nota 1:** Exponer el envase abierto a la atmósfera de la sala de autopsias, no es una verdadera recolección de muestra control, ya que en el laboratorio del Departamento de Ciencias

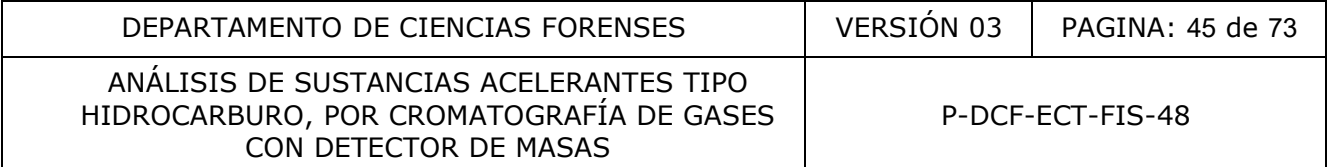

Forenses, el envase debe abrirse para su análisis, por lo que el aire contenido en el mismo se pierde.

Si en la sala de autopsia se van a analizar al mismo tiempo varios casos en los que se sospecha el uso de alguna sustancia acelerante tipo hidrocarburo, se recolecta una sola muestra control, pero se debe indicar para cada caso, a través el Formulario de comunicación al personal de investigación del envío de indicios al Departamentos de Ciencias Forenses, con cuál número de autopsia se asoció la muestra control y que la misma también corresponde a la muestra control de la(s) autopsia(s) que se realizó en el mismo momento.

- **4.3.1.5.** Una vez recolectada la muestra control, traslade a la mesa de autopsia el (los) recipientes(s) metálico(s) que utilizará para contener las prendas o restos de éstas.
- 4.3.1.6. Proceda a recolectar del cuerpo, las prendas o restos de éstas que se encuentren presentes e introdúzcalas en un recipiente de metal de tamaño adecuado al volumen de las mismas. En caso que éstas llenen por completo el envase de metal, proceda distribuir las muestras en dos o más envases (según se requiera), de forma tal que no se sobrepase de las ¾ partes de la capacidad del recipiente. Tenga el cuidado de hacer cambio de guantes entre cada caso para evitar una contaminación cruzada. tes(s) metálico(s) que utilizará para contener las prendas a recolectar del cuerpo, las prendas o restos de éstas<br>es e introdúzcalas en un recipiente de metal de temaño a<br>inismas. En caso que éstas llenen por completo el e
- **4.3.1.7.** Cierre herméticamente el (los) recipiente(s) con su tapa, rotúlelo con el número de autopsia e identifíquelo como Muestra.

#### **4.3.2. Recolección de muestra por frotis:**

- **4.3.2.1.** Retire del lugar de almacenamiento recipientes metálicos nuevos de ¼ galón que utilizará (los envases deben estar cerrados con su respectiva tapa).
- **4.3.2.2.** Traslade los envases a un lugar cercano al sitio de trabajo del cuerpo, pero lo suficientemente alejado, para que no se contaminen con los vapores de alguna sustancia acelerante tipo hidrocarburo, que pueda emanar del cuerpo.
- **4.3.2.3.** Colóquese guantes de nitrilo nuevos.
- **4.3.2.4.** Recolecte la muestra control: para ésto humedezca ligeramente con agua (aproximadamente 1 mL) un trozo de algodón e introdúzcalo en un envase de ¼ de galón de capacidad. Ciérrelo herméticamente con su tapa, rotúlelo con el número de autopsia e identifíquelo como control

**Nota 2:** Si se van a analizar en el mismo momento, otros casos donde tampoco se hallan prendas de vestir o restos de éstas, se recolecta una única muestra control, informándo ésto como se indica en la nota 1.

Por otro lado, si en el mismo momento existe un caso donde un cuerpo tenga prendas de vestir o restos de éstas y otro no, se deben recolectar dos muestras control diferentes para cada caso, según corresponda.

- **4.3.2.5.** Traslade cerca del cuerpo un recipiente de ¼ de galón.
- **4.3.2.6.** Tome un trozo de algodón (del mismo tipo que utilizó para recolectar la muestra control) y humedézcalo ligeramente con agua (aproximadamente 1 mL).
- **4.3.2.7.** Realice con el algodón preparado, un frotis sobre todo el cuerpo, prestando especial atención en zonas donde: exista la presencia de alguna sustancia ajena al cuerpo que se sospeche pueda ser una sustancia acelerante tipo hidrocarburo, zona(s) con P-DCF-GCG-JEF-001-R3, Versión 01

Emitido y Aprobado por Unidad de Gestión de Calidad

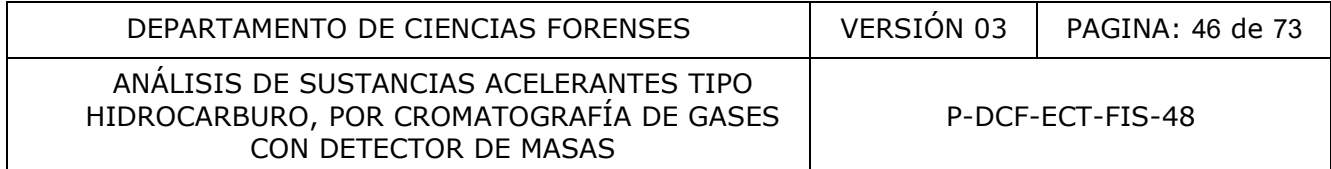

mayor daño por quemaduras (si el cuerpo no esta carbonizado) o área con un fuerte olor similar a combustible.

- **4.3.2.8.** Introduzca el frotis realizado en el recipiente de metal y ciérrelo herméticamente con su tapa.
- **4.3.2.9.** Rotule con el número de autopsia e identifíquelo como Muestra.

COPIA NO CONTROLADA

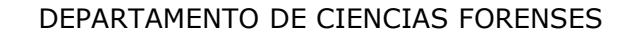

 $VERSIÓN 03$  PAGINA: 47 de 73

ANÁLISIS DE SUSTANCIAS ACELERANTES TIPO HIDROCARBURO, POR CROMATOGRAFÍA DE GASES CON DETECTOR DE MASAS

## **ANEXO NÚMERO 05**

### **CAMBIO CILINDRO DE HELIO U.A.P.**

#### **5. Procedimiento:**

- **5.1.** Cuando el manómetro instalado en el cilindro, indique que la presión del mismo se encuentra en 500 psi, se debe proceder al cambio inmediato del cilindro de helio. Para ello proceda primero a llenar el Formulario de solicitud de gases del DCF con la información requerida, fírmelo y envíelo por correo institucional a la persona encargada del inventario de gases de la Unidad de apoyo administrativo con copia a la Regencia Química.
- **5.2.** Retire las llaves de acceso a la bodega de gases así como del ascensor en el área designada por la Jefatura Departamental y proceda a traer de la bodega de gases un cilindro de Helio nuevo de ultra alta pureza (UAP). Los cilindros nuevos tiene un sello de plástico al calor que cubre por completo toda la llave.
- **5.3.** En el software de uso del GC-MSD, cargue el método "cambio de cilindro y liner". Este método permitirá realizar el cambio de cilindro, liner y/o septum sin riesgo de introducir aire al sistema o descompensar abruptamente las condiciones de presión, flujo y temperatura en el puerto de inyección, columna y detectores.
- **5.4.** Cierre **primero** la llave de paso del manómetro, señalada en la siguiente fotografía:

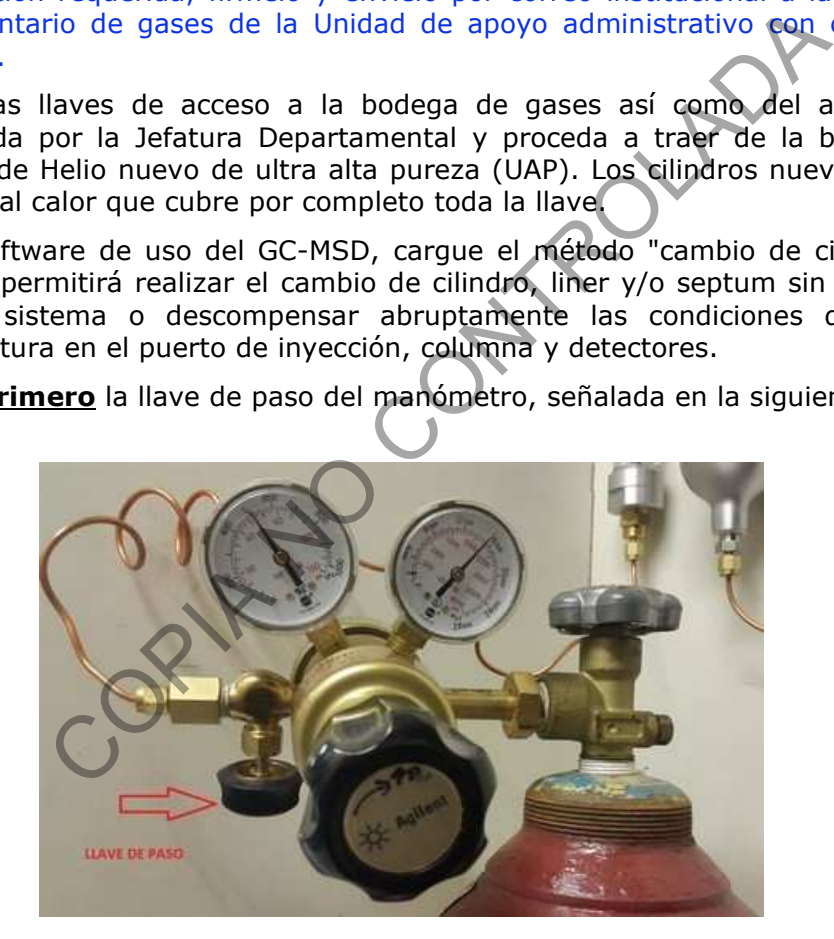

**5.5.** Luego cierre la llave del cilindro:

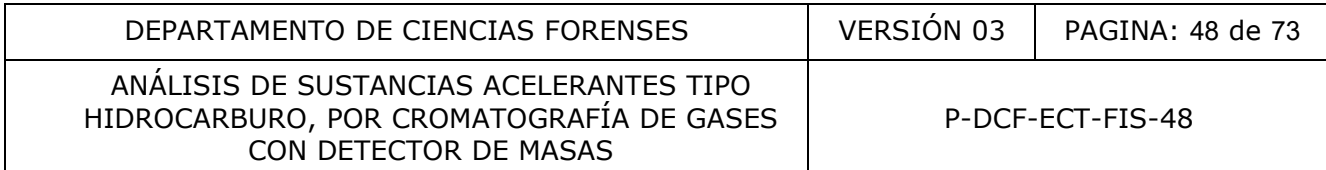

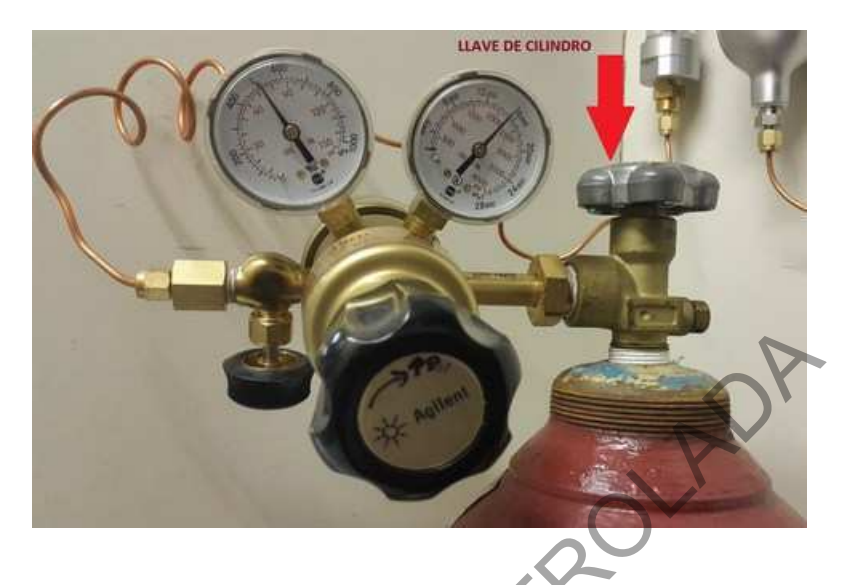

**5.6.** Suelte el manómetro del cilindro girando la tuerca hacia delante, con ayuda de la llave de boca mixta:

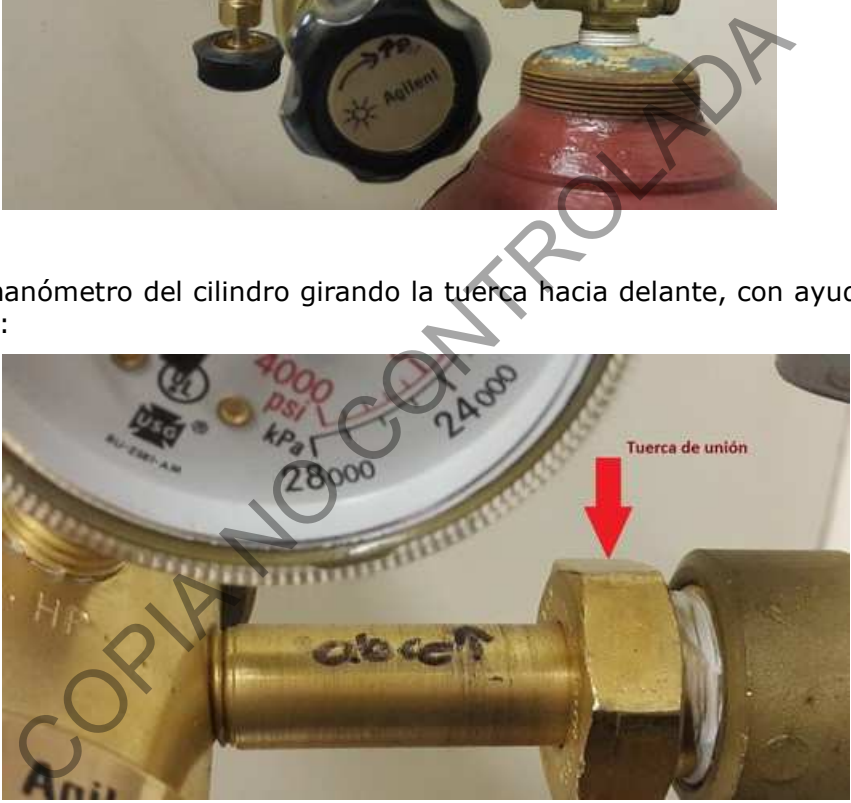

- **5.7.** Cambie rápidamente los cilindros (recuerde previamente colocar cinta teflón en la zona de unión con rosca del manómetro). Cierre la tuerca del manómetro en sentido contrario a como la abrió y ajuste con ayuda de la llave de boca mixta.
- **5.8.** Abra la llave del cilindro.
- **5.9.** Verifique que no hallan fugas con ayuda de una solución jabonosa, que se encuentra dentro de la caja plástica que contiene los insumos necesarios para cambio de cilindros. Si hubiese alguna fuga, ajuste más la tuerca.
- **5.10.** Una vez que se halla asegurado que no hay fugas, proceda a abrir la llave de paso del manómetro.

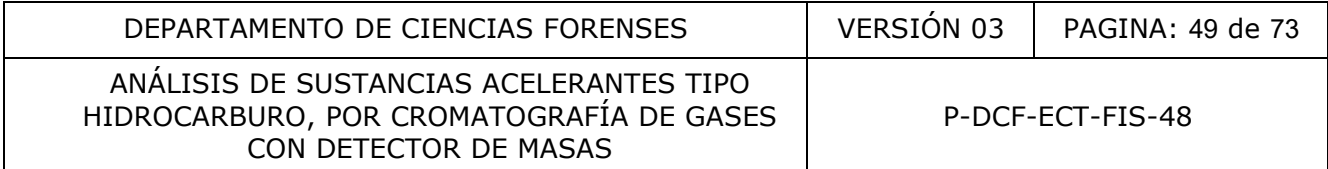

- **5.11.** Complete la información necesaria en la etiqueta del cilindro que se quitó y llévelo a la bodega de gases. Adhiera una etiqueta nueva al cilindro colocado y recuerde anotar este cambio en el libro control del equipo indicando el lote del mismo.
- **5.12.** Proceda a cambiar el liner y septum si es necesario, anotando igualmente dicho cambio en el libro control del equipo . *Recuerden que estos cambios se deben realizar de forma rápida.*
- **5.13.** Cargue el método de análisis en que se trabajará y deje evacuar por al menos 3 horas el equipo para que se elimine el contenido de humedad que se puedo haber introducido durante el cambio. Luego corra el tuning, si el contenido de humedad es alto aún pasado ese tiempo, deje evacuando el equipo un poco más de tiempo, hasta que los niveles de gases estén en los valores aceptados y el tune evaluation pase. Anote el resultado final del tuning en la bitácora de uso del cromatógrafo de gases. En caso de presentarse algún problema comuníquese con la(el) encargada(o) del equipo.

COMPANY COMPANY ROLL

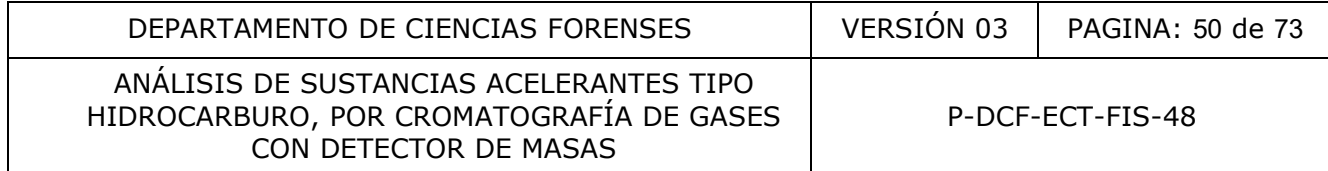

#### **Verificación intermedia de la de la estufa con termómetro externo acoplado**

- **6.1.** El proceso de verificación intermedia debe realizarse con la frecuencia especificada internamente en el Programa de mantenimiento preventivo y calibración y/o verificación de equipos de la Sección. Esta verificación la realiza la persona encargada del equipo y en ausencia de ésta, la persona sustituta.
- **6.2.** La verificación intermedia debe realizarse contra un termómetro calibrado y con trazabilidad certificada, utilizado solo para esta función.
- **6.3.** Realizar la verificación intermedia a 80°C (temperatura de trabajo de la metodología), tomando la lectura en cualquier zona de la misma (superior, media o baja), pero la misma zona para las tres lecturas. de esta, la persona sustituta.<br>
ción intermedia debe realizarse contra un termómetr<br>
certificada, utilizado solo para esta función.<br>
verificación intermedia a 80°C (temperatura de trabajo<br>
lectura en cualquier zona de la m
- **6.4.** Encienda la estufa y ajuste la perilla de temperatura hasta la indicación de 80°C (en caso que no esté previamente ajustada).
- **6.5.** Coloque el termómetro patrón dentro de la estufa y espere al menos 45 min para que la temperatura interna del horno alcance ese nivel.
- **6.6.** Al término del tiempo, abra la puerta, tome y registre la temperatura de ambos termómetros, cierre la puerta y espere al menos otros 45 min para tomar y registrar la siguiente lectura. Lo anterior debe realizarse por triplicado.
- **6.7.** Continúe con los pasos 1.3 a 1.7 del procedimiento indicado en el anexo número 03 del PON de uso del SEM-EDX.

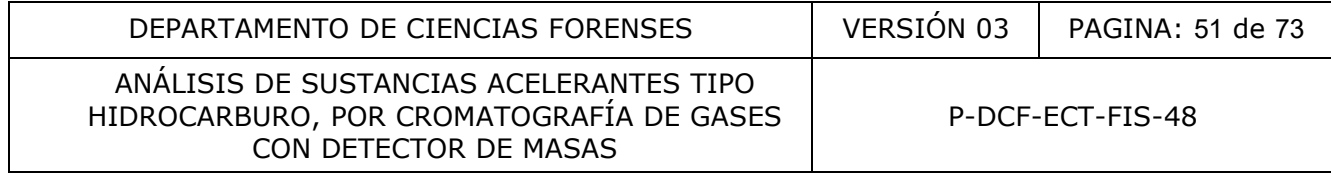

#### **PROCEDIMIENTO PARA VERIFICACIÓN DE REACTIVO CRÍTICO CS<sup>2</sup>**

**Nota 1:** este procedimiento debe ser realizado por el personal técnico o por un(a) perito(a) con competencia técnica certificada en análisis de sustancias acelerantes tipo hidrocarburo. Si el personal técnico no posee competencia técnica en la parte de interpretación cromatográfica de sustancias acelerantes tipo hidrocarburo, debe remitir los resultados del análisis cromatográfico al personal pericial para su interpretación.

- 7.1. Retire todas las botellas o equipo que estuvieran presentes en la capilla. La capilla debe de tener al menos 12 horas de no haber sido utilizada con disolventes o cualquier sustancia acelerante tipo hidrocarburo, de lo contrario, se debe evacuar el aire de la misma por espacio de dos horas. Co:<br>
Si as botellas o equipo que estuvieran presentes en la car<br>
Il menos 12 horas de no haber sido utilizada con diso<br>
celerante tipo hidrocarburo, de lo contrario, se debe ev<br>
sepacio de dos horas.<br>
manos con agua y jabó
- **7.2.** Lávese las manos con agua y jabón y séquelas con un trozo de papel toalla o absorbente. Colóquese la gabacha limpia y guantes desechables de nitrilo nuevos.
- **7.3.** Realice una limpieza del sobre y paredes internas de la capilla únicamente con agua desionizada y papel toalla o absorbente. Deseche los guantes.
- **7.4.** Encienda la capilla para que extraiga el aire de la misma.
- **7.5.** Coloque sobre la mesa de la capilla una hoja de papel absorbente o un pliego de papel blanco o kraft.
- **7.6.** Lleve a la capilla un vial nuevo de 2 mL de los que se utiliza en el autoinyector del GC-MSD, la micropipeta de 100-1000 µL y las respectivas puntas de la micropipeta.
- **7.7.** Colóquese guantes desechables de nitrilo nuevos.
- **7.8.** Rotule el vial con el nombre del reactivo y llénelo con el reactivo crítico. Tápelo de inmediato y proceda a realizar el análisis cromatográfico del solvente siguiendo los pasos descritos en el apartado 7.17 (este vial puede utilizarse como vial de limpieza si pasa la verificación).
- **7.9.** Una vez concluido el análisis cromatográfico, verifique la calidad del CS<sub>2</sub>, realizando una búsqueda de sustancias acelerantes tipo hidrocarburo siguiendo los pasos mencionados en el apartado 7.18.
- **7.10.** Notifique al analista que el CS<sub>2</sub> pasó la verificación para que pueda realizar la preparación de las muestras. En caso que el  $CS<sub>2</sub>$  no pase la verificación, abra otra botella nueva de éste y repita los pasos anteriores para su respectiva verificación. Descarte de inmediato la botella contaminada, dejándola evaporar en la capilla de gases encendida.

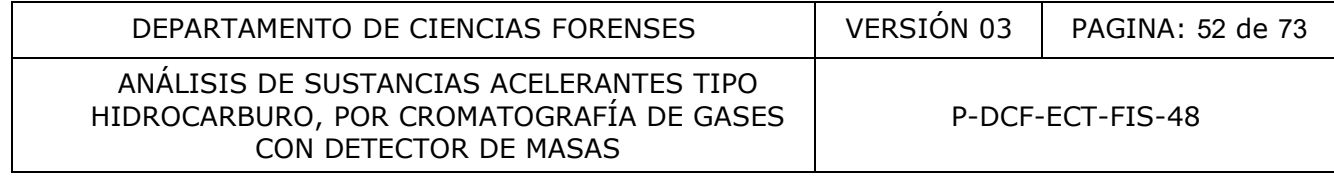

#### **MANTENIMIENTO PREVENTIVO GC-MSD**

**NOTA 1:** Este procedimiento no sustituye el mantenimiento preventivo anual que realiza el proveedor del servicio contratado por la Institución, sino que corresponde a un mantenimiento complementario, el cual es realizado por la persona encargada del equipo.

- **8.1.** Cambio de filamento en cámara de ionización: el filamento en uso, debe rotarse cada tres meses, independientemente que se halla quemado o no. Para ésto, en la barra de tareas elija "**Instrument**", luego "**Switch Ion Source Filament**", se abrirá una caja de diálogo donde se consulta si desea cambiar el orden de uso de los filamentos y cuál filamento cambiará. Presione "**ok**" para realizar el cambio. ilamento en cámara de ionización: el filamento en uso, del<br>pendientemente que se halla quemado o no. Para esto, e<br>**ument**", luego "**Switch Ion Source Filament**", se abrirá<br>resione "ok" para realizar el orden de uso de los
- **8.2.** Cambio de jeringa para inyección líquida: debe ser sustituida por el proveedor del servicio en cada mantenimiento preventivo.
- **8.3.** Cambio cámara de ionización: debe sustituirse cada seis meses. La cámara que se retira debe limpiarse antes de almacenarse, de acuerdo al procedimiento indicado en el Manual de uso y herramientas del GC y GC-MSD.
- **8.4.** Acondicionamiento de fibra para SPME: si no se está utilizando regularmente ésta técnica (al menos cada tres meses), debe ser acondicionada mínimo una vez al mes.
- **8.5.** Cambio de cilindro de Helio (ver anexo 05): recordar anotar la fecha de cambio no solo en la bitácora de uso del Cromatógrafo de gases con el número de lote, sino también en la trampa universal de gases (la de mayor tamaño).
- **8.6.** Anote en la bitácora de uso del cromatógrafo de gases, el mantenimiento realizado.

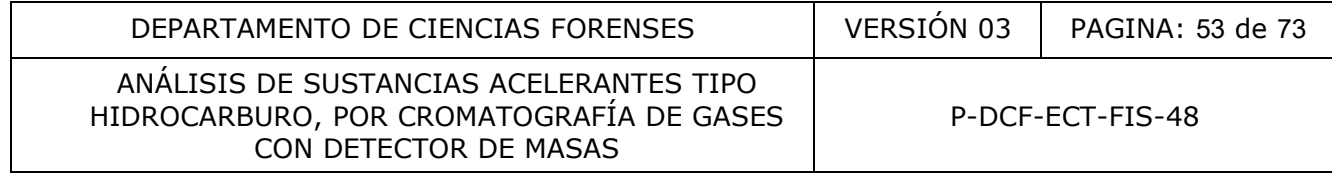

#### **CROMATOGRAMAS DE MATERIALES DE REFERENCIA**

Los cromatogramas siguientes corresponden a ejemplos de los perfiles cromatográficos de materiales de referencia. Para el caso de los materiales de referencia de: n-alcanos, gasolina y thinner fino, se presenta el cromatograma con los tiempos de retención.

Para el caso de los cromatogramas correspondientes al grupo de iones de aromáticos (m/z 91, 92, 105 ,106, 119, 120, 134), solo se muestran parte del total de iones (m/z 91, 105, 106), ya que los reportes que se presentan se obtuvieron con el software de re-proceso Data Analysis, el cual tiene una limitante de espacio que impide colocar de una vez todos los iones, por lo que hay que hacerlo en dos tractos; sin embargo, la alta similaridad en la masas de los iones no genera cromatogramas diferentes entre un tracto y el otro.

El orden de los cromatogramas se muestra en el siguiente cuadro:

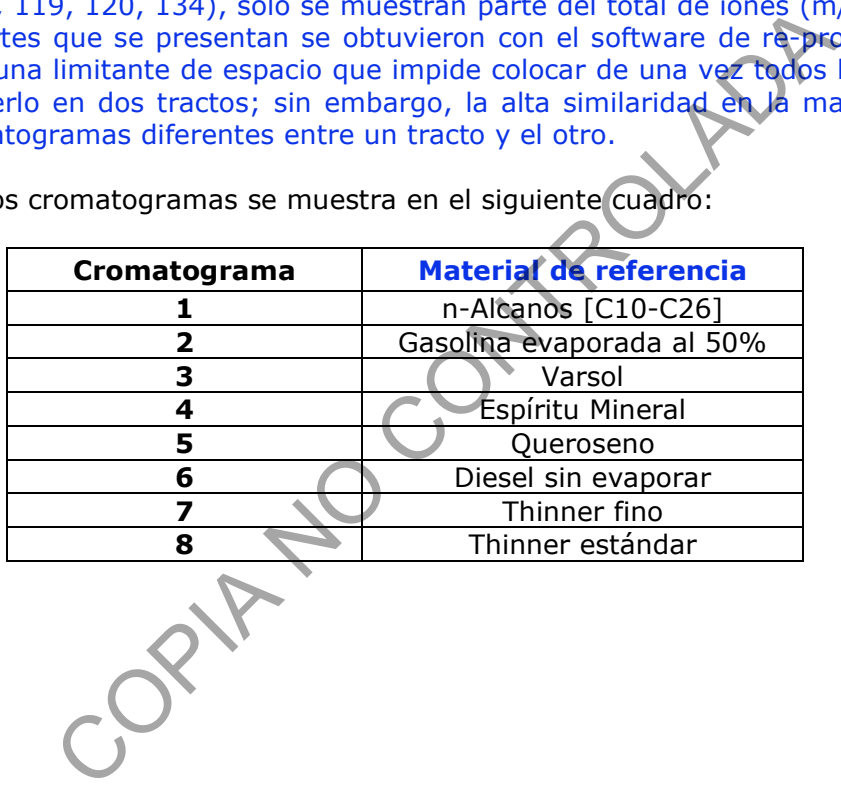

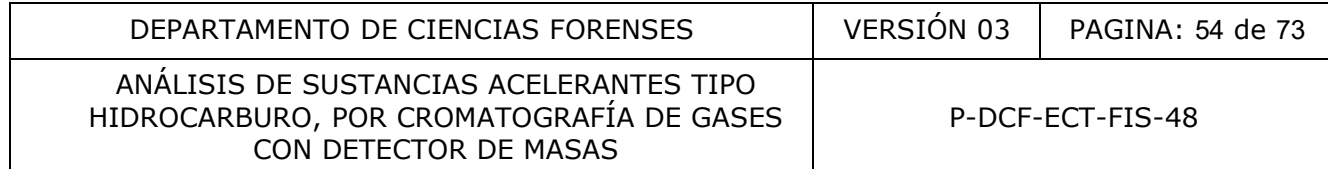

### **1. Material de referencia de n-ALCANOS**

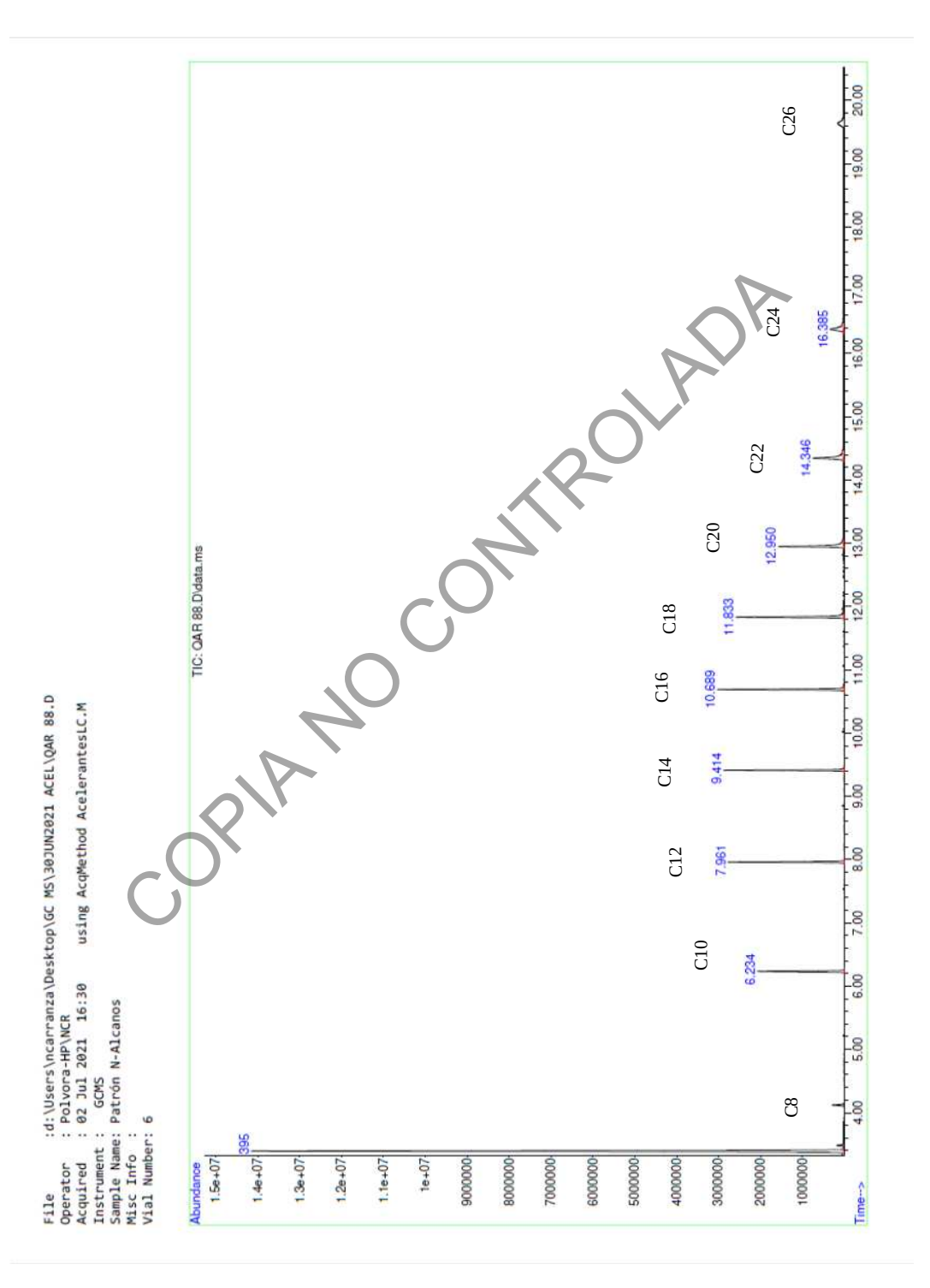

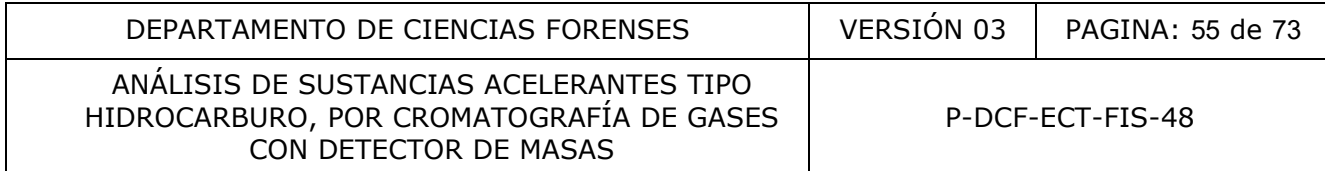

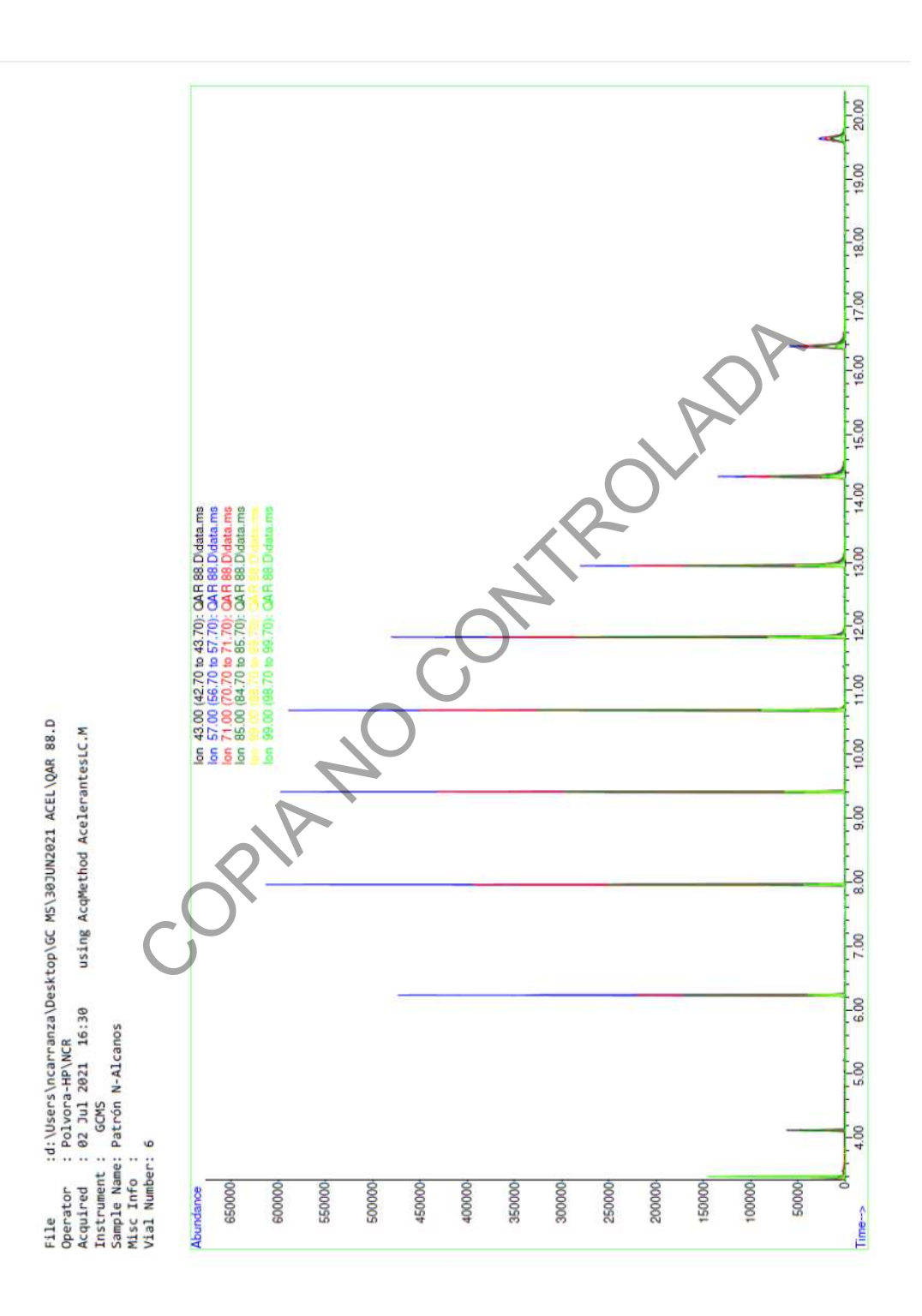

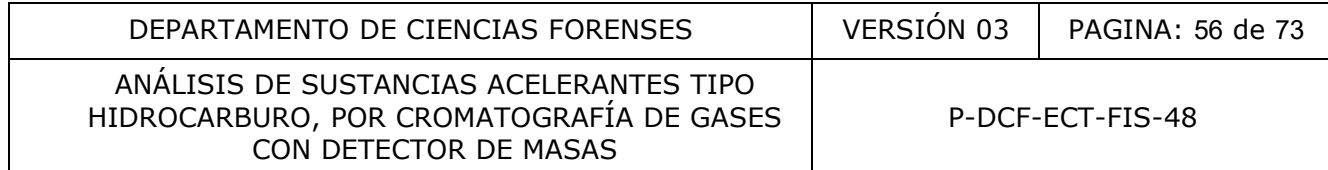

## **2. Material de referencia de GASOLINA evaporada al 50%**

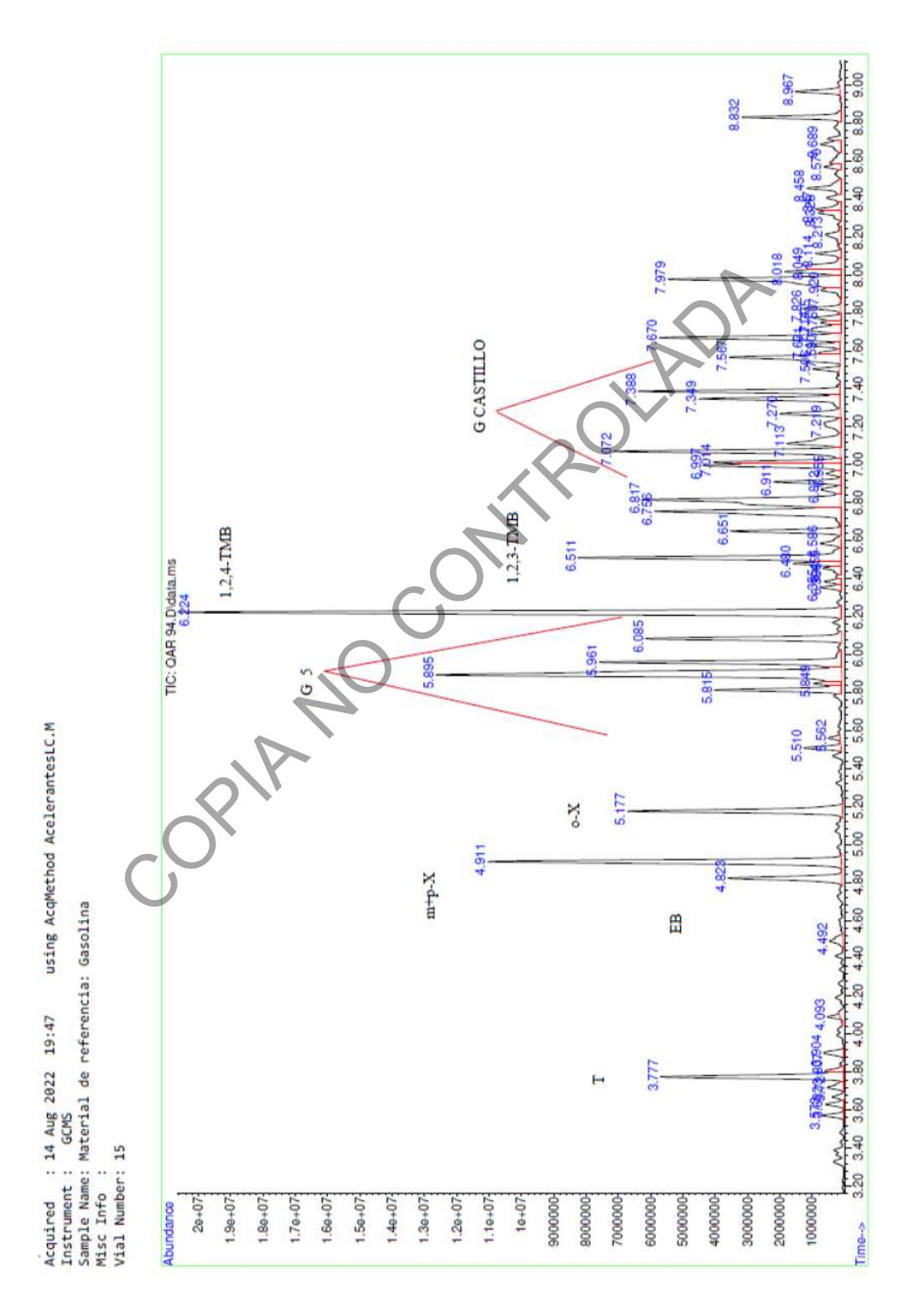

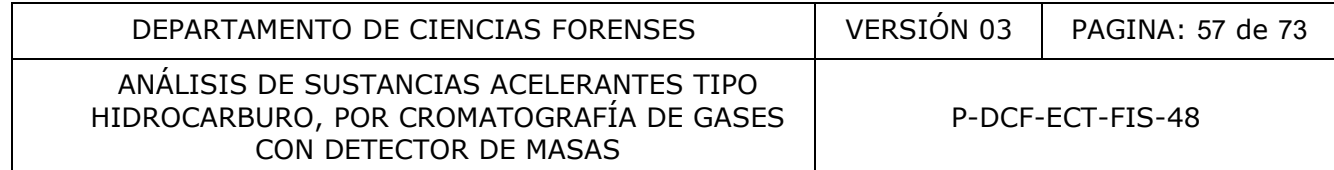

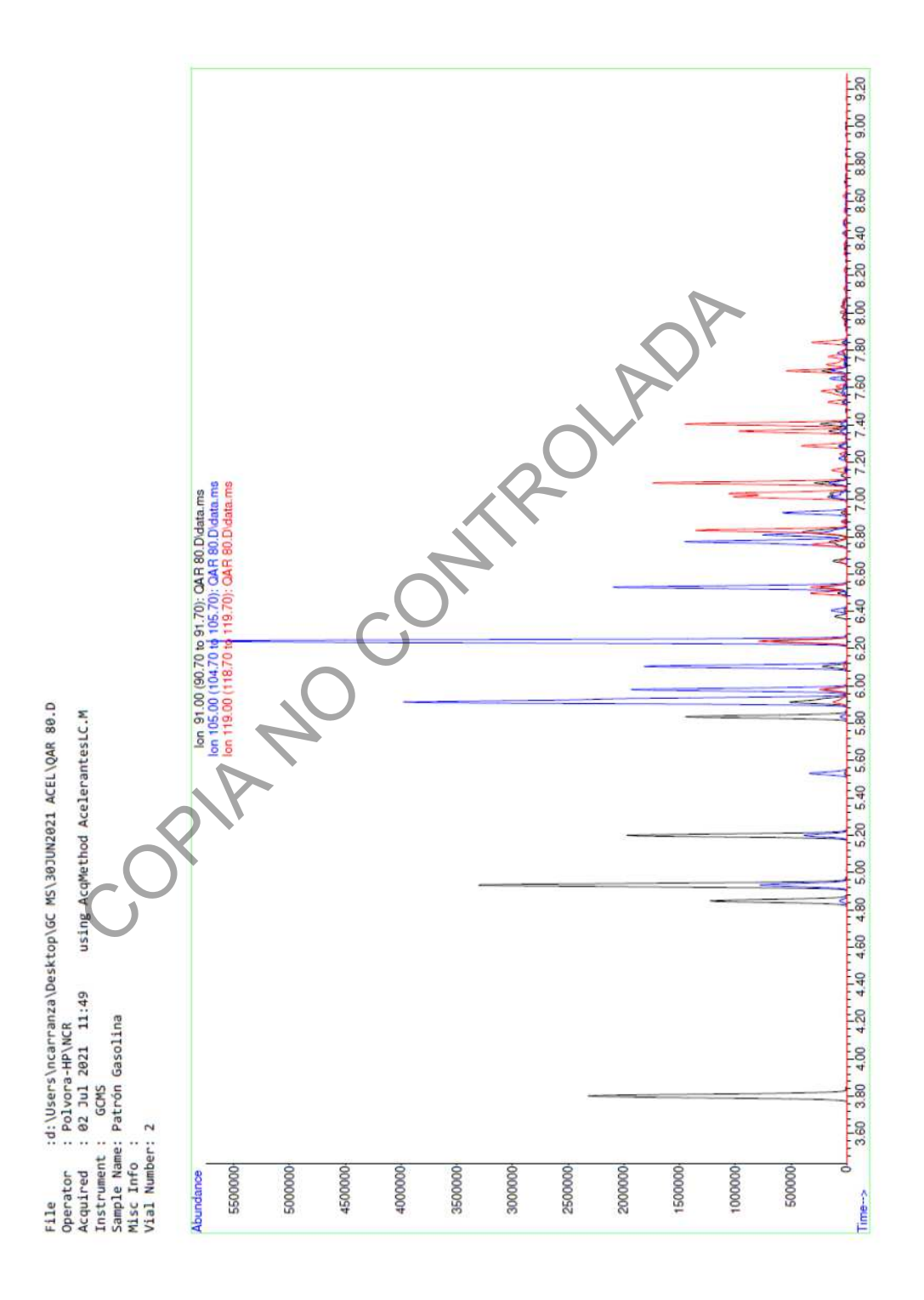

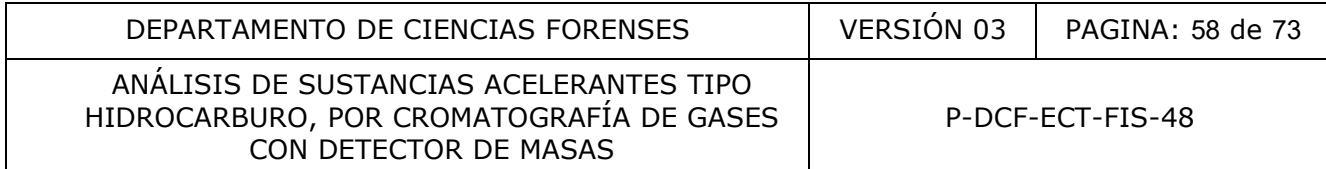

### **3. Material de referencia de VARSOL**

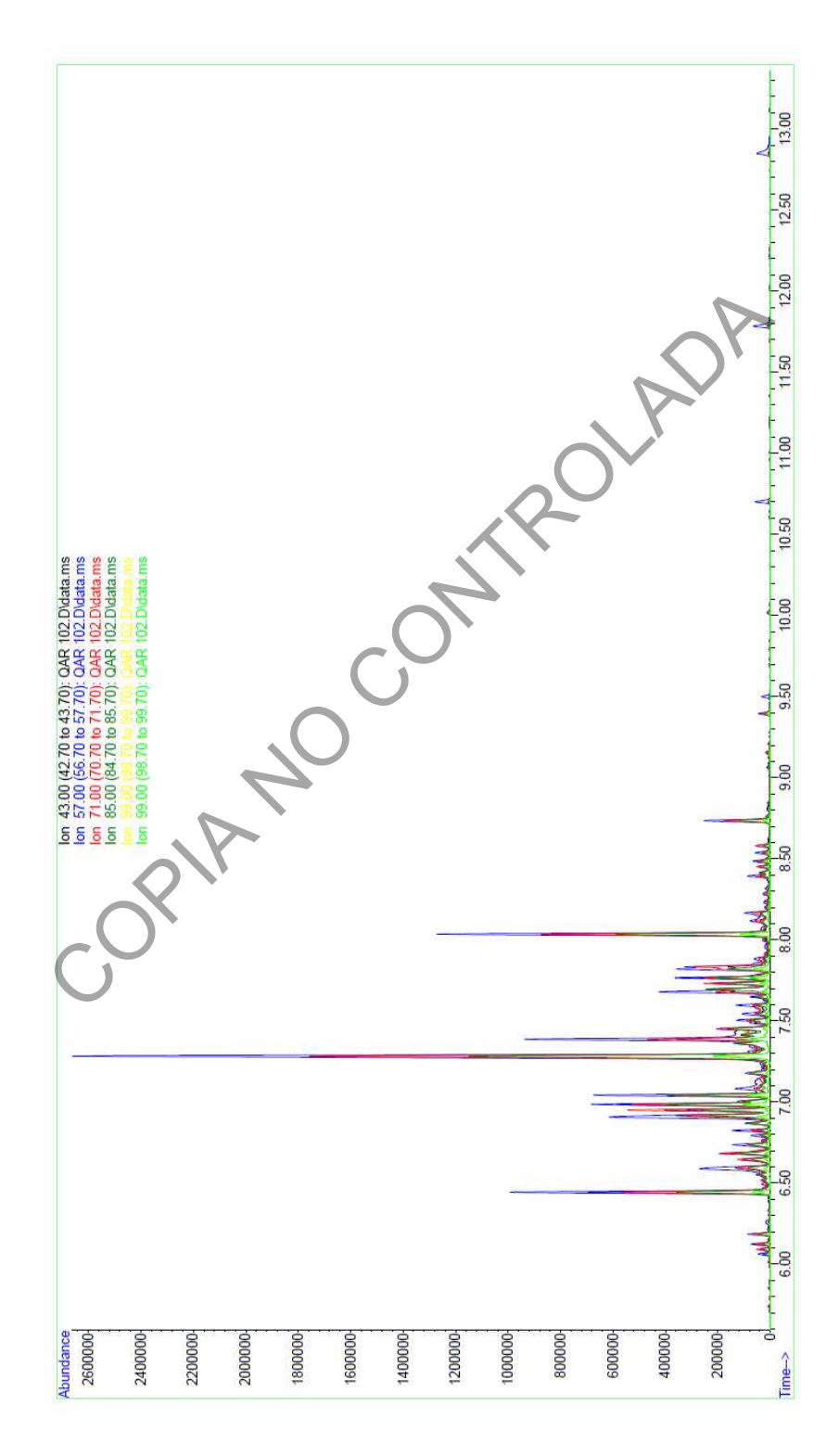

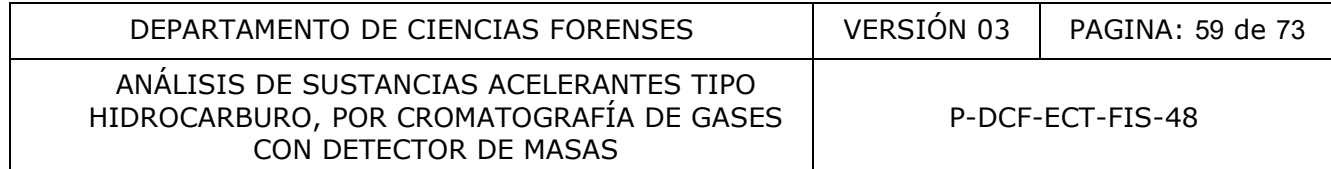

## **4. Material de referencia de ESPÍRITU MINERAL**

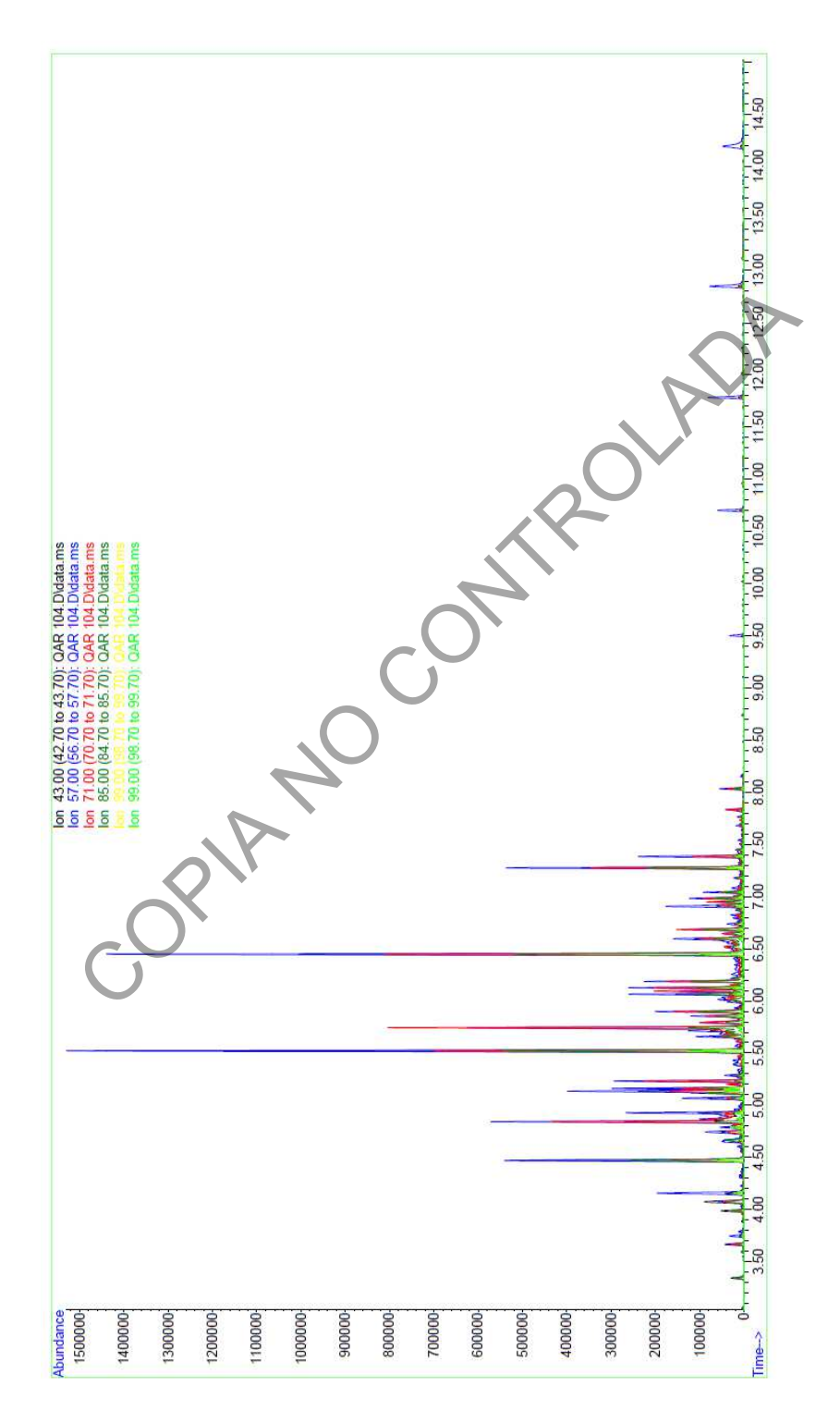

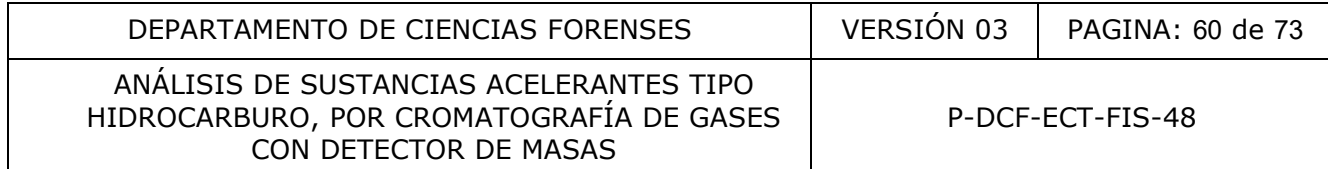

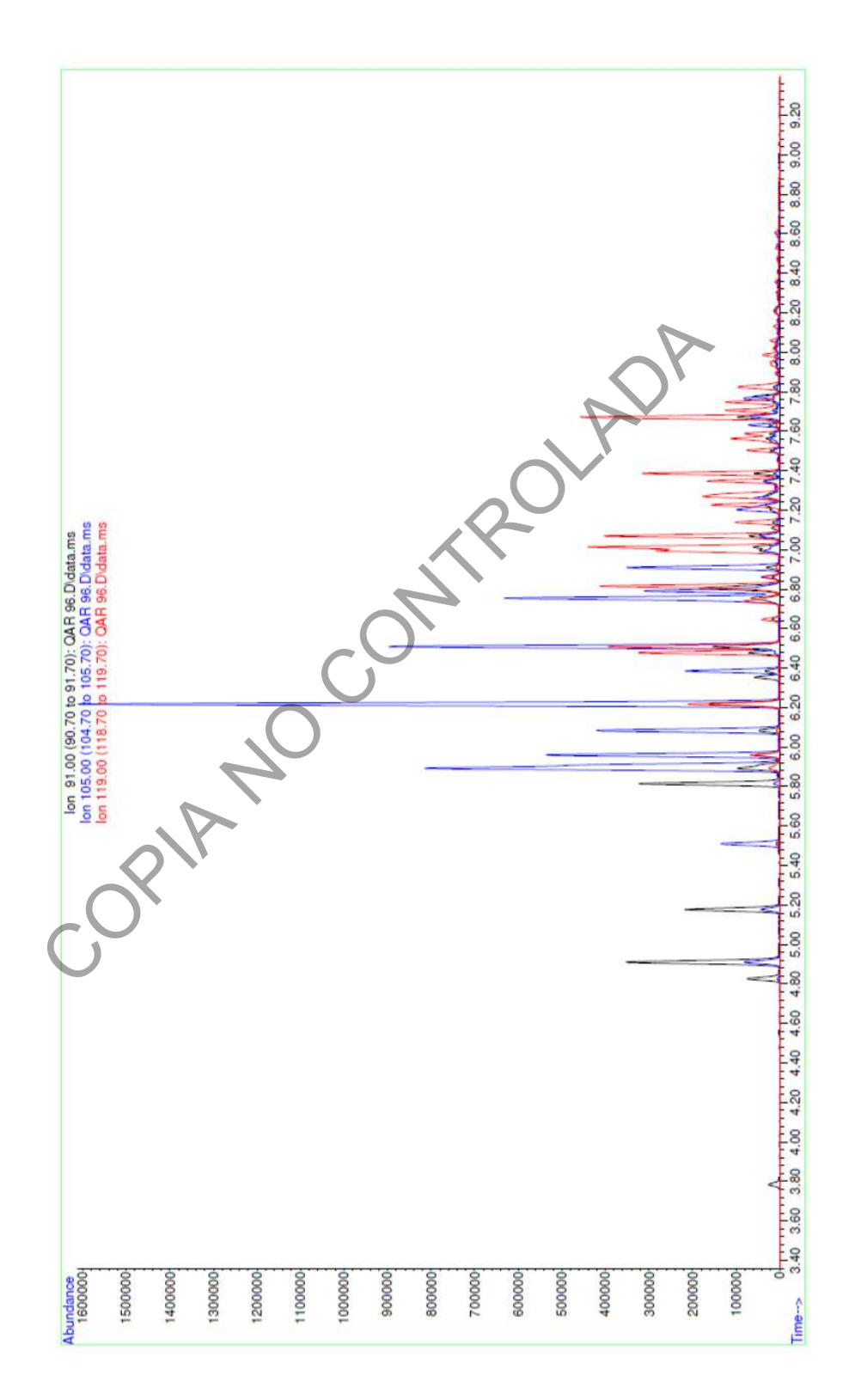

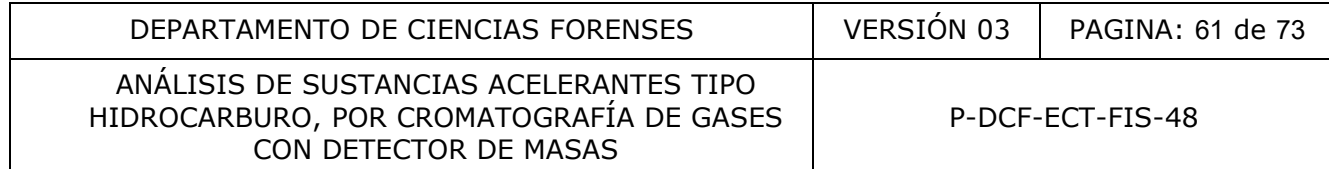

## **5. Material de referencia de QUEROSENO**

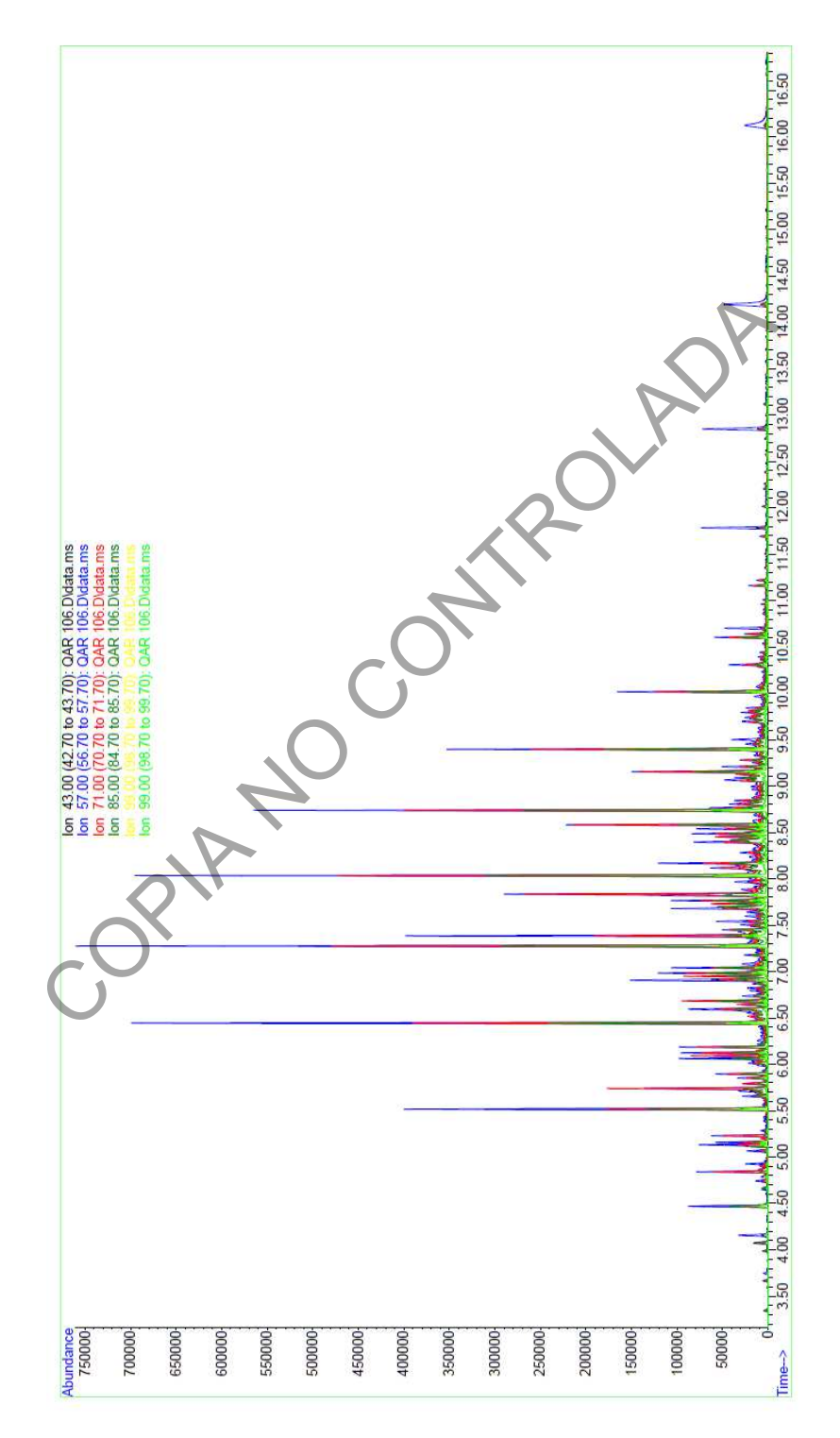

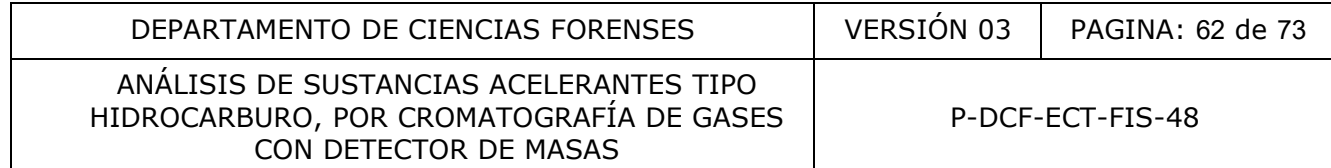

## **6. Material de referencia de DIESEL sin evaporar**

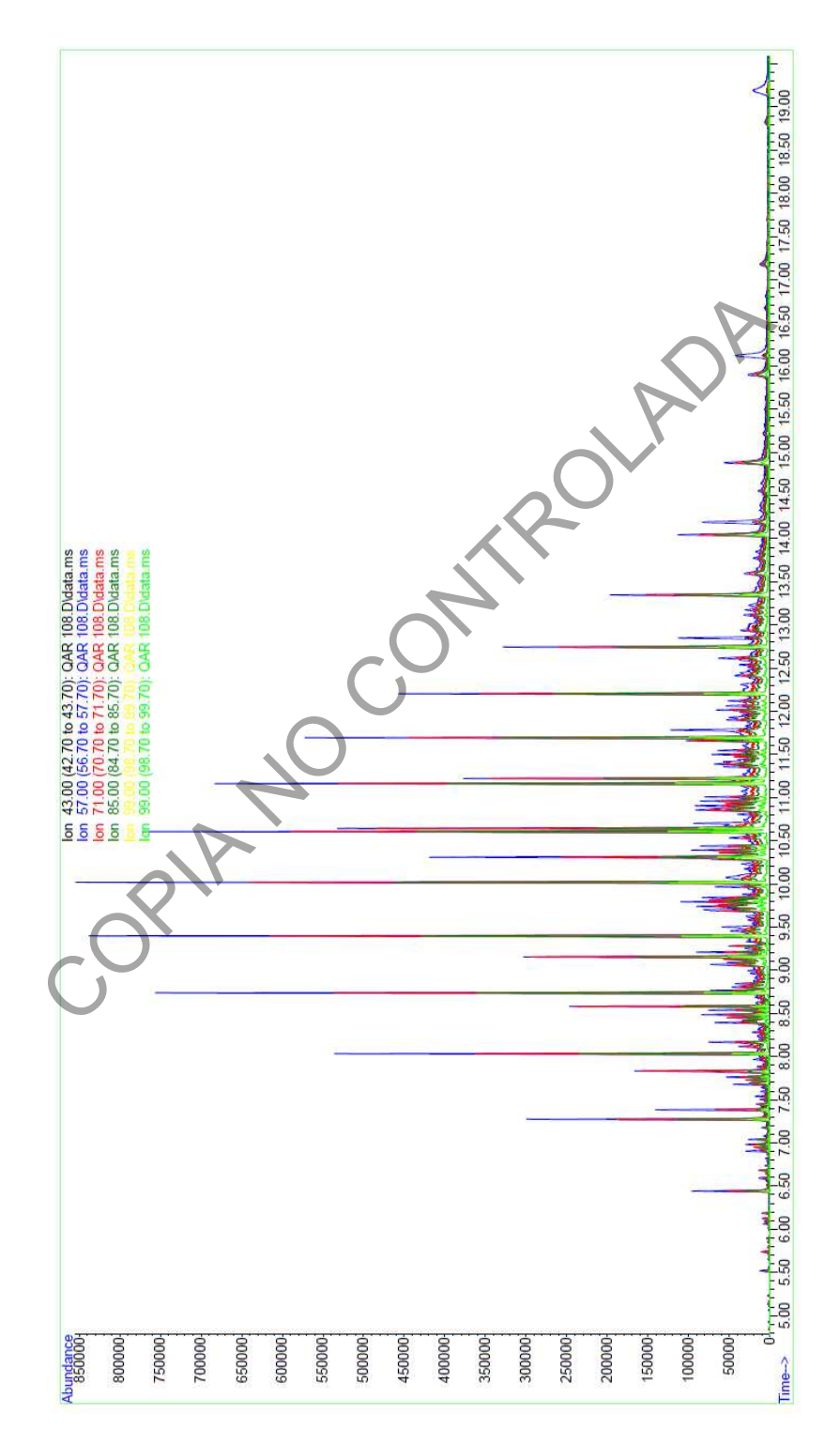

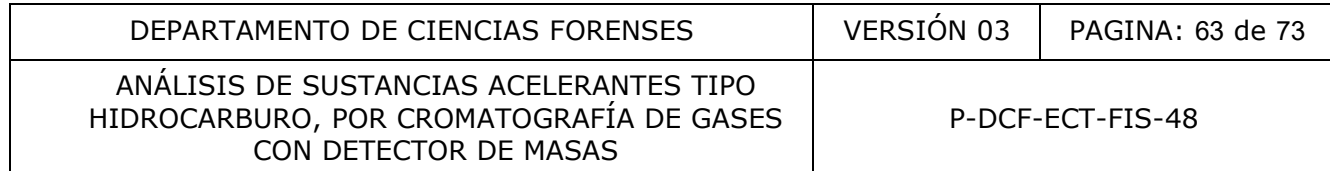

### **7. Material de referencia de THINNER FINO**

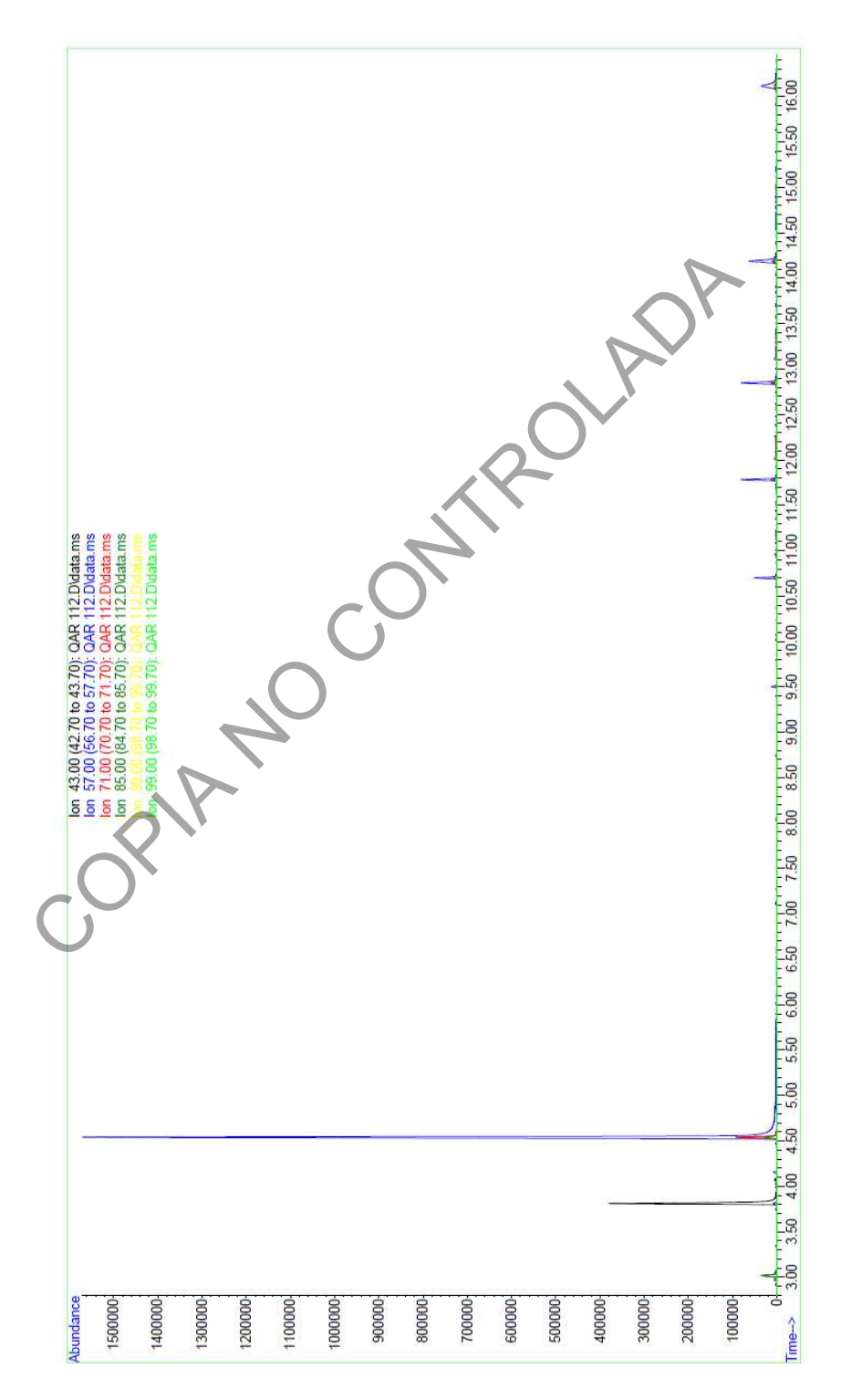

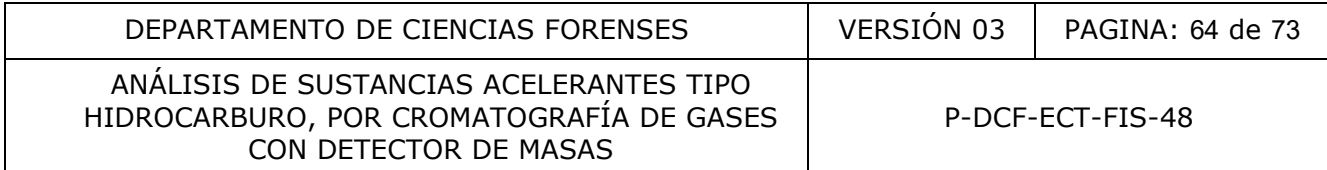

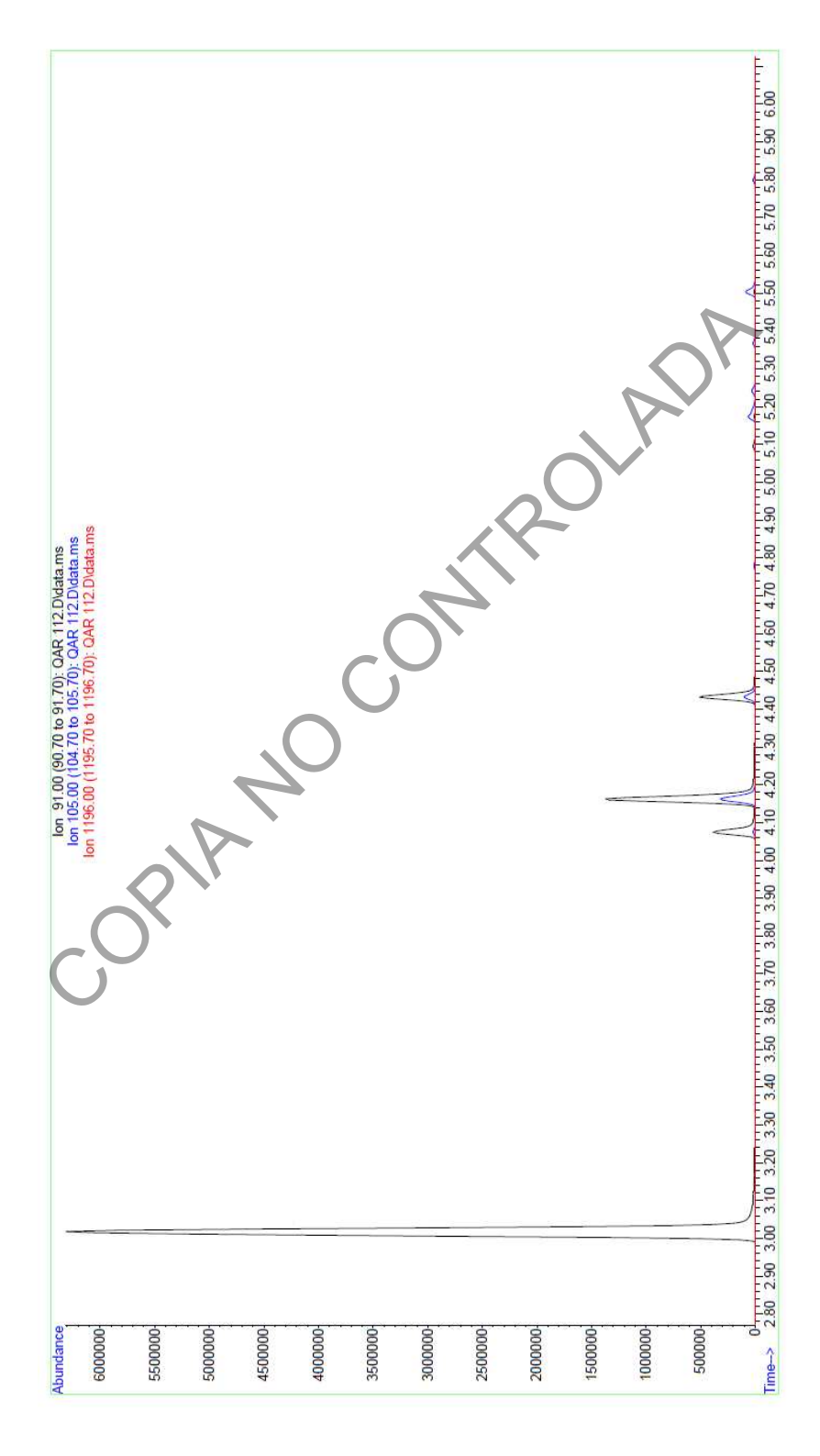

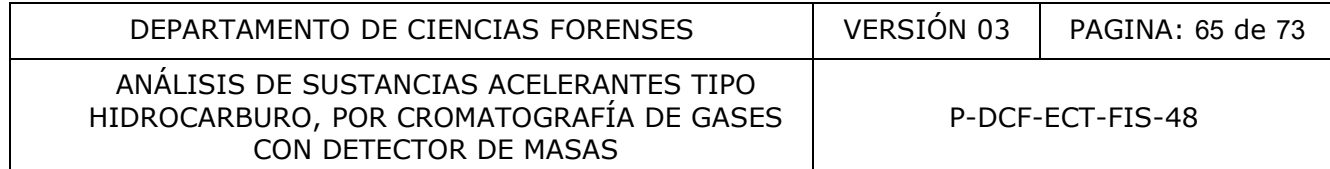

## **8. Material de referencia de THINNER ESTÁNDAR**

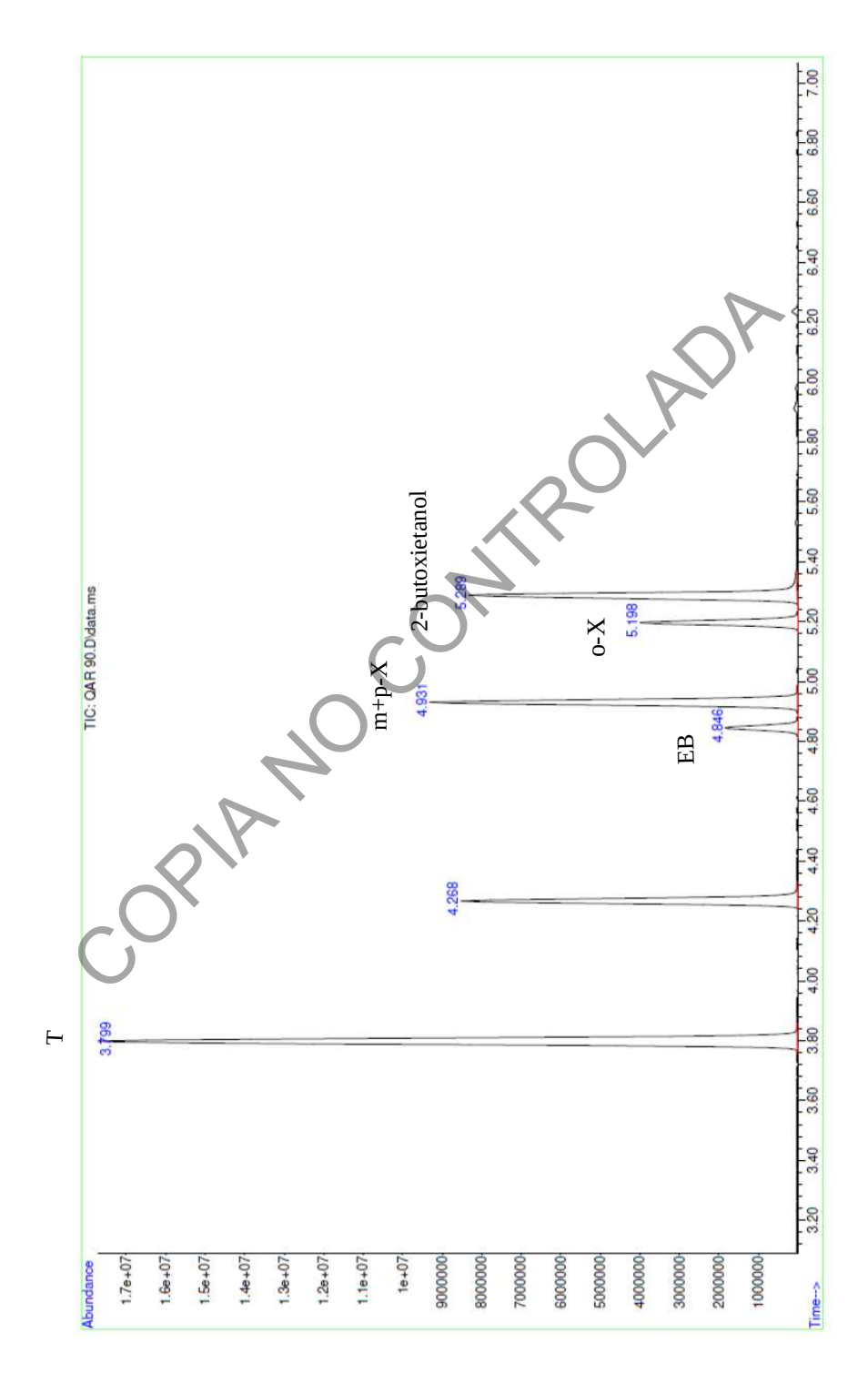

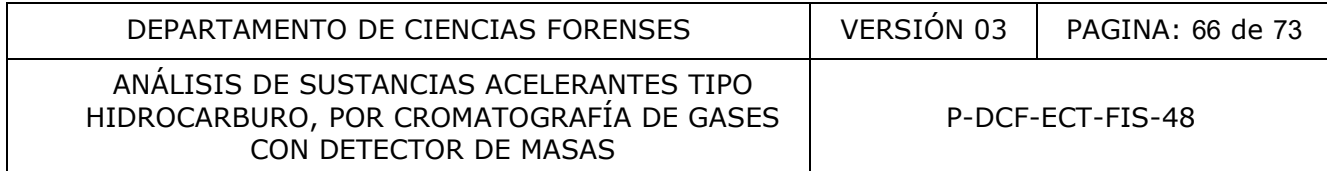

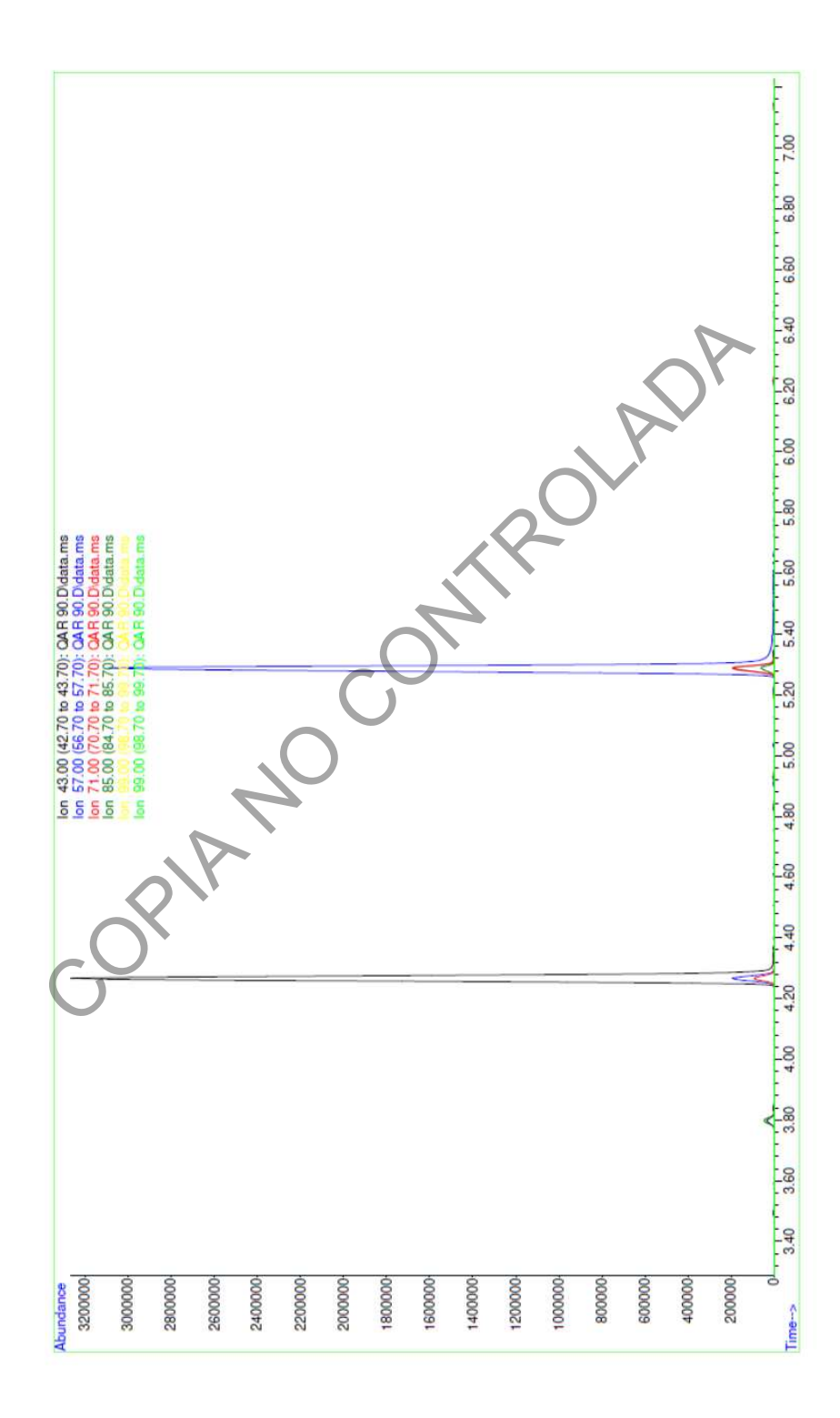

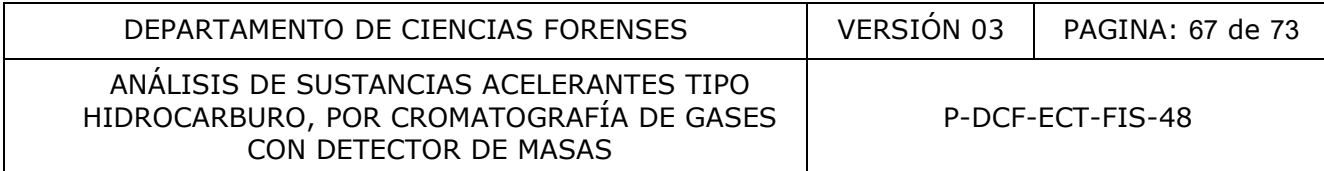

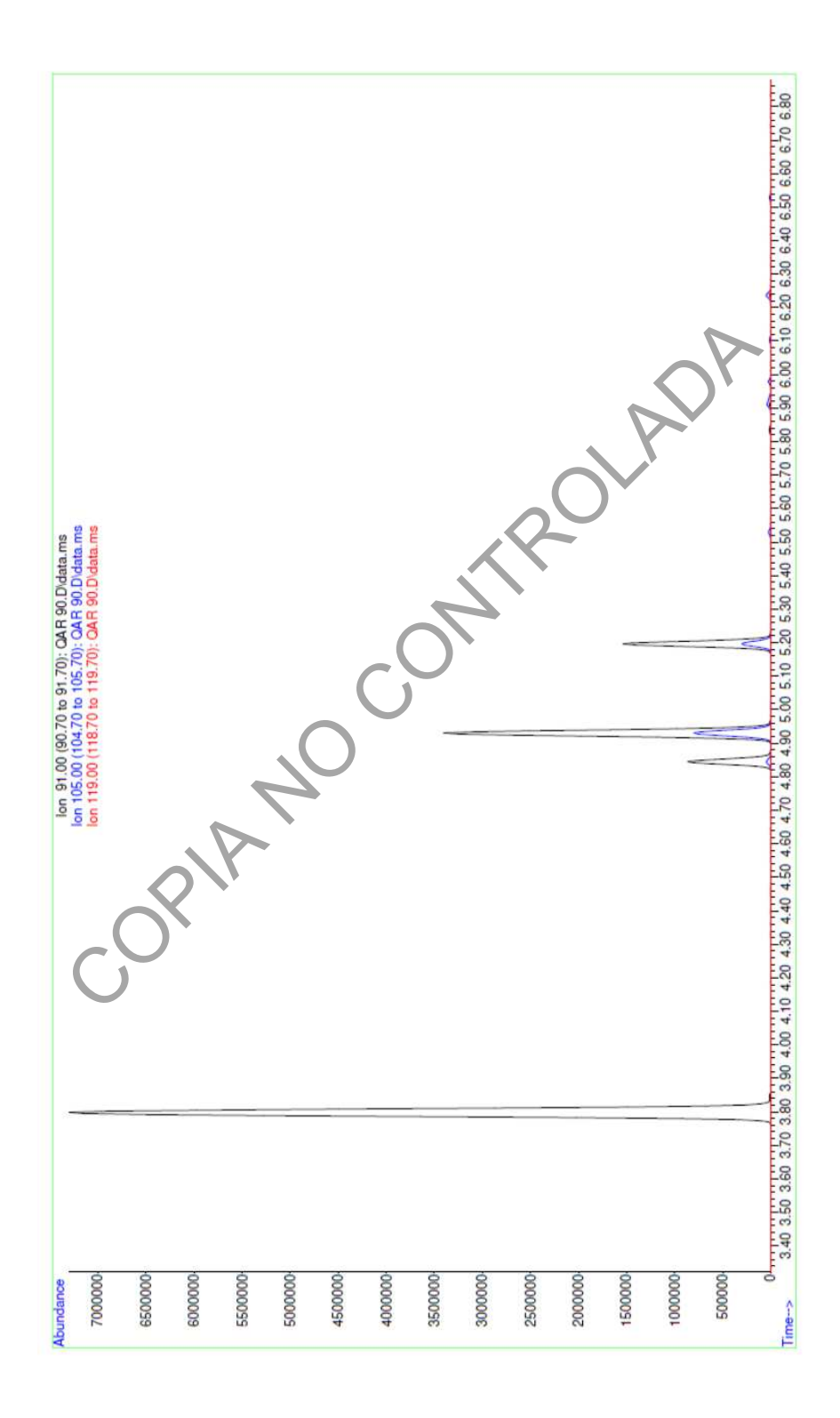

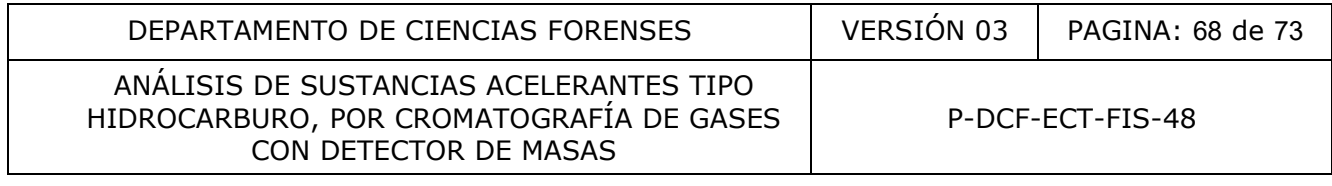

#### **Anexo 10**

#### **Ficha de Datos de seguridad para el CS<sup>2</sup>**

# Ficha de Datos de Seguridad

#### **MERCK**

Conforme a la Directiva 91/155/CEE de la Comisión 04.2000 del CD-ROM 2000/1

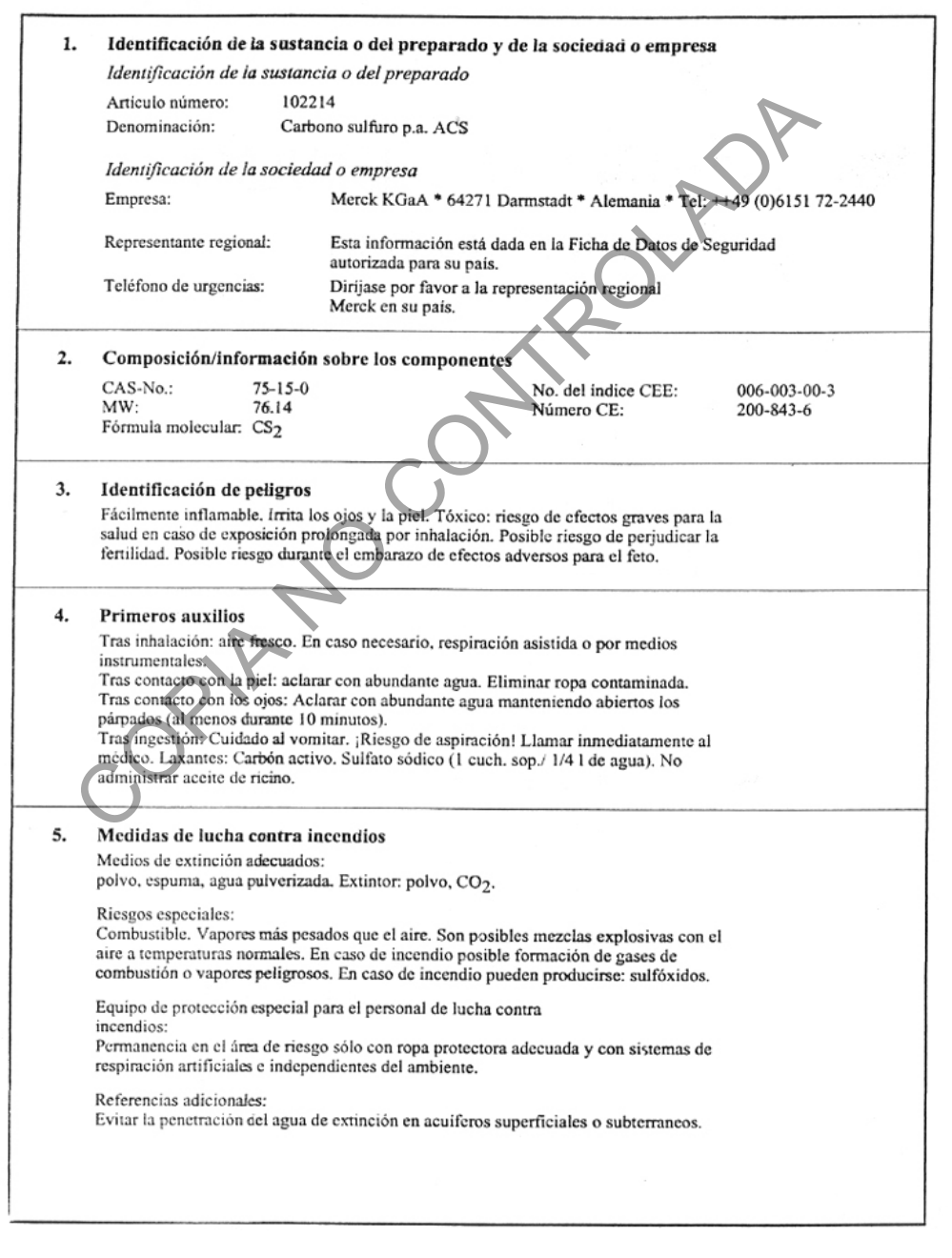

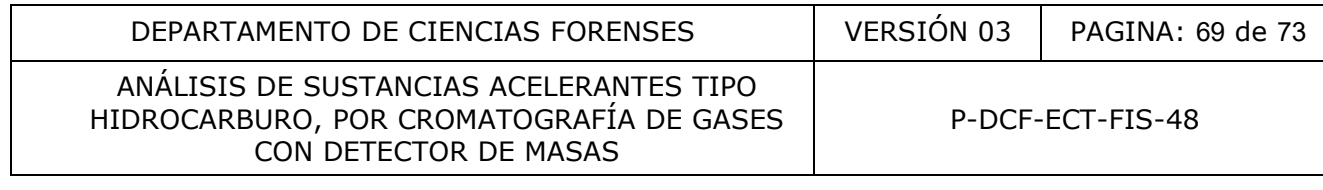

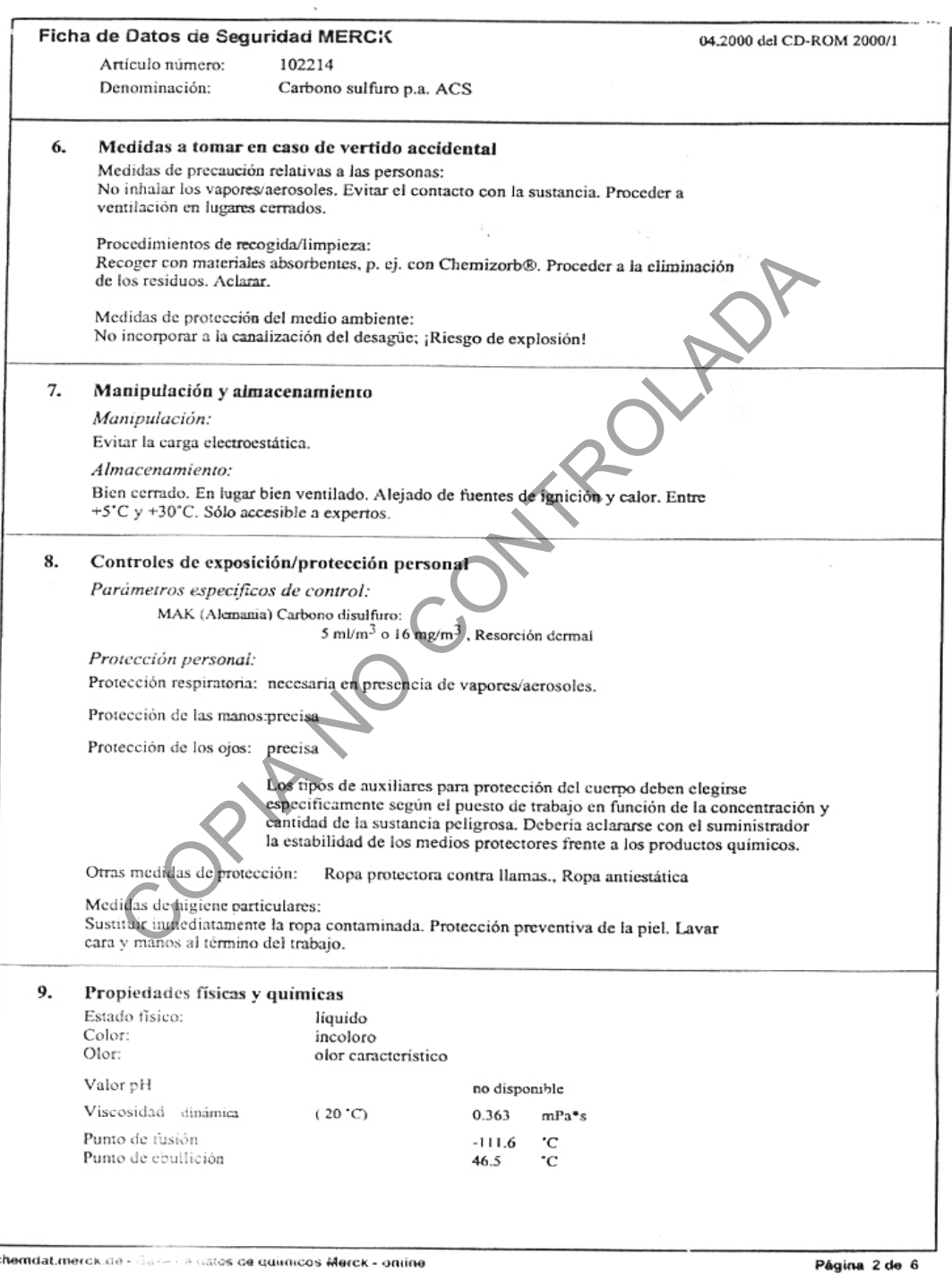

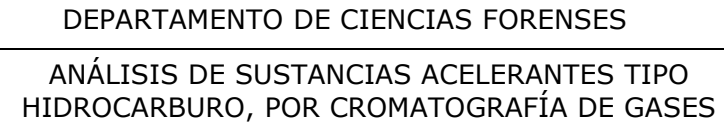

CON DETECTOR DE MASAS

VERSIÓN 03 | PAGINA: 70 de 73

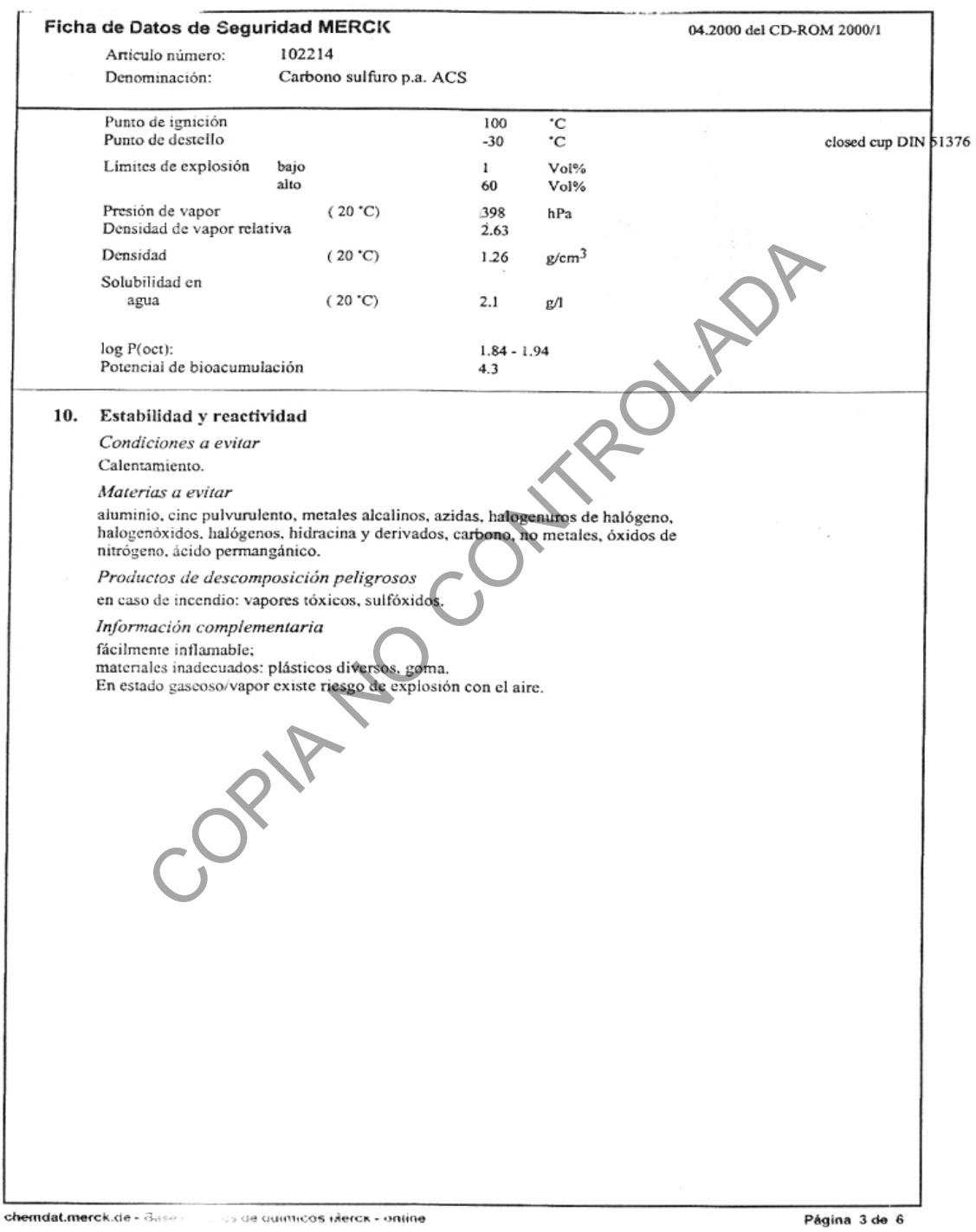

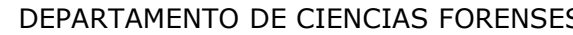

#### ANÁLISIS DE SUSTANCIAS ACELERANTES TIPO HIDROCARBURO, POR CROMATOGRAFÍA DE GASES CON DETECTOR DE MASAS

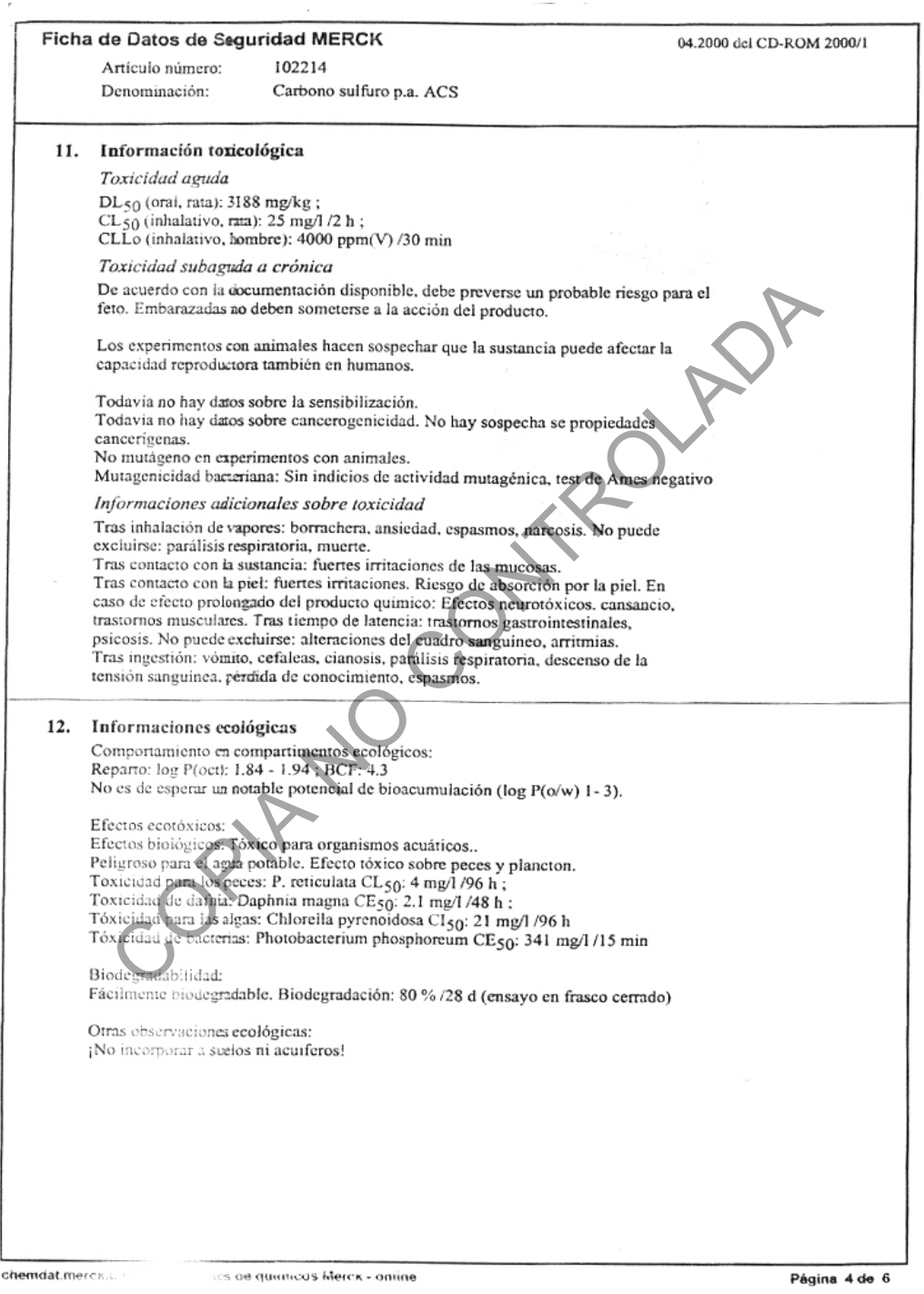

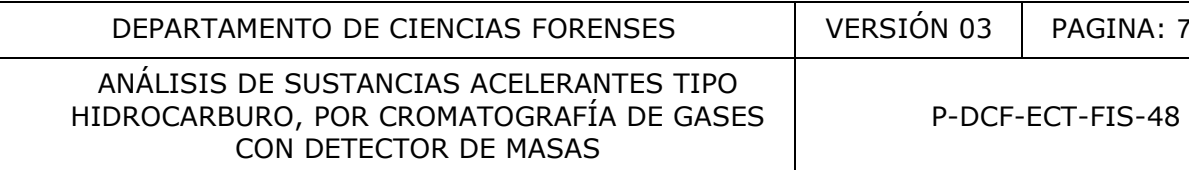

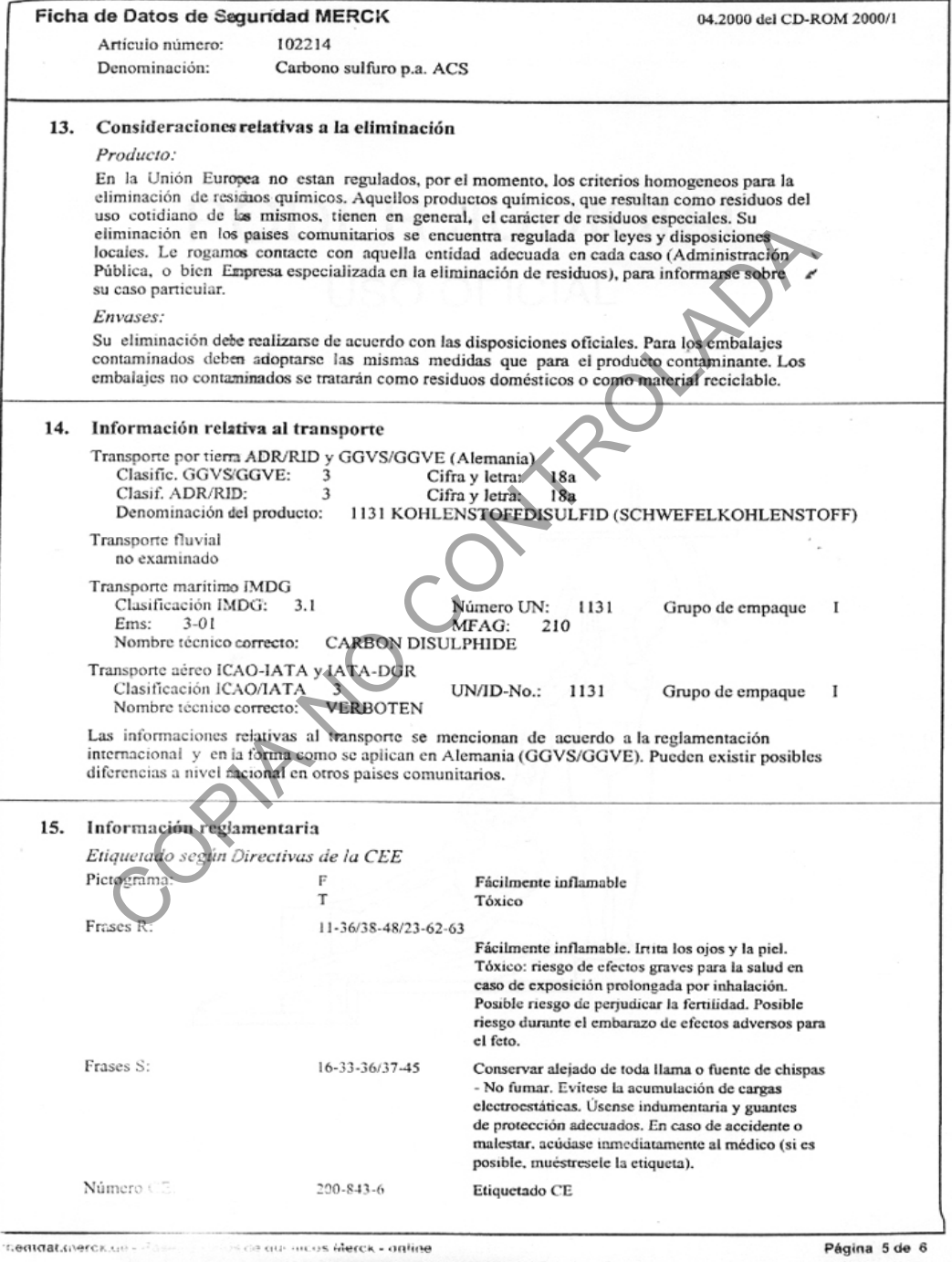
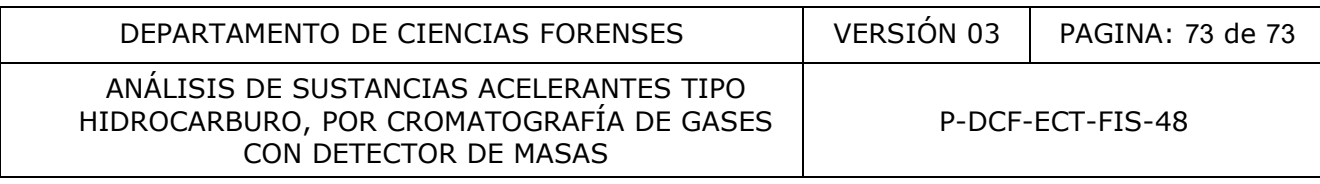

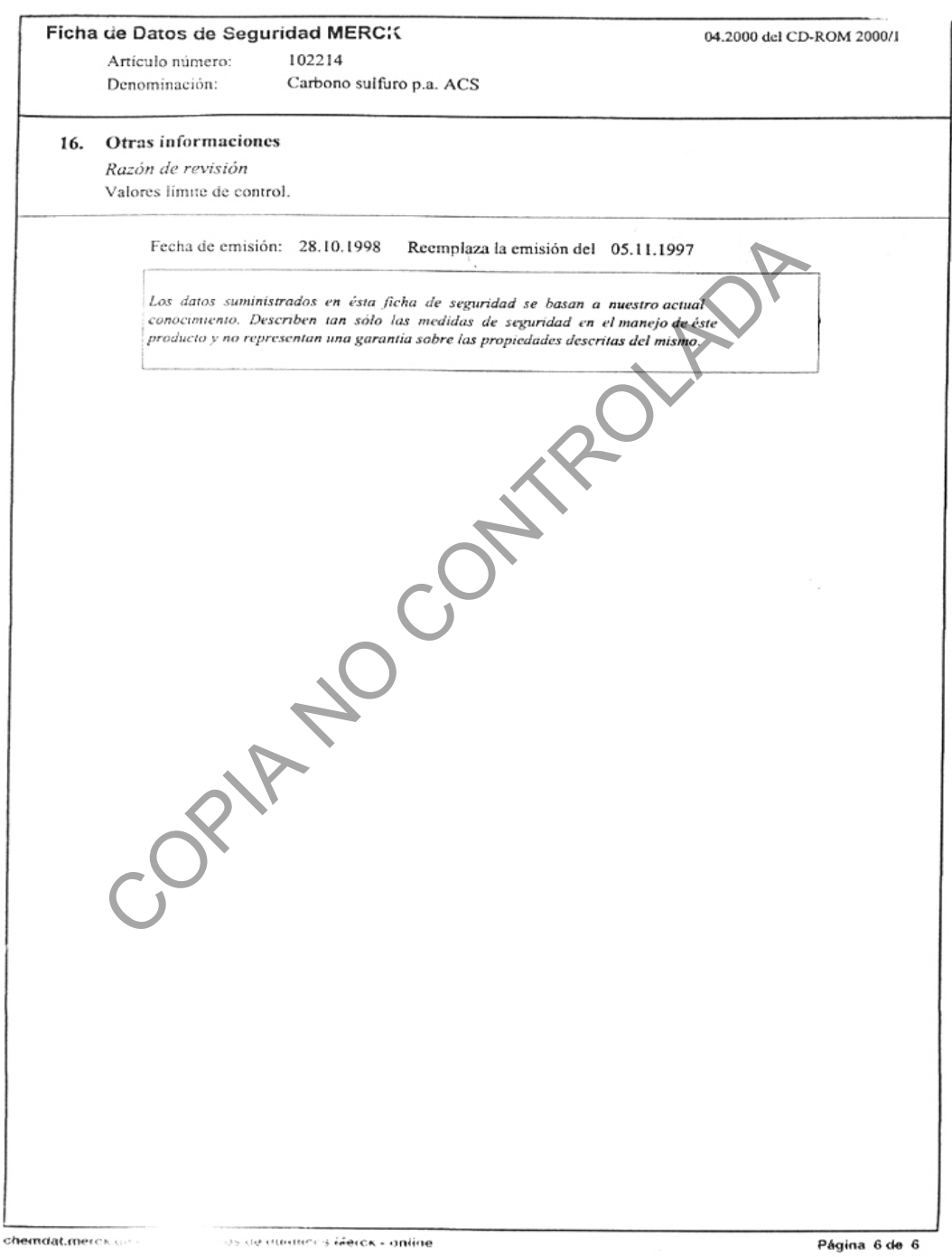